Tivoli $\degree$  NetView $\degree$  for OS/390 $\degree$ 

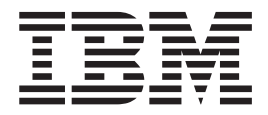

# Installation: Getting Started

Version 1 Release 4

Tivoli $\degree$  NetView $\degree$  for OS/390 $\degree$ 

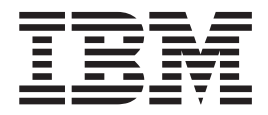

# Installation: Getting Started

Version 1 Release 4

#### **Tivoli NetView for OS/390 Installation: Getting Started**

#### **Copyright Notice**

© Copyright IBM Corporation 2001. All rights reserved. May only be used pursuant to a Tivoli Systems Software License Agreement, an IBM Software License Agreement, or Addendum for Tivoli Products to IBM Customer or License Agreement. No part of this publication may be reproduced, transmitted, transcribed, stored in a retrieval system, or translated into any computer language, in any form or by any means, electronic, mechanical, magnetic, optical, chemical, manual, or otherwise, without prior written permission of IBM Corporation. IBM Corporation grants you limited permission to make hardcopy or other reproductions of any machine-readable documentation for your own use, provided that each such reproduction shall carry the IBM Corporation copyright notice. No other rights under copyright are granted without prior written permission of IBM Corporation. The document is not intended for production and is furnished "as is" without warranty of any kind. **All warranties on this document are hereby disclaimed, including the warranties of merchantability and fitness for a particular purpose.**

U.S. Government Users Restricted Rights—Use, duplication or disclosure restricted by GSA ADP Schedule Contract with IBM Corporation.

#### **Trademarks**

IBM, the IBM logo, Tivoli, the Tivoli logo, AIX, APPN, CICS, IBMLink, MVS/ESA, NetView, OS/2, OS/390, RACF, S/390, SAA, SecureWay, Tivoli Enterprise, Tivoli Ready, TME, VTAM, and z/OS are trademarks or registered trademarks of International Business Machines Corporation or Tivoli Systems Inc. in the United States, other countries, or both.

Microsoft, Windows, Windows NT, and the Windows logo are trademarks of Microsoft Corporation in the United States, other countries, or both.

UNIX is a registered trademark of The Open Group in the United States and other countries.

Java and all Java-based trademarks are trademarks of Sun Microsystems, Inc. in the United States, other countries, or both.

Other company, product, and service names may be trademarks or service marks of others.

#### **Notices**

References in this publication to Tivoli Systems or IBM products, programs, or services do not imply that they will be available in all countries in which Tivoli Systems or IBM operates. Any reference to these products, programs, or services is not intended to imply that only Tivoli Systems or IBM products, programs, or services can be used. Subject to valid intellectual property or other legally protectable right of Tivoli Systems or IBM, any functionally equivalent product, program, or service can be used instead of the referenced product, program, or service. The evaluation and verification of operation in conjunction with other products, except those expressly designated by Tivoli Systems or IBM, are the responsibility of the user. Tivoli Systems or IBM may have patents or pending patent applications covering subject matter in this document. The furnishing of this document does not give you any license to these patents. You can send license inquiries, in writing, to the IBM Director of Licensing, IBM Corporation, North Castle Drive, Armonk, New York 10504-1785, U.S.A.

#### **Programming Interfaces**

This publication documents no intended Programming Interfaces that allow the customer to write programs to obtain services of Tivoli Netview for OS/390.

## **Contents**

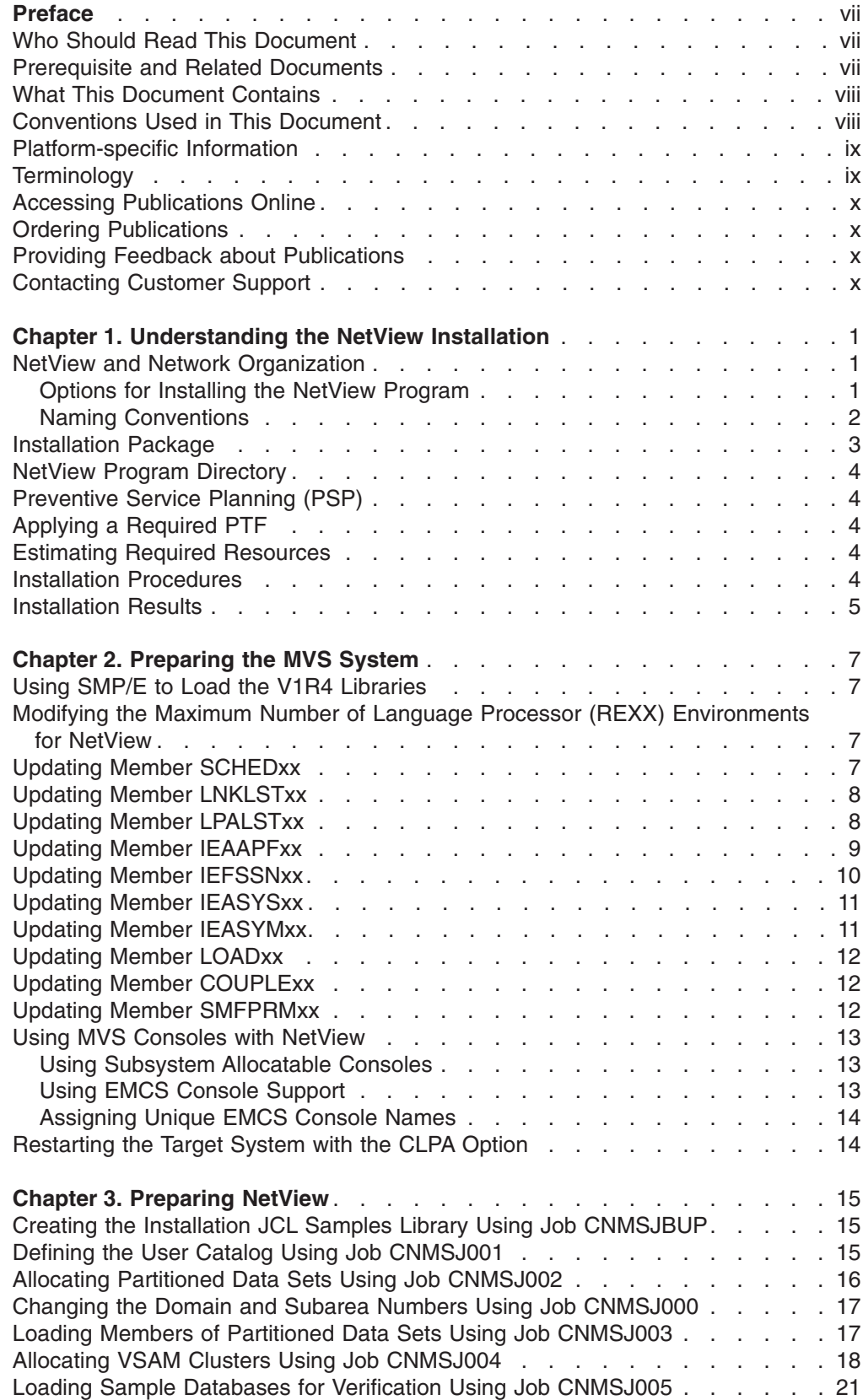

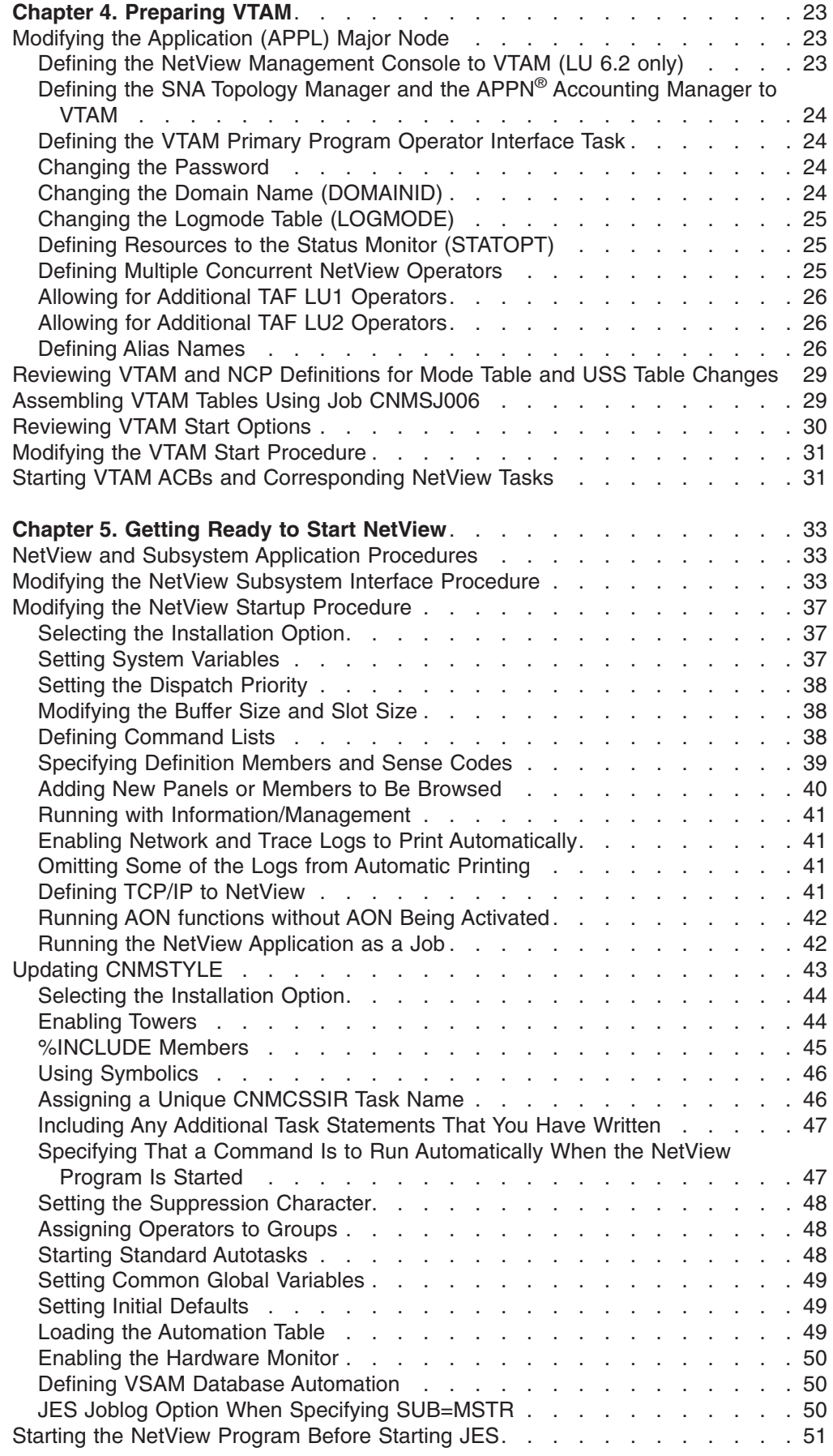

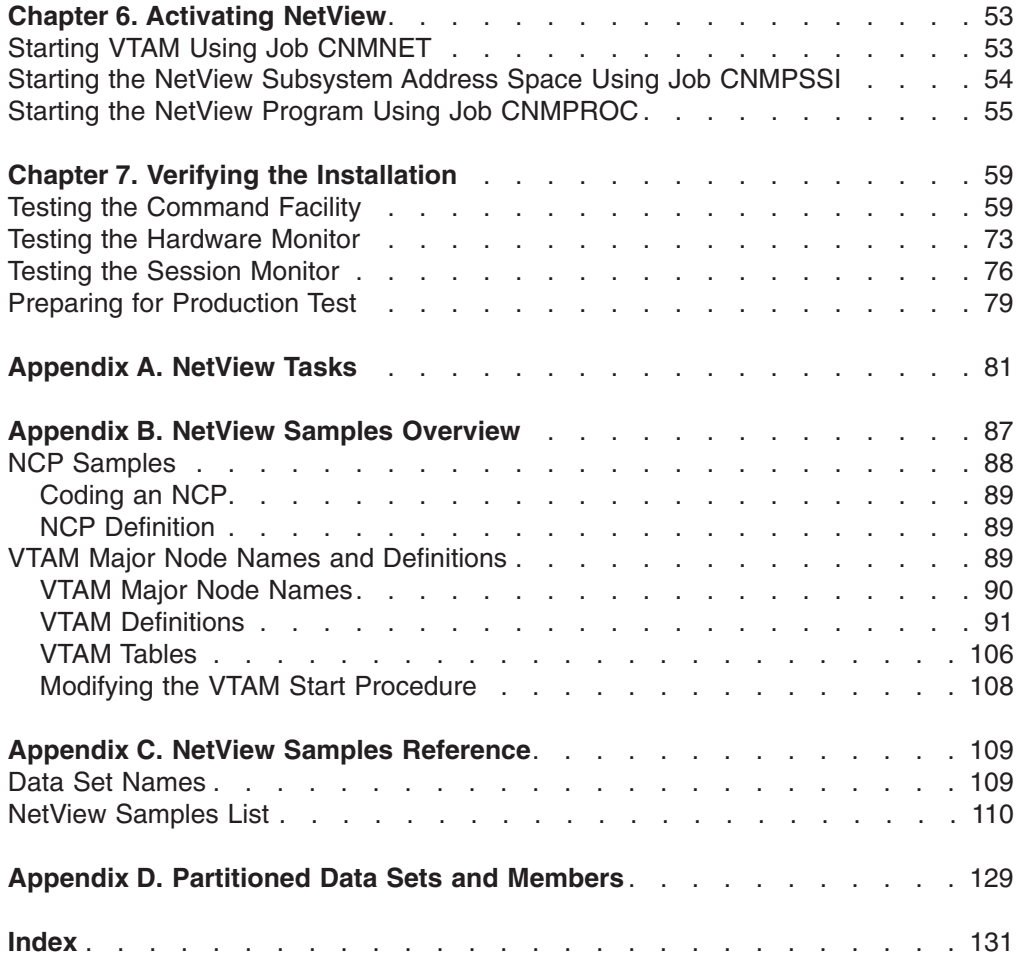

## <span id="page-8-0"></span>**Preface**

This document is designed to help system programmers install Tivoli® NetView® for OS/390® (NetView) with the base functions.

## **Who Should Read This Document**

This document is written for system programmers, network planners, and system designers who will install the NetView program.

## **Prerequisite and Related Documents**

To read about the new functions offered in this release, refer to the *Tivoli NetView for OS/390 Installation: Migration Guide*.

Use this document together with the *Program Directory for Tivoli NetView for OS/390* when you are installing the NetView program for the first time.

After you complete the installation described in this book, refer to *Tivoli NetView for OS/390 Installation: Configuring Additional Components* to configure NetView for your environment. If you are also installing graphics, refer to *Tivoli NetView for OS/390 Installation: Configuring Graphical Components*. After you install the NetView program, keep this book for reference. If you change the system configuration, review system definitions, or modify settings after a PTF is installed.

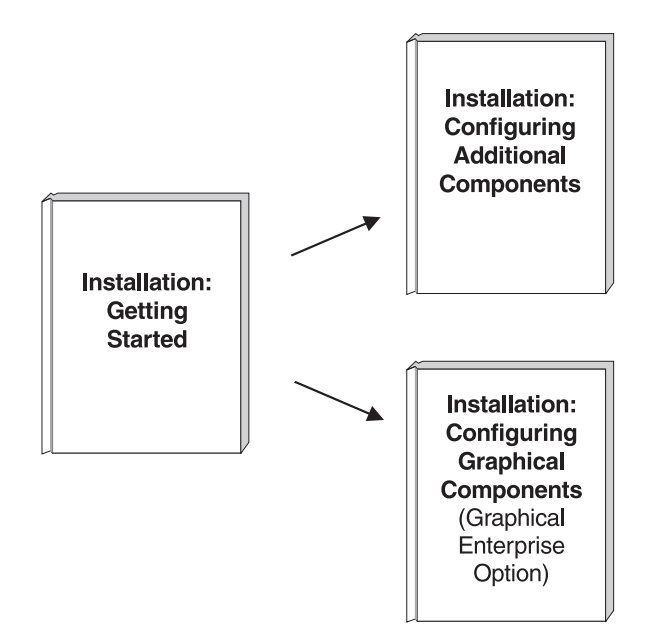

*Figure 1. Installation Manuals*

If you are migrating from a previous release of the NetView program, review the changes and procedures described in the *Tivoli NetView for OS/390 Installation: Migration Guide*.

<span id="page-9-0"></span>You can find additional product information on these Internet sites:

*Table 1. Resource Address (URL)*

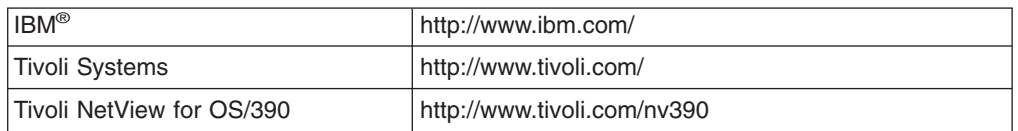

The Tivoli NetView for OS/390 home page offers demonstrations of NetView, related products, and several free NetView applications you can download. These applications can help you with tasks such as:

- Getting statistics for your automation table and merging the statistics with a listing of the automation table
- Displaying the status of a JES job or cancelling a specified JES job
- Sending alerts to NetView using the program-to-program interface (PPI)
- Sending and receiving MVS commands using the PPI
- Sending TSO commands and receiving responses

## **What This Document Contains**

*Tivoli NetView for OS/390 Installation: Getting Started* contains the following sections:

- ["Chapter 1. Understanding the NetView Installation"](#page-12-0) on page 1 gives an overview of the installation task.
- ["Chapter 2. Preparing the MVS System"](#page-18-0) on page 7 provides instructions to prepare your MVS system.
- ["Chapter 3. Preparing NetView"](#page-26-0) on page 15 provides instructions to install the V1R4 NetView program.
- ["Chapter 4. Preparing VTAM"](#page-34-0) on page 23 provides instructions to update VTAM<sup>®</sup> definitions.
- v ["Chapter 5. Getting Ready to Start NetView"](#page-44-0) on page 33 provides instructions to update NetView definitions for your environment.
- ["Chapter 6. Activating NetView"](#page-64-0) on page 53 provides instructions to start the NetView program.
- ["Chapter 7. Verifying the Installation"](#page-70-0) on page 59 leads you through a series of commands to test the NetView program you have just started.
- The following appendixes are also provided:
	- [Appendix A. NetView Tasks](#page-92-0)
	- [Appendix B. NetView Samples Overview](#page-98-0)
	- [Appendix C. NetView Samples Reference](#page-120-0)
	- [Appendix D. Partitioned Data Sets and Members](#page-140-0)

## **Conventions Used in This Document**

The document uses several typeface conventions for special terms and actions. These conventions have the following meaning:

**Bold** Commands, keywords, flags, and other information that you must use literally appear like **this**, in **bold**.

*Italics* Variables and new terms appear like *this*, in *italics*. Words and phrases that are emphasized also appear like *this*, in *italics*.

**Monospace** Code examples, output, and system messages appear like this, in a monospace font.

**ALL CAPS** Tivoli NetView for OS/390 commands are in ALL CAPITAL letters.

## <span id="page-10-0"></span>**Platform-specific Information**

For more information about the hardware and software requirements for NetView components, refer to the *Tivoli Netview for OS/390 Licensed Program Specification.*

## **Terminology**

For a list of Tivoli NetView for OS/390 terms and definitions, refer to [http://www.networking.ibm.com/nsg/nsgmain.htm.](http://www.networking.ibm.com/nsg/nsgmain.htm)

For brevity and readability, the following terms are used in this document:

#### **NetView**

- Tivoli NetView for OS/390 Version 1 Release 4
- Tivoli NetView for OS/390 Version 1 Release 3
- TME<sup>®</sup> 10 NetView for OS/390 Version 1 Release 2
- TME 10 NetView for OS/390 Version 1 Release 1
- IBM NetView for MVS Version 3
- IBM NetView for MVS Version 2 Release 4
- IBM NetView Version 2 Release 3

**MVS** MVS/ESA™, OS/390, or z/OS operating systems.

#### **Tivoli Enterprise™ software**

Tivoli software that manages large business networks.

#### **Tivoli environment**

The Tivoli applications, based upon the Tivoli Management Framework, that are installed at a specific customer location and that address network computing management issues across many platforms. In a Tivoli environment, a system administrator can distribute software, manage user configurations, change access privileges, automate operations, monitor resources, and schedule jobs. You may have used TME 10 environment in the past.

#### **TME 10**

In most product names, TME 10 has been changed to Tivoli.

#### **V and R**

Specifies the version and release.

#### **VTAM and TCP/IP**

VTAM and TCP/IP for OS/390 are included in the IBM Communications Server for OS/390 element of the OS/390 operating system. Refer to [http://www.software.ibm.com/enetwork/commserver/about/csos390.html.](http://www.software.ibm.com/enetwork/commserver/about/csos390.html)

Unless otherwise indicated, references to programs indicate the latest version and release of the programs. If only a version is indicated, the reference is to all releases within that version.

When a reference is made about using a personal computer or workstation, any programmable workstation can be used.

## <span id="page-11-0"></span>**Accessing Publications Online**

The Tivoli Customer Support Web site (<http://www.tivoli.com/support/>) offers a guide to support services (the *Customer Support Handbook*); frequently asked questions (FAQs); and technical information, including release notes, user's guides, redbooks, and white papers. You can access Tivoli publications online at <http://www.tivoli.com/support/documents/>. The documentation for some products is available in PDF and HTML formats. Translated documents are also available for some products.

To access most of the documentation, you need an ID and a password. To obtain an ID for use on the support Web site, go to<http://www.tivoli.com/support/getting/>.

Resellers should refer to<http://www.tivoli.com/support/smb/index.html> for more information about obtaining Tivoli technical documentation and support.

Business Partners should refer to "Ordering Publications" for more information about obtaining Tivoli technical documentation.

**Note:** Additional support is also available on the NETVIEW CFORUM (Customer Forum) through the IBMLink™ system. This forum is monitored by NetView developers who answer questions and provide guidance. When a problem with the code is found, you are asked to open an official problem management record (PMR) to get resolution.

## **Ordering Publications**

Order Tivoli publications online at [http://www.tivoli.com/support/Prodman/html/pub\\_order.html](http://www.tivoli.com/support/Prodman/html/pub_order.html) or by calling one of the following telephone numbers:

- v U.S. customers: (800) 879-2755
- Canadian customers: (800) 426-4968

## **Providing Feedback about Publications**

We are very interested in hearing about your experience with Tivoli products and documentation, and we welcome your suggestions for improvements. If you have comments or suggestions about our products and documentation, contact us in one of the following ways:

- Send e-mail to pubs@tivoli.com.
- v Fill out our customer feedback survey at<http://www.tivoli.com/support/survey/>.

#### **Contacting Customer Support**

The *Tivoli Customer Support Handbook* at<http://www.tivoli.com/support/handbook/> provides information about all aspects of Tivoli Customer Support, including the following:

- Registration and eligibility
- How to contact support, depending on the severity of your problem
- Telephone numbers and e-mail addresses, depending on the country you are in
- What information you should gather before contacting support

## <span id="page-12-0"></span>**Chapter 1. Understanding the NetView Installation**

Before beginning your installation, read the NetView program directory.

This document is designed to guide you through the installation and verification of the NetView program in a minimum amount of time. Initially, make only essential changes to the sample definitions provided with the NetView program. Your first objective is a fast and error-free installation.

**Note:** If you are a migrating user, refer to the *Tivoli NetView for OS/390 Installation: Migration Guide*.

This chapter describes:

- The organization of the NetView program
- Installation of the NetView program

## **NetView and Network Organization**

A sample network comes with NetView. It contains definitions for both SNA and non-SNA resources. You can use this sample network as a model for building a new network or for expanding your existing network. For more information about the sample network, see ["Appendix B. NetView Samples Overview"](#page-98-0) on page 87.

## **Options for Installing the NetView Program**

NetView has three purchase packages that provide unique combinations of operator display panels, National Language Support (NLS) feature, online help, the NetView management console (NMC), and NetView-to-NetView communication functions. The purchase packages are as follows:

#### v **Unattended Option**

The Unattended option provides lights-out management from a centrally located staff. This package can only be run with one or more instances of a Procedural or Graphical Enterprise package.

The Unattended option provides automation capabilities without the Hardware Monitor, Session Monitor, and Status Monitor displays or the graphical interface. It provides a limited selection of other NetView functions, including:

- Application programming interfaces (APIs)
- The NetView bridge for accessing Tivoli Service Desk databases
- Command facility
- Dynamic authorization definitions for commands and resources
- Extended multiple console support (EMCS)
- Hardware Monitor, Session Monitor, and Status Monitor single-line queries
- A program-to-program interface (PPI)
- Remote operations support
- Resource Object Data Manager (RODM)
- Subsystem interface (SSI) for communication with MVS
- Event/automation service
- NetView Resource Manager (NRM) agent
- v **Procedural Option**

The Procedural option includes all the functions of the Unattended option, plus the following features:

– Browse facility

- <span id="page-13-0"></span>– Central site functions for users accessing NetView through only 3270 interfaces
- Automation for your VTAM SNA, token-ring LAN, and TCP/IP network resources using IBM-supplied automation policy in the Automated Operations Network (AON) component (without a graphical interface)
- Help and HelpDesk facilities
- Support for logons to the local 3270 host using a 3270 interface

#### v **Graphical Enterprise Feature**

The Graphical Enterprise feature is the best choice if you want graphical capabilities. This package includes all the functions in both the Unattended and Procedural options, plus the following components:

- Drop-in automation for your VTAM SNA, token-ring LAN, and TCP/IP network resources using IBM-supplied automation policy in the Automated Operations Network component (with a graphical interface)
- Dynamic network management of your SNA resources using the SNA Topology Manager
- Dynamic network management of your non-SNA resources using the MultiSystem Manager component (with a graphical interface)
- Dynamic authorization definitions for graphical views
- Exception views
- Integrated graphical interface
- NetView Resource Manager

All three options let you manage your systems and networks from *one console*. The Graphical Enterprise feature can benefit users of small or large networks and small or large systems. Small installations with a limited staff can take advantage of NetView graphics and automation functions to simplify operators' jobs and improve productivity. Graphics and automation can reduce, simplify, and in some cases even eliminate operator intervention, enabling faster and more reliable problem diagnosis and resolution.

These same advantages apply to large installations, contending with a higher volume of activity and greater complexity. These users can *automate* repetitive and syntax-sensitive tasks to improve reaction time and reduce human errors. They can also automate knowledge-intensive tasks, such as problem determination, and develop expert systems, using the NetView programming interfaces.

To see a list of some of the functions within NetView, see ["Appendix A. NetView](#page-92-0) Tasks" [on page 81.](#page-92-0)

#### **Naming Conventions**

The NetView program uses the following types of data sets:

- System data sets
- NetView partitioned data sets
- NetView VSAM data sets

NetView also uses hierarchical file system (HFS) data sets if you installed the optional NetView components relative to OS/390 UNIX® System Services as described in the NetView program directory.

NetView allocates the following HFS directories:

- <span id="page-14-0"></span>./usr/lpp/netview/bin/IBM/
- ./usr/lpp/netview/samples/IBM/
- ./usr/lpp/netview/lib/IBM/
- ./usr/lpp/netview/mibs/IBM/
- ./usr/lpp/netview/doc/IBM/
- ./usr/lpp/netview/man/C/cat1/IBM/ (English)
- ./usr/lpp/netview/man/Ja\_JP/cat1/IBM/ (Japanese)
- ./usr/lpp/netview/samples/properties/IBM
- ./usr/lpp/netview/samples/properties/startup/IBM

The default naming convention for system data sets is:

- The high-level qualifier is NETVIEW.V1R4M0, specified as &SQ1 in the NetView JCL.
- The low-level qualifier is the System Modification Program (SMP) target library name

For example, for data set NETVIEW.V1R4M0.CNMLINK, the high-level qualifier is NETVIEW.V1R4M0 and the low-level qualifier is CNMLINK.

The default naming convention for NetView partitioned data sets is:

- The high-level qualifier is NETVIEW.V1R4USER, specified as &Q1 in the NetView JCL.
- The middle-level qualifier is the host NetView domain
- The low-level qualifier is the library name

For example, with data set NETVIEW.V1R4USER.CNM01.DSIPARM, the high-level qualifier is NETVIEW.V1R4USER, the middle-level qualifier is CNM01, and the low-level qualifier is DSIPARM.

The default naming convention for NetView VSAM data sets is:

- The high-level qualifier is NETVIEW, specified as &VQ1 in the NetView JCL.
- The middle-level qualifier, when specified, is the host NetView domain
- In most cases, the low-level qualifier is defined by the DSTINIT primary VSAM member names (PDDNM) and secondary VSAM member names (SDDNM) parameters of the NetView initialization members

For example, with NETVIEW.CNM01.DSILOGP, the high-level qualifier is NETVIEW, the middle-level qualifier is CNM01, and the low-level qualifier is DSILOGP.

You can substitute your own values for &SQ1, &Q1, and &VQ1 in the Tivoli-supplied JCL samples and procedures.

## **Installation Package**

The NetView program is shipped to you on a set of tapes in SMP/E format. These tapes are known collectively as the *distribution tape*. The NetView program directory accompanies the distribution tape.

Workstation-based NetView code is shipped in two formats:

- $\cdot$  CD-ROM
- Tivoli Web site

For detailed information on the installation package contents, refer to the NetView program directory.

## <span id="page-15-0"></span>**NetView Program Directory**

The *Program Directory for Tivoli NetView for OS/390* is shipped with the product and is also available on the Tivoli web site. This directory is available in English and Japanese versions. The Program Directory's primary function is to provide instructions to install the NetView product to the System Modification Program (SMP) libraries. In addition, it contains helpful hints for a problem-free installation. It also lists the program temporary fixes (PTFs) that you should apply to enable other products to work properly with NetView. *Reading the NetView program directory from cover to cover is recommended*. Some sections might not apply to you, depending on which packaging option you are installing. Each section is clearly marked, so you know at a glance whether it applies to you.

## **Preventive Service Planning (PSP)**

Testing with field-test and early-ship customers continues after the NetView program is manufactured and ready for shipment. If problems are found, they are collected by Tivoli Customer Support in what is called the *PSP bucket.* When you receive your copy of NetView, call Tivoli Customer Support to request a copy of the PSP bucket.

In the United States, the telephone number for Tivoli Customer Support is 1-800-237-5511. If you have an IBMLINK subscription, you can receive a copy of the PSP bucket through that service.

## **Applying a Required PTF**

The NetView program directory lists all PTFs (code fixes) that have been created for OS/390, MVS, and other Tivoli Systems network and systems management products to work with this NetView release. It also lists all of the PTFs from previous NetView releases that have been incorporated into this release. You can get the PTFs either by calling Tivoli Customer Support or by using IBMLINK to download the files electronically. In the United States, the telephone number for Tivoli Customer Support is 1-800-237-5511.

To receive this information, call Tivoli Customer Support or log onto IBMLINK.

## **Estimating Required Resources**

Refer to the *Tivoli NetView for OS/390 Tuning Guide* and the NetView program directory for information about estimating the hardware and software resources required to install NetView. If you cannot determine how to estimate the resource types, call Tivoli Customer Support at 1-800-237-5511 or contact your Tivoli Systems account representative.

## **Installation Procedures**

Installation consists of:

- 1. Preparing your MVS system for the NetView program
- 2. Loading the NetView program from the distribution tape using OS/390 Release 2.8 or higher SMP/E with the help of the NetView program directory
- 3. Customizing and running sample jobs to install the basic functions of the NetView program and the sample network
- <span id="page-16-0"></span>4. Preparing VTAM system definitions
- 5. If wanted, starting and verifying the sample network using the sample databases supplied on the NetView distribution tape.

Use the sample network as a model for building a new network or for expanding your existing network. All VTAM, NetView, and NCP definition statements are supplied as samples. The CNMSAMP library provides the job control language (JCL) and data necessary to build the entire network in subarea 01. Also included, is network NETB which shows a multiple-network environment. Network NETB has one host subarea, 01.

This book assumes that you are installing NetView using the defaults provided in this manual and in the sample files (installation in subarea 01 and using domain CNM01 for network NETA). If you are installing the NetView program in a subarea other than 01 or a domain other than CNM01, see the sample files for directions on what to change.

## **Installation Results**

When you have completed the procedures described in this book, the following functions are operational:

- Base NetView including the command facility
- Automation table
- Network log
- Save/restore
- $\cdot$  RMTCMD

Once you have installed the NetView program and it is functioning correctly, there are many NetView functions that are not active. See ["Appendix A. NetView Tasks"](#page-92-0) [on page 81](#page-92-0) for a list of NetView functions that you can enable. Refer to *Tivoli NetView for OS/390 Installation: Configuring Additional Components* for information on how to adapt the NetView system to your own production environment and to *Tivoli NetView for OS/390 Installation: Configuring Graphical Components* to complete your installation for graphics support.

## <span id="page-18-0"></span>**Chapter 2. Preparing the MVS System**

This chapter describes the steps necessary to prepare your MVS system if you are installing the NetView V1R4 program.

NetView consists of the following address spaces:

- Base NetView (including the command facility, session monitor, status monitor, and hardware monitor)
- NetView subsystem address application
- Resource Object Data Manager (RODM)
- Graphic Monitor Facility host subsystem (GMFHS) (Graphical Enterprise feature only)
- Event/Automation Service

The installation of RODM and of GMFHS (including applications dependent on GMFHS such as the MultiSystem Manager and the SNA Topology Manager) are covered in *Tivoli NetView for OS/390 Installation: Configuring Graphical Components*. The installation of the Event/Automation Service is covered in *Tivoli NetView for OS/390 Installation: Configuring Additional Components*.

## **Using SMP/E to Load the V1R4 Libraries**

Use the information in the NetView program directory to load the NetView libraries from the distribution tape.

## **Modifying the Maximum Number of Language Processor (REXX) Environments for NetView**

One of the most powerful features of the NetView program is the ability to run REXX code in the NetView environment. Several of the NetView components (for example, MultiSystem Manager and AON) as well as base NetView functions exercise code that has been written in REXX. The NetView program also contains several parts that make use of the Data REXX function. The Data REXX function enables you to include REXX instructions and functions in data files. In order to initialize NetView, you may need to adjust the maximum number of language processor environments that the system can initialize for the NetView address space.

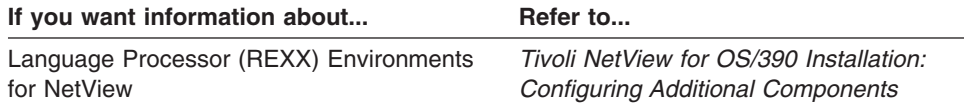

## **Updating Member SCHEDxx**

Define the NetView program as nonswappable in MVS. The NetView program always runs in MVS storage key 8.

**Note:** Storage key 8 is the default.

The NetView program subsystem-interface address space does not need any specifications because it is able to make itself nonswappable. To make the NetView program nonswappable, use the SCHED*xx* member of the SYS1.PARMLIB in place

<span id="page-19-0"></span>of the MVS program properties table (PPT) module IEFSD060. Ensure the SCHEDxx statements for the NetView program are:

• The NetView program with the hardware monitor (NPDA), PGM=BNJLINTX in your NetView JCL PROC:

PPT PGMNAME(BNJLINTX) NOSWAP KEY(8)

- The NetView program without the hardware monitor (NPDA), PGM=DSIMNT in your NetView JCL PROC: PPT PGMNAME(DSIMNT) NOSWAP KEY(8)
- The RODM program, PGM=EKGTC000 in your RODM JCL PROC: PPT PGMNAME(EKGTC000) NOSWAP NOCANCEL
- v **For Graphical Enterprise feature installation only:** The NetView GMFHS program, PGM=DUIFT000 in your GMFHS JCL PROC: PPT PGMNAME(DUIFT000) NOSWAP KEY(8)

## **Updating Member LNKLSTxx**

Member LNKLST*xx* contains the names of program libraries that you want the system to concatenate to SYS1.LINKLIB. Use the following steps to update member LNKLST*xx* in the SYS1.PARMLIB library:

- 1. Add the following program libraries to the LNKLST*xx* member that defines the linklist for the target system:
	- NETVIEW.V1R4M0.CNMLINK
	- NETVIEW.V1R4M0.SEKGMOD1 (RODM data set)
	- NETVIEW.V1R4M0.SEKGMOD2 (RODM data set)
	- NETVIEW.V1R4M0.SEKGLNK1
	- **Note:** SEKGLNK1 is used for RODM trace, MVS command exit, and DSIPHONE. It is not referenced in the NetView samples.

Data sets listed in LNKLST*xx* must be cataloged in the system master catalog.

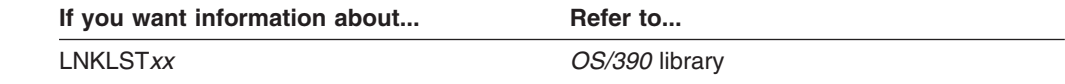

## **Updating Member LPALSTxx**

Member LPALST*xx* contains the names of program libraries you want the system to concatenate to SYS1.LPALIB. This concatenation is called the LPALST*xx* concatenation, which the system uses to build the pageable link pack area (PLPA).

Use the following steps to update member LPALST*xx* in the SYS1.PARMLIB library:

1. Add the NetView library SCNMLPA1 to the LPALST*xx* member.

#### **Notes:**

- a. The NetView notify routine, DSISPNOT, and routine BNJSVC76 should not reside in both SYS1.LPALIB and the NetView library SCNMLPA1. Do not concatenate SCNMLPA1 to the STEPLIB in CNMPROC.
- b. If you wish to run a previous release of the NetView program on the same system as V1R4, add the V1R4 SCNMLPA1 to LPALST*xx*. Ensure that LPALST*xx* does not include any previous NetView SCNMLPA1.
- <span id="page-20-0"></span>2. Load module CNMCSRVP can be optionally loaded in LPALST*xx*. Doing so will decrease the chance that a program running in module CNMCSRVP will abend if it is running when the SSI is ended. However, if you add CNMCSRVP to LPALST*xx*, re-IPL MVS following any changes to that module.
- 3. If you are installing RODM and have the IEFUSI exit on your system, modify the exit to accommodate the region size needed for RODM. The IEFUSI exit can be used to limit the region size and region limit, and to limit the size of data spaces and hiperspaces for jobs started on an MVS system. Because RODM allocates a 2 gigabyte data space at initialization, modify your IEFUSI exit to enable RODM to start. Note that IEFUSI is passed the address of the program name on input.
- **Note:** Data sets listed in LPALST*xx* must be authorized in IEAAPF*xx* and cataloged in the USER CATALOG(VOLSER), for example NETVIEW.V1R4M0.SCNMLPA1(NVPTFM).

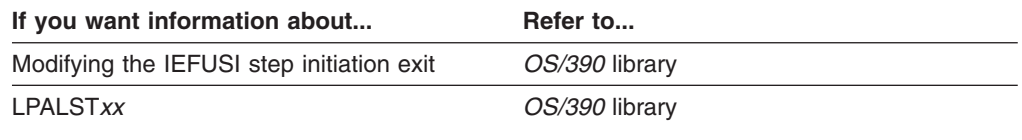

## **Updating Member IEAAPFxx**

The following libraries must be authorized with the Authorized Program Facility (APF). To be authorized, a library's name and volume ID must appear in the list of authorized libraries in the APF member (IEAAPF*xx*) of SYS1.PARMLIB.

- 1. If these are not already authorized, authorize all the libraries from the //STEPLIB, //VTAMLIB, and //NCPLOAD concatenations in your VTAM start procedure. The VTAM start procedure, CNMSJ008 (CNMNET), in NETVIEW.V1R4M0.CNMSAMP is the default member shipped with the NetView program.
- 2. Authorize all the libraries from the //STEPLIB concatenation in the following procedures:
	- The NetView start procedure, CNMSJ009 (CNMPROC), in NETVIEW.V1R4M0.CNMSAMP
	- The NetView procedure to start the subsystem interface (SSI) address space, CNMSJ010 (CNMPSSI), in NETVIEW.V1R4M0.CNMSAMP
	- The RODM start procedure, EKGXRODM, in NETVIEW.V1R4M0.SEKGSMP1
	- For Graphical Enterprise feature installation only, the GMFHS start procedure, CNMSJH10 (CNMGMFHS), in NETVIEW.V1R4M0.CNMSAMP
	- The Event/Automation service (E/AS) start procedure, IHSAEVNT, in NETVIEW.V1R4M0.SCNMUXMS
- 3. Authorize the following NetView libraries:
	- NETVIEW.V1R4M0.SCNMLNK1
	- NETVIEW.V1R4M0.SCNMLPA1
	- NETVIEW V1R4M0 CNMLINK
	- NETVIEW.V1R4M0.SEKGMOD1
	- NETVIEW.V1R4M0.SEKGMOD2
	- NETVIEW.V1R4M0.SEKGLNK1
	- NETVIEW.V1R4M0.SEZLLINK
- <span id="page-21-0"></span>• NETVIEW.V1R4M0.SCNMUXLK (for customers using OS/390 UNIX related services)
- **Note:** If you are installing the Japanese program V1R4, authorize the NetView data set, SCNMMJPN. This data set is in the STEPLIB of CNMPROC.
- 4. If you are using a component that requires the REXX library, add the SEAGLMD or SEAGALT dataset to the list of APF-authorized libraries.

If you specify an unauthorized library on a STEPLIB or concatenate unauthorized libraries with authorized libraries, all libraries are treated as if they are unauthorized.

To add the NetView libraries to the list of APF-authorized libraries without requiring a system IPL, you can first enable dynamic APF changes by issuing the following MVS command:

SETPROG APF,FORMAT=DYNAMIC

Then, for each NetView library, issue the following MVS command: SETPROG APF,ADD,DSNAME=*dsname*,VOLUME=*volser*

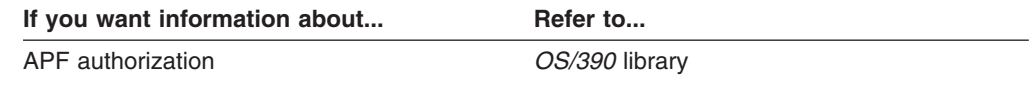

## **Updating Member IEFSSNxx**

Update member IEFSSN*xx* in SYS1.PARMLIB. This member contains parameters that define the secondary subsystems during MVS system initialization. Each 80-byte IEFSSN*xx* record contains parameters defining a single secondary subsystem.

- 1. Add the RODM subsystem name EKGX to member IEFSSNxx of the SYS1.PARMLIB data set.
- 2. Add the NetView subsystem name to member IEFSSNxx of the SYS1.PARMLIB dataset. The format of the NetView subsystem entry is *xxxx*, where *xxxx* is the 4-character name of the NetView subsystem. The first four characters in the name of the NetView subsystem procedure (PROC) and the NetView application PROC must match the subsystem name you have defined for the NetView program. The samples use CNMP. Any subsystem name you define for the NetView system can be used only for the NetView system. If you choose a subsystem name that has been previously used, re-IPL MVS before using the subsystem name. If the NetView system is started as a job rather than as a task, the job name must have the same first four characters as the subsystem interface and startup procedure.

Consider the following conditions before deciding where to place the NetView subsystem name in IEFSSNxx:

- If you place the NetView subsystem name before other subsystem names in IEFSSNxx, the NetView subsystem receives all MVS system messages and commands without any modification by the other subsystems.
- If you place the NetView subsystem name after other subsystem names in IEFSSNxx, all MVS messages and commands received by the NetView subsystem are affected by the changes made by the other subsystems listed before the NetView subsystem.

If you want information about... Refer to...

If you want information about... **Refer to...** 

How to re-IPL MVS *OS/390* library

## <span id="page-22-0"></span>**Updating Member IEASYSxx**

The update described in this section is required only if you are using one of the following:

- Status monitor
- System automation
- Cloning support or automatic restart manager (ARM) support

Determine the following:

- For the status monitor, determine the number of times you expect to stop and restart the NetView system over the life of the MVS IPL.
- For system automation, determine the number of times you expect to stop and restart the NetView subsystem interface (SSI) address space over the life of the MVS IPL.
- If both the preceding sets of conditions apply, add the values computed in those two procedures.

Increase the number of address spaces available to MVS by this value by changing the MAXUSER or RSVNONR value, or both, in the IEASYS*xx* member of SYS1.PARMLIB. The MVS system does not reuse any address space identifiers (ASIDs) that have established a program call interface. The NetView subsystem interface address space does reuse ASIDs that have established a program call interface. The RSVNONR value provides a way to specify replacement ASIDs for the ones lost.

Update member IEASYSxx in the SYS1.PARMLIB library as follows:

- Set MAXUSER to the number of ASIDs you want available at any one time.
- Set RSVNONR to the value you would like for replacement values.
- **Note:** The total of the values of MAXUSER, RSVNONR, and RSVSTRT, cannot exceed 32767. If you want a low MAXUSER value, be sure to provide a reasonably large value for RSVNONR.

Add a COUPLE system parameter in member IEASYSxx to identify the COUPLExx member containing the DATA statements for the automatic restart manager (ARM). Add PLEXCFG=MONOPLEX or PLEXCFG=MULTISYSTEM for ARM support.

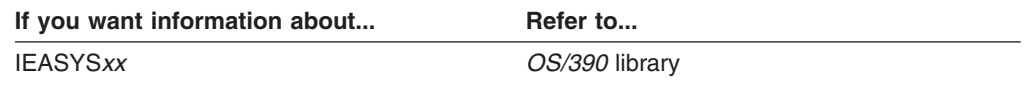

## **Updating Member IEASYMxx**

Add a SYSDEF statement in member IEASYMxx to identify user-defined system symbols for NetView, including the TCP/IP application name, RODM name, and network ID.

Setting these symbolics can alleviate modification of many of the NetView initialization members unless some default parameter such as a TCP/IP port needs to be changed.

For example, you can define the following symbolics (these are the default symbolic names used in NetView):

SYSDEF SYMDEF(&CNMTCPN='*tcpip\_name*') SYSDEF SYMDEF(&CNMRODM='*rodm\_name*') SYSDEF SYMDEF(&CNMNETID='*network\_id*')

The initialization members that use the symbolics are shown in Table 2.

<span id="page-23-0"></span>*Table 2. Symbolic Usage by Initialization Members*

| <b>Member</b>   | Task                   | <b>TCP/IP NAME</b> | <b>RODM NAME</b> | <b>NETID</b>         |
|-----------------|------------------------|--------------------|------------------|----------------------|
|                 |                        | &CNMTCPN           | &CNMRODM         | <b>&amp;CNMNETID</b> |
| <b>CNMSTYLE</b> | NetView initialization |                    |                  |                      |
| <b>DUIGINIT</b> | GMFHS (Graphics)       |                    |                  |                      |

If you do not want to define symbolics in IEASYMxx, you can use sample CNMSJM12 to replace the symbolics used in CNMSTYLE and DUIGINIT.

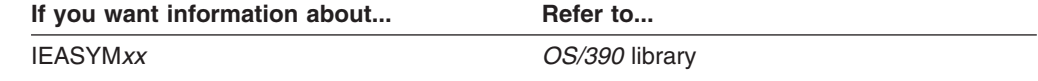

## **Updating Member LOADxx**

Add an IEASYM statement in member LOADxx to identify the IEASYMxx member to use for user-defined system symbolics. SYS1.PARMLIB member IEASYMxx must be created with the user-defined system symbolics using the MVS-defined SYSDEF statements.

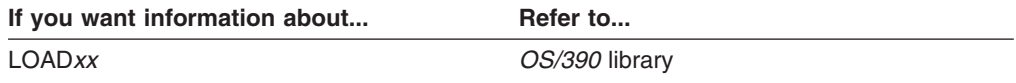

## **Updating Member COUPLExx**

This step is for automatic restart manager (ARM) support.

The ARM couple data set must be identified to XCF by placing the following DATA statement in the SYS1.PARMLIB COUPLE member defined in member IEASYSxx: DATA TYPE(ARM) PCOUPLE(primary-dsname) ACOUPLE(alternate-dsname)

Initiate the primary and alternate ARM couple data sets after you have created them.

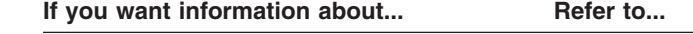

Initializing the primary and alternate ARM couple data sets *OS/390* library

## **Updating Member SMFPRMxx**

To write hardware monitor and session monitor records to the SMF log, ensure that member SMFPRM*xx* in SYS1.PARMLIB is set up to collect type 37 and type 39 SMF records. Hardware monitor records are SMF record type 37 and session monitor records are type 39.

## <span id="page-24-0"></span>**Using MVS Consoles with NetView**

The NetView program uses MVS consoles for receiving system messages, command responses, or both from MVS. The MVS consoles used by the NetView program are one of the following types:

- Subsystem allocatable consoles
- Extended multiple console support (EMCS) consoles

Determine the type of MVS console used by NetView by specifying the system message delivery mechanism on the MVSPARM statement in the DSIDMN member of the DSIPARM data set.

## **Using Subsystem Allocatable Consoles**

The NetView program requires a subsystem allocatable console for each active task that can issue MVS system operator commands. The subsystem interface (SSI) has a 99-console limit and these consoles must be defined in CONSOL*xx*. If you are using subsystem allocatable consoles, the NetView MVS command obtains an MVS subsystem console ID for each issuing task.

#### **Defining Subsystem Allocatable Consoles in CONSOLxx**

Verify that enough subsystem consoles are defined to MVS. For each additional subsystem console that needs to be defined, add an entry in SYS1.PARMLIB (CONSOL*xx*) similar to the following:

CONSOLE DEVNUM(SUBSYSTEM),AUTH(ALL)

Note that there is a limit of 99 consoles. Reinitialize your MVS system for the additional console definitions to become effective.

#### **Subsystem Allocatable Consoles in a Sysplex Environment**

The NetView command prefix designator is local to the single system in the sysplex. Two NetView programs on different systems in the sysplex can use the same command prefix designator. Use the MVS ROUTE command to specify which system's NetView program should process the command.

## **Using EMCS Console Support**

NetView provides an option to use the EMCS consoles. EMCS consoles are dynamically defined and do not have a 99 console restriction. The EMCS consoles are not defined in CONSOL*xx*, but can be assigned attributes. Refer to "Defining Operators, Passwords, and Logon Attributes" in the *Tivoli NetView for OS/390 Security Reference* for these attributes.

EMCS consoles can receive messages from any system in a sysplex environment. You can switch message traffic from one EMCS console to an alternate console using the RELCONID SWITCH command.

Use the AUTOTASK command to associate a NetView autotask with an EMCS console. Once this association is made, you can issue a NetView command from MVS to the NetView program. The NetView program only requires the subsystem interface when using EMCS console mode if you use subsystem designator characters (like %) instead of the MVS MODIFY command to send commands to NetView, **or** you use the SSIEXT option to route unsolicited messages through the SSI.

You can avoid starting the SSI for NetView operations if you use the MVS MODIFY command instead of subsystem designator characters (like %), **and** you specify MSGIFAC=SYSTEM in DSIDMN.

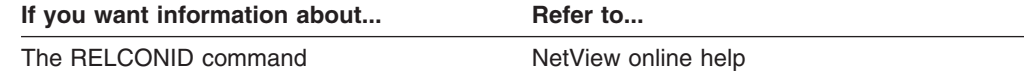

## <span id="page-25-0"></span>**Assigning Unique EMCS Console Names**

EMCS consoles are used to send commands from the NetView program to the MVS operating system and to receive messages from MVS. NetView enables you to assign a permanent, unique console ID for each operator by defining the CONSNAME attribute in the operator profile or by using the SETCONID command. If CONSNAME or SETCONID is not used, the operator can issue a GETCONID command to get a temporary console ID before each MVS command is issued. If you do not use CONSNAME or GETCONID, NetView automatically assigns a default console ID that is the same as the operator task ID.

The console ID must be unique for each operator for each MVS or each sysplex. If you do not use CONSNAME, SETCONID, or GETCONID, NetView automatically assigns a default console ID that is the same as the operator task ID. If another operator has the same ID for any system on which an operator attempts to use an EMCS console, the operator will not be allowed to use an EMCS console on that system.

To avoid these console name conflicts, use the CONSNAME attribute in the operator profiles, or the SETCONID command, to assign unique task names for each NetView operator, program, and automated operator. Ensure that each operator's ID is unique on all systems in a sysplex for which the operator might use an EMCS console. One way to create unique console IDs is to use the NetView support for the MVS cloning function. The &SYSCLONE system symbolic can be used to construct a unique CONSNAME value for each operator on each system within a sysplex.

The console names you specify in CONSOL*xx* are not available for use as EMCS console names. Therefore, if you specify any console names in CONSOL*xx*, ensure that they are different from your NetView operator IDs so that they do not conflict with the default EMCS console names.

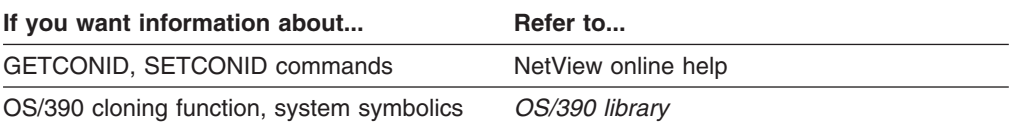

## **Restarting the Target System with the CLPA Option**

Restart MVS with the CLPA option to use the new LPALIB members from NETVIEW.V1R4M0.SCNMLPA1 when you start NetView.

## <span id="page-26-0"></span>**Chapter 3. Preparing NetView**

This chapter describes the steps that help you prepare the NetView V1R4 program. Each step gives you explicit directions for installing an operational NetView system. Unless otherwise stated, each step is required for a fully functional NetView system.

## **Creating the Installation JCL Samples Library Using Job CNMSJBUP**

Job CNMSJBUP ( in NETVIEW.V1R4M0.CNMSAMP) copies all of the installation JCL members in NETVIEW.V1R4M0.CNMSAMP, which you have just loaded from the tape, into a data set called NETVIEW.V1R4USER.INSTALL.

During installation, job CNMSJBUP also copies all of the installation JCL members in NETVIEW.V1R4M0.SEKGSMP1, which you have just loaded from the tape, into NETVIEW.V1R4USER.INSTALL.

The data set NETVIEW.V1R4USER.INSTALL enables you to submit installation JCL from a data set other than an SMP-managed data set. Use NETVIEW.V1R4USER.INSTALL to edit your installation JCL members as you complete the following steps.

**Note:** The entire NetView samples library is not copied. Only the installation members in the data set NETVIEW.V1R4M0.CNMSAMP and the installation JCL members in the data set NETVIEW.V1R4M0.SEKGSMP1 are copied.

To create the installation JCL samples library:

- 1. Edit CNMSJBUP to match your system naming conventions, if necessary.
- 2. Run CNMSJBUP.
- 3. Verify your return codes before continuing with the next step.

## **Defining the User Catalog Using Job CNMSJ001**

Job CNMSJ001 creates an ICF catalog and defines the ALIAS name NETVIEW as the high-level qualifier for the NetView data sets.

Run job CNMSJ001 if you did not define this alias name during the NetView program directory installation and you will be using this high-level qualifier. To define the user catalog:

- 1. Review the comments in the JCL. If you are using one of your existing catalogs, comment out the first step in CNMSJ001 and change the RELATE value in the second step accordingly. You can also change the &UNIT and &SER JCL symbolics to reflect a different DASD device type.
- 2. Run CNMSJ001.
- 3. Verify your return codes before continuing with the next step.

A return code of 12 may show a duplicate data set name exists from a previous run or release. The duplicate name may not require correction.

## <span id="page-27-0"></span>**Allocating Partitioned Data Sets Using Job CNMSJ002**

Job CNMSJ002 allocates the data sets listed in Table 3. These data sets are used by the NetView system you are installing. The data set names shown reflect the Tivoli-supplied values for &DOMAIN and &Q1.

*Table 3. Data Sets for the V1R4 Program*

| Data Set Name                   | <b>Function</b>                                                                                                    |
|---------------------------------|----------------------------------------------------------------------------------------------------|
| NETVIEW.V1R4USER.CNM01.DSIPARM  | Defines NetView system definitions.                                                                                                    |
| NETVIEW.V1R4USER.CNM01.DSIPRF   | Defines NetView operator profiles.                                                                                                    |
| NETVIEW.V1R4USER.CNM01.DSILIST  | Stores the NetView reports, listings,<br>files, and output from the security<br>migration tool.                                                           |
| NETVIEW.V1R4USER.CNM01.DSIASRC  | Contains the members to be used<br>when testing the automation table. This<br>file contains source messages and<br>MSUs for testing the automation table. |
| NETVIEW.V1R4USER.CNM01.DSIARPT  | Stores the output report produced from<br>running tests of the automation table.                                                                          |
| NETVIEW.V1R4USER.CNM01.SDSIOPEN | Stores non-protected data set<br>members.                                                                                                    |
| NETVIEW.V1R4USER.CNM01.VTAMLST  | Contains VTAM source definitions for<br>the sample network.                                                                                               |
| NETVIEW.V1R4USER.CNM01.SEZLPNLU | Contains user modifiable panels for the<br><b>Automated Operations Network (AON)</b><br>component.                                                        |
| NETVIEW.V1R4USER.VTAMLIB        | Contains VTAM load modules for the<br>sample network (this must be an<br>authorized data set).                                                            |

**Note:** Add the VTAMLIB data set to the list of authorized libraries in the Authorized Program Facility (APF) member (IEAAPF*xx*) of SYS1.PARMLIB.

If you will be using a SAF security product, such as RACF®, to define NetView operators, allocating NETVIEW.V1R4USER.CNM01.DSIPRF is not required, but it is recommended.

Also, if you plan to define operators through member DSIOPF for backup purposes, allocate the DSIPRF data set now. You can choose to deallocate this data set later.

Allocate the data sets as follows:

- 1. Review the symbolic variables in the comments supplied in this job. Change the &UNIT and &SER JCL symbolics to match your installation, if needed.
- 2. Change the &DOMAIN JCL symbolic to match the NetView domain name you are installing.
- 3. Run CNMSJ002.
- 4. Verify your return codes before continuing with the next step.

## <span id="page-28-0"></span>**Changing the Domain and Subarea Numbers Using Job CNMSJ000**

If you are installing the NetView program in subarea 01 and using domain CNM01 for network NETA, go to "Loading Members of Partitioned Data Sets Using Job CNMSJ003".

If you are installing the NetView program in a domain other than CNM01 for network NETA, or a subarea other than 01, this job converts the NetView samples in NETVIEW.V1R4M0.CNMSAMP and NETVIEW.V1R4M0.DSIPARM and places them into NETVIEW.V1R4USER.CNM01.DSIPARM, NETVIEW.V1R4USER.INSTALL, and NETVIEW.V1R4USER.CNM01.VTAMLST.

Job CNMSJ000 also creates a VTAM APPL major node to define the NetView program to VTAM. If one of the sample network domains and subareas are chosen (CNM01, CNM02, CNM99 in NETA, or B01NV in NETB), the VTAM APPL major node already exists as part of the VTAM samples shipped on the NetView distribution tape. If the domain and subarea chosen is not one from the sample network, member NETVAPPL is created in data set NETVIEW.V1R4USER.CNM01.VTAMLST.

NETVAPPL can be used as part of your existing VTAM definitions if the resource naming convention used by NETVAPPL matches your system definitions. If the resource naming convention does not match your system definitions, you can edit NETVAPPL and your NetView definitions so that your resource names will be consistent.

To change the domain and subarea numbers:

- 1. Edit job CNMSJ000 and specify the domain ID (&DOMAIN) and subarea number (&SANUM) you want to use during your installation.
- 2. Run CNMSJ000.
- 3. Verify your return codes before continuing with the next step.
- **Note:** The remainder of the steps assume that you are installing the NetView program in subarea 01 and domain CNM01. If you are installing the NetView program in a subarea other than 01 and domain CNM01, make the appropriate substitutions throughout this installation.

## **Loading Members of Partitioned Data Sets Using Job CNMSJ003**

Job CNMSJ003 copies selected members from NETVIEW.V1R4M0.CNMSAMP, NETVIEW.V1R4USER.INSTALL, and NETVIEW.V1R4M0.SCNMUXMS into the target data sets that were previously allocated in ["Allocating Partitioned Data Sets](#page-27-0) [Using Job CNMSJ002"](#page-27-0) on page 16. Steps PDS3 through PDS7 are initially commented out to prevent inadvertent copying of members without checking to see if members already exist in the target data set. Before running these steps, ensure that the members being copied do not exist in the target data set or they will be replaced. Run the steps in job CNMSJ003 in numerical order. If you need to rerun a step, also run all appropriate steps that follow.

Except for the NetView definitions that might have been copied when CNMSJ000 was submitted, NETVIEW.V1R4USER.CNM01.DSIPARM and NETVIEW.V1R4USER.CNM01.DSIPRF should be empty. When performing the administration steps documented in this manual, copy the members you need to change from the following data sets:

• NETVIEW.V1R4M0.DSIPARM

- <span id="page-29-0"></span>• NETVIEW.V1R4M0.DSIPRF
- NETVIEW.V1R4M0.SDSIOPEN

to these data sets:

- v NETVIEW.V1R4USER.CNM01.DSIPARM
- NETVIEW.V1R4USER.CNM01.DSIPRF
- NETVIEW.V1R4USER.CNM01.SDSIOPEN

By doing this, you maintain a copy of the original member as it was installed from the distribution tape.

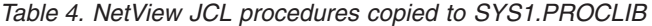

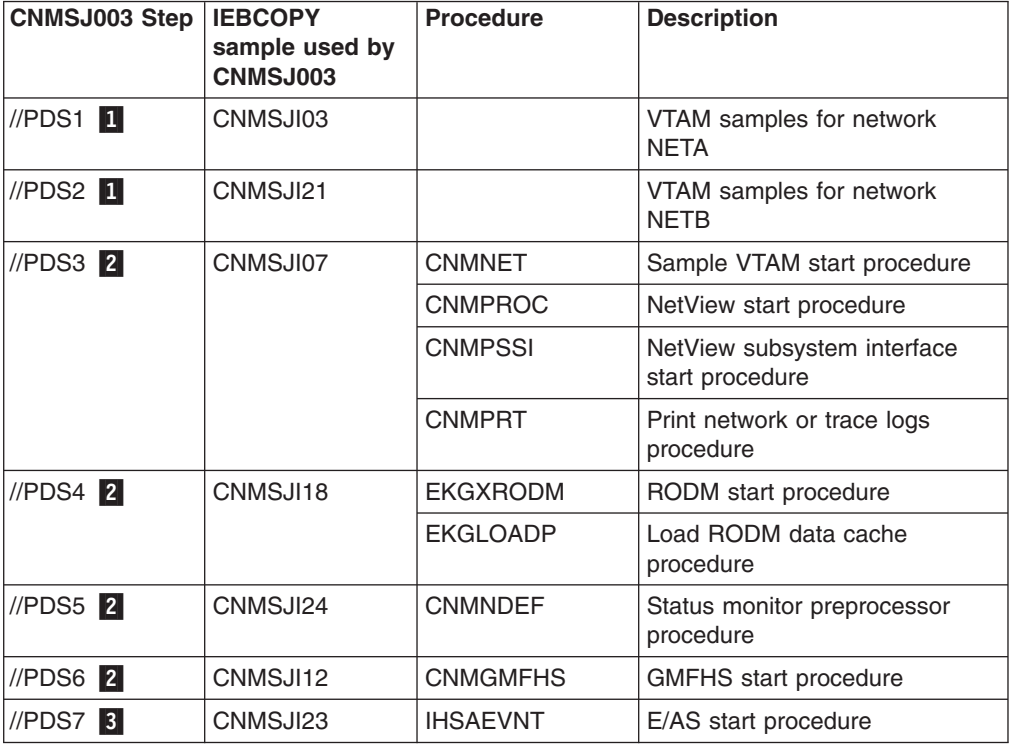

*where:*

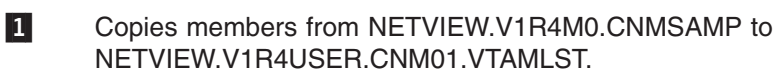

2 Copies members from NETVIEW.V1R4USER.INSTALL to SYS1.PROCLIB.

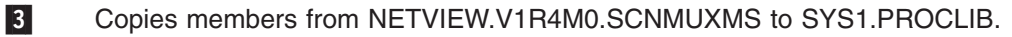

To copy members:

- 1. Edit CNMSJ003 to match your system naming conventions, if necessary. You may want to change the specification for the &Q2 symbolic to use a different high-level qualifier for PROCLIB.
- 2. Run CNMSJ003.
- 3. Verify your return codes before continuing with the next step.

## **Allocating VSAM Clusters Using Job CNMSJ004**

Job CNMSJ004 defines the VSAM clusters for various NetView facilities. [Table 5 on](#page-30-0) [page 19](#page-30-0) lists the data set names associated with these facilities, and the names of members containing VSAM cluster information for the data sets.

<span id="page-30-0"></span>**Note:** The records needed for the system to view databases as active data sets are added during NetView component initialization.

Before allocating VSAM clusters, follow these steps:

1. Review CNMSID01 and each of the following VSAM allocate members in Table 5. These sample input members provide the name, volume, catalog, and password specifications for the VSAM clusters that get allocated and deleted.

*Table 5. VSAM Clusters for NetView Facilities*

| <b>NetView Facility</b>          | <b>VSAM Allocate</b><br><b>Member</b> | Data Sets                                      | <b>VSAM Delete</b><br><b>Member</b> |
|----------------------------------|---------------------------------------|------------------------------------------------|-------------------------------------|
| Network log                      | CNMS1101                              | NETVIEW.CNM01.DSILOGP<br>NETVIEW.CNM01.DSILOGS | CNMSID01                            |
| Trace log                        | CNMS1101                              | NETVIEW.CNM01.DSITRCP<br>NETVIEW.CNM01.DSITRCS | CNMSID01                            |
| Session monitor                  | CNMSI201                              | NETVIEW.CNM01.AAUVSPL<br>NETVIEW.CNM01.AAUVSSL | CNMSID01                            |
| Hardware monitor                 | CNMSI301                              | NETVIEW.CNM01.BNJLGPR<br>NETVIEW.CNM01.BNJLGSE | CNMSID01                            |
| 4700 Support Facility            | CNMSI401                              | NETVIEW.CNM01.BNJ36PR<br>NETVIEW.CNM01.BNJ36SE | CNMSID01                            |
| Central site control<br>facility | <b>CNMSI501</b>                       | NETVIEW.CNM01.DSIKPNL                          | CNMSID01                            |
| Save/restore                     | CNMSI601                              | NETVIEW.CNM01.DSISVRT                          | CNMSID01                            |

**Note:** All members referenced by CNMSJ004 for deleting or allocating VSAM data sets are found in NETVIEW.V1R4USER.INSTALL.

- 2. Ensure these values are correct for your system and that the VSAM cluster names match the names you use in your NetView startup procedure, CNMPROC.
- 3. If you want to define a security password for the VSAM databases, add the password to the CNMSTPWD member (CNMSTYLE %INCLUDE member) in DSIPARM. Also add this password to the VSAM allocate members (CNMSI101, CNMSI201, and so forth).
	- **Note:** Specify a password on the catalog that contains the entry for the data set before the system verifies the password for that data set.
- 4. If you want to allocate RODM VSAM clusters at this time, follow these steps:
	- a. Review EKGSID01 and each of the following VSAM allocate members in Table 6. These sample input members provide the name, volume, catalog, and password specifications for the VSAM clusters that get allocated and deleted for RODM.

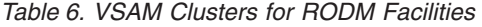

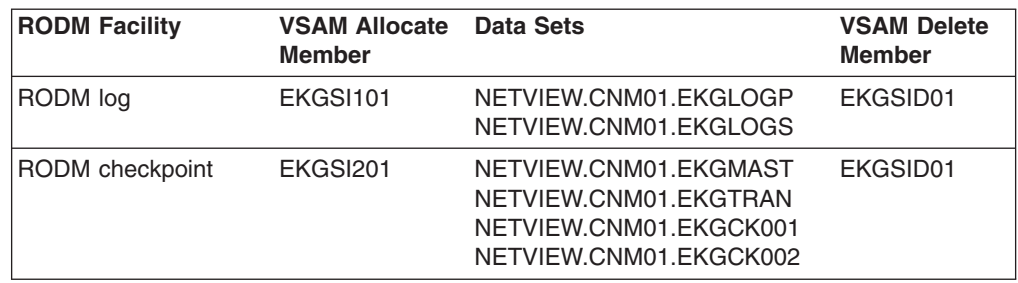

b. Ensure these values are correct for your system and that the VSAM cluster names match the names you use in your RODM startup procedure, EKGXRODM.

If you add additional data window checkpoint data sets, ensure that you have defined them to the RODM startup procedure, EKGXRODM (similar to EKGCK001 and EKGCK002).

- c. Uncomment //STEP9 EXEC and //STEP10 EXEC in CNMSJ004. This will cause the RODM VSAM clusters to be allocated when you run sample job CNMSJ004.
	- **Note:** If you are unfamiliar with allocating RODM VSAM clusters, and would prefer to allocate them at a later time, use sample job EKGSJ004. For additional information, refer to *Tivoli NetView for OS/390 Installation: Configuring Graphical Components*.

To allocate VSAM clusters, follow these steps:

1. The supplied default volume for the NetView VSAM clusters is VOL(CPDLB2). If your volume is not CPDLB2, change each of the VSAM allocate members shown in [Table 5 on page 19](#page-30-0) (and in [Table 6 on page 19](#page-30-0) if allocating RODM VSAM clusters) to a valid volume. Review the VSAM allocate members (CNMSI101, CNMSI201, and so forth) to ensure the correct volume is specified for each VSAM cluster to be allocated.

#### **Notes:**

- a. If you are deleting your existing VSAM clusters, uncomment //STEP1 and review CNMSID01 to make sure you delete the correct VSAM cluster names.
- b. If you are deleting your existing RODM VSAM clusters, uncomment //STEP2 and review EKGSID01 to make sure you delete the correct VSAM cluster names.
- 2. Run CNMSJ004.
- 3. Verify that all steps ran correctly before continuing with the next step.

To rerun CNMSJ004:

- 1. Delete the asterisk (\*) following the slashes (//) in the //STEP1 statement of the job (//STEP2 for RODM VSAM clusters). Deleting the asterisk deletes any previously allocated data sets.
- 2. Modify CNMSID01 (EKGSID01 for RODM VSAM clusters) to reflect your system naming conventions.
- 3. Review the members referenced in the //STEP3–//STEP8 statements for any VSAM data set name changes for NetView. Review the members referenced in the //STEP9–//STEP10 statements for any VSAM data set name changes for RODM.

To correct open error messages:

If you are operating in an environment such as an SMS environment and receive an open error such as message DSI556I with a return code of X'08' and an ACB error field value of X'A8', you can delete and redefine the database, moving it to a different volume. To accomplish these tasks:

- 1. Free the database.
- 2. Delete the database.

3. Reallocate the database.

You can use the NetView FREE and ALLOCATE commands to free and reallocate the database.

## <span id="page-32-0"></span>**Loading Sample Databases for Verification Using Job CNMSJ005**

Job CNMSJ005 loads sample data into the VSAM data sets that were allocated in ["Allocating VSAM Clusters Using Job CNMSJ004"](#page-29-0) on page 18. The sample data helps you verify that the NetView program is installed properly. The verification is done in ["Chapter 7. Verifying the Installation"](#page-70-0) on page 59.

**Note:** This step is optional. If you did not run ["Allocating VSAM Clusters Using Job](#page-29-0) [CNMSJ004"](#page-29-0) on page 18 or if you do not wish to see test data displayed during verification, go to ["Chapter 4. Preparing VTAM"](#page-34-0) on page 23.

When you run this job, make sure the DOMAIN symbolic parameters properly refer to your system's VSAM data set names.

To load the sample databases:

- 1. Run CNMSJ005.
- 2. Verify your return codes before continuing with the next step.

If you need to rerun CNMSJ005 for any reason, first rerun the job you ran in ["Allocating VSAM Clusters Using Job CNMSJ004"](#page-29-0) on page 18 to delete and reallocate the NetView databases.

## <span id="page-34-0"></span>**Chapter 4. Preparing VTAM**

To define the NetView program to VTAM, you need to:

- Modify the application (APPL) major node.
- Review VTAM and NCP definitions for mode table and unformatted system service (USS) table changes.
- Review VTAM start options.

## **Modifying the Application (APPL) Major Node**

The APPL statements for the NetView tasks are located in A01APPLS (CNMS0013).

Add this member to your VTAM configuration list so it is included by the status monitor preprocessor and started. The VTAM configuration list used in the samples is ATCCON01 (CNMS0003). You might need to change some of these statements or rename this member.

If you change the APPL statement names, add the ACBNAME operand to each statement you are changing. The ACBNAME must be the original IBM-supplied APPL name of the statement being changed. For example, you could rename: DSICRTR APPL AUTH=CNM,PRTCT=CNM01

to

HN2CRTR APPL AUTH=CNM,PRTCT=CNM01,ACBNAME=DSICRTR

#### **Exception Notes:**

- 1. You cannot change the corresponding task ID on the TASK definition in member CNMSTASK in DSIPARM.
- 2. All APPL statements with the CNM01 name prefix must follow the existing DOMAINID constraints.
- 3. An APPL name prefixed with CNM01 cannot have its suffix changed. For example, CNM01LUC must retain the LUC suffix.
- 4. Verify the original APPL name with the TASK statement in CNMSTASK. The MEM operand specifies the startup initialization member in DSIPARM.
- 5. Command help panels reference the original APPL names.
- 6. You cannot change BNJHWMON because of its downward compatibility with the BNJDSERV task.
- 7. You cannot change ALIASAPL because it is necessary for the VTAM Alias Name Translation function to work.
- 8. The ACBNAME keyword for CNM01VPD in A01APPLS must match the name in DSIVPARM.

## **Defining the NetView Management Console to VTAM (LU 6.2 only)**

**For Graphical Enterprise feature installation only**: You can use TCP/IP or LU 6.2 to communicate between NetView and the NetView management console. If you use LU 6.2, the following APPL statement defines both the NetView system and the NetView management console:

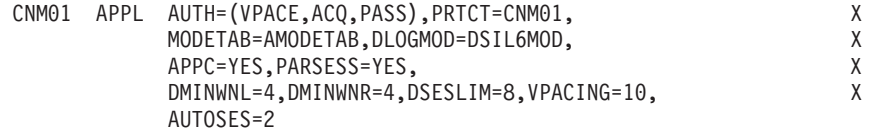

## <span id="page-35-0"></span>**Defining the SNA Topology Manager and the APPN® Accounting Manager to VTAM**

**For Graphical Enterprise feature installation only**: VTAM needs APPL definitions for both the SNA topology manager and the APPN accounting manager applications. Sample definitions are included in member A01APPLS (CNMS0013). The APPL name for the SNA topology manager and the APPN accounting manager must match the APPLNAME specified in the *VTAM* section of the FLBSYSD and FLBSYSDA initialization files used by the manager applications.

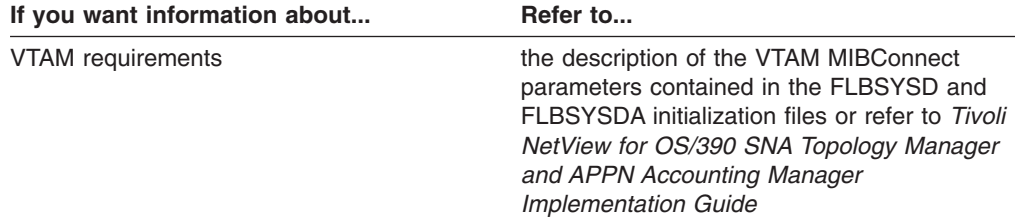

## **Defining the VTAM Primary Program Operator Interface Task**

The primary program operator interface (POI) task is defined with the statement:

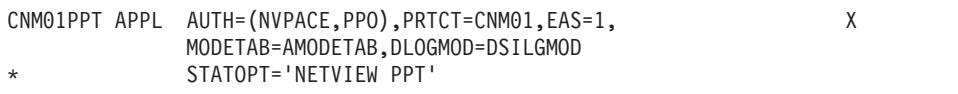

VTAM does not open more than one access method control block with AUTH=PPO specified. If you are migrating and running a previous release of the NetView program concurrently with the NetView program for verification or testing, change this statement from AUTH=(NVPACE,SPO) back to AUTH=(NVPACE,PPO).

## **Changing the Password**

The original password on the ACBpassword keyword in CNMSTPWD (%INCLUDEd by CNMSTYLE) is CNM01. If you change this password, change *every* occurrence of PRTCT in A01APPLS (CNMS0013) to the same value. For example, if you change the password to PW006, then change:

CNM01000 APPL AUTH=(NVPACE,SPO,ACQ,PASS),PRTCT=**CNM01**,EAS=4, X

to:

CNM01000 APPL AUTH=(NVPACE,SPO,ACQ,PASS),PRTCT=**PW006**,EAS=4, X

## **Changing the Domain Name (DOMAINID)**

The original DOMAINID or value on the DOMAIN keyword in CNMSTYLE is CNM01. If you change this DOMAINID, change *every* occurrence of CNM01 in A01APPLS (CNMS0013) to the current DOMAINID, except for the password. For example, if you changed the DOMAINID to CNM12, then change:

CNM01000 APPL AUTH=(NVPACE,SPO,ACQ,PASS),PRTCT=PW006,EAS=4, X

to:

CNM12000 APPL AUTH=(NVPACE,SPO,ACQ,PASS),PRTCT=PW006,EAS=4, X
**Note:** If you code the optional ACBNAME operand on the APPL statement, it must match the APPL name in column 1. Therefore, if you change the DOMAIN name, you must also change ACBNAME.

## **Changing the Logmode Table (LOGMODE)**

The sample network has a logmode table named AMODETAB (CNMS0001) that includes logmode entries for NetView sessions. In A01APPLS (CNMS0013), the DLOGMOD operand for an application points to an entry in this logmode table. For example, the operands for the application CNM01000 are: MODETAB=AMODETAB,DLOGMOD=DSILGMOD

Check the DLOGMOD operands for your applications and ensure that they are pointing to the proper entries for your installation.

## **Defining Resources to the Status Monitor (STATOPT)**

The sample A01APPLS (CNMS0013) has STATOPT statements defining many of the resources to the status monitor. For example, the statement for the application CNM01000 is:

\* STATOPT='NETVIEW 000'

If you want to redefine the name of this resource, or any other resource, change the STATOPT statement for it. Read about the STATOPT statement before you change these statements.

## **Defining Multiple Concurrent NetView Operators**

You can define tasks for multiple concurrent NetView operators using APPL statements, for example:

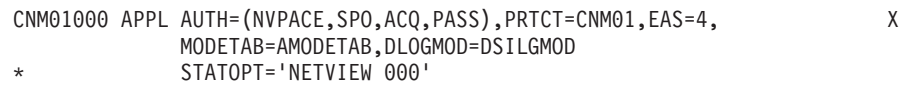

You must specify an APPL statement for each concurrent NetView operator. Each APPL statement name contains a 3-character suffix which is a hexadecimal number in the range of 000–FFF. If you are starting autotasks before VTAM, you must have enough consecutively numbered APPL statements to allow each autotask to obtain one. The numbers after those reserved for the autotasks do not need consecutive suffixes.

To enable takeover or reconnect, include PASS value in your AUTH= definition. If PASS is not specified and a takeover or reconnect is attempted, the authorized receiver will receive message DSI133I, and the operator attempting to log on will receive the following message:

DSI213I ACCESS TO 'CLSDST PASS' IS NOT AUTHORIZED

**Note:** The maximum number of concurrent NetView users cannot exceed 4096. This number represents the sum of the following:

- The total number specified on the CDMNSESS statement
- The total number of LU names specified on all HARDCOPY statements
- The total number of concurrent autotasks
- The total number of concurrent logons from VTAM, NetView 3270 management console, the Web browser, and NMC

Using the REFRESH command, refresh DSIOPF to dynamically add or delete NetView operators and operator profiles and to change operator profile definitions while the NetView program is running. If you are using an SAF product to define your operators and profiles, changes to these definitions take place immediately and the REFRESH command is not necessary.

If there are not enough APPL statements available for dynamically added operators after NetView is started, create a new APPL major node similar to A01APPLS. In this new member you can define as many additional APPL statements as you need for new operators. You do not have to stop and restart the NetView program to use the new operators you defined. When you start this new major node, the application definition statement for the new operator becomes available for immediate use. If you are using alert forwarding, you need to define additional APPL statements.

### **Allowing for Additional TAF LU1 Operators**

Tasks for five concurrent terminal access facility (TAF) users of operator-control sessions are defined with APPL statements. The first one is:

TAF01O00 APPL MODETAB=AMODETAB,EAS=9, X DLOGMOD=M3767

\* STATOPT='TAFAPPL 000'

If you have more than five concurrent TAF users of operator control sessions, you need to add APPL statements.

### **Allowing for Additional TAF LU2 Operators**

Tasks for 20 concurrent TAF users of full-screen sessions are defined with APPL statements. The first one is:

TAF01F00 APPL MODETAB=AMODETAB,EAS=9, X DLOGMOD=M2SDLCNQ STATOPT='TAFUSER 000'

If you have more than 20 concurrent TAF users of full-screen sessions, you need to add APPL statements.

### **Defining Alias Names**

If you are using cross-network communication, you might need to use alias names to resolve duplicate resource names. With alias names, the name of the resource (such as a logical unit, a class of service, an SRCLU, or a logon mode table) from the sending network is translated to a name that is unique to the receiving network.

If you want to use the alias name translation facility provided by the NetView program, include an APPL definition statement for that application program in the application program major node. The name on the APPL definition statement must be ALIASAPL.

The example of the APPL statement in A01APPLS is: ALIASAPL APPL AUTH=(CNM),PRTCT=CNM01 STATOPT='ALIAS TASK'

The AUTH=CNM operand shows that this application program can use the communication network management (CNM) interface. The PRTCT=CNM01 operand specifies the NetView program password.

Member DSIALATD contains the statement: LABEL ALIASMEM DSIALTAB

This statement points to DSIALTAB, which contains examples of alias translation statements.

To add an alias data set member that defines one of your networks, add the member name to the statement in DSIALATD as follows:

LABEL ALIASMEM DSIALTAB,YOURMEM

Create a data set member of the same name following the format of DSIALTAB to define your alias translations. You can add more than one member name to the same ALIASMEM statement. Ensure that you either modify DSIALTAB with valid aliases or comment out the example statements provided.

**Note:** Do not use alias names to translate NetView APPL names, especially the domain ID and any names that are constructed from it; for example, A01M, A01M001, A02M, and A02M002.

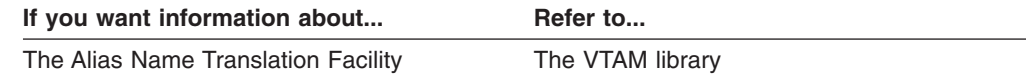

DSIALTAB provides examples of the following statements. Modify these statements for your own environment.

### **ORIGNET Statement**

For each member name you code on an ALIASMEM statement, code at least one ORIGNET definition statement for each network that requires alias name translations. The format of the ORIGNET statement is:

ORIGNET **netid**

#### *Where:*

*netid* Is the network name as coded on the NETWORK statement for the CDRM major node, or on the VTAM NETID start option. This name always represents the network that knows the resource by its alias name.

An example of this statement is:

ORIGNET NETA

### **LU Statement**

If you have LUs with the same name in more than one network, code the LU name translation statement. With this name translation, the LU can be known in its owning network by its real name and in other networks by the assigned alias name. The format of the LU statement is:

LABEL LU **realname,ownernet,aliasname[,ownersscp]**

#### *Where:*

#### **realname**

Is the LU name as it is defined in the domain where the LU resides.

### **ownernet**

Is the 1–8 character network name of the network where the LU is known by its *realname*.

#### **aliasname**

Is the alias name for this LU that is used by the network specified on the ORIGNET definition statement.

#### **ownersscp**

Is the SSCP that owns the LU in the *ownernet* network. If you do not code *ownersscp*, the SSCP name is taken from the VTAM CDRSC definition statement.

An example of this statement is:

ORIGNET NETA LABEL LU TERM1, NETB, TERM1B

#### **Class of Service Statement**

In interconnected networks, the class-of-service (COS) names used in one network can be different from the names used in another network. However, two COS definitions can provide the same type of service. For example, NETA calls its fastest class of routes FAST, while NETB calls its fastest class of routes QUICK. The COS names are different, but the result in each case is the same: the fastest route is chosen. With alias names, you can make the COS name used in one network equivalent to a name in another network. Each network can use the name it knows and still get the class of service it expects.

The format of the COS statement is:

LABEL COS **adjacnme,adjacnet,localnme**

#### *Where:*

#### **adjacnme**

Is the COS name defined in the adjacent or destination network that provides the class-of-service equivalent to the COS entry specified in the local-name class of service.

#### **adjacnet**

Is the 1–8 character NETID of the adjacent network where the equivalent class of service is defined.

#### **localnme**

Is the name of the class of service defined in the network specified on the ORIGNET definition statement.

An example of this statement is:

ORIGNET NETA<br>COS QUICK, N LABEL COS QUICK, NETB, FAST

You can use the same local name (or alias) within one network for different adjacent networks. Also, each adjacent name can be given any number of aliases or local names.

### **MODE Statement**

In interconnected networks, the set of logon mode entry names used in one network can be different from the names used in another network. However, two logon mode entries with different names can result in the session parameters being the same. With the name translation facility, you can make a logon mode entry name used in one network equivalent to a name in another network. In this way, you can access the information in a logon mode table from another network without changing the logon procedures used in either network.

The format of the MODE statement is:

LABEL MODE **destname,destnet,localnme**

*Where:*

#### **destname**

Is the name of the logon mode entry defined in the destination network.

#### **destnet**

Is the 1- to 8-character NETID of the destination network where the logon mode entry is known by its equivalent name.

#### **localnme**

Is the name of the logon mode entry defined in the network specified on the ORIGNET statement.

An example of this statement is:

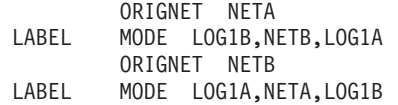

The logon mode entry name defined to NETA as LOG1A is known in NETB as LOG1B. The logon mode entry name defined to NETB as LOG1B is known in NETA as LOG1A.

For more information on rules for name translation, refer to the VTAM library.

## **Reviewing VTAM and NCP Definitions for Mode Table and USS Table Changes**

The sample definitions include the A01SNA (CNMS0073) statement for SNA locally-attached terminals, the A01LOCAL (CNMS0016) statement for non-SNA locally-attached terminals, and your VTAM and NCP definitions for any mode table changes. Update your USS table for the NetView program and reflect that change in your definitions. The USS table is AUSSTAB (CNMS0011) in the samples.

**Note:** If you modify AUSSTAB, run CNMSJ006 to reassemble and link-edit the table and carry out the changes.

## **Assembling VTAM Tables Using Job CNMSJ006**

Job CNMSJ006 assembles and link-edits the following tables and places them in NETVIEW.V1R4USER.VTAMLIB:

- AMODETAB, which is the logmode table supporting miscellaneous devices defined in the sample network
- AUSSTAB, which is the unformatted system services (USS) table supporting SNA synchronous data link control
- ISTSDCOS, which is the class-of-service table containing routes.

To assemble VTAM tables:

1. Edit CNMSJ006.

**Notes:**

a. The ISTMGC00 table is included with VTAM as part of the ISTMGC01 table. The ISTMGC01 table is a default routing table included with VTAM. This table tells VTAM to route unsolicited request units (RUs) to the NetView program so they can be received and routed to components such as the hardware monitor and the session monitor.

- b. Verify that the mode entries for DSIL6MOD, PARALLEL, and RBRIDGE from CNMS0001 (AMODETAB) are in your current AMODETAB member in VTAMLST.
- c. The sample job CNMSJ006 provided in &PGMNAME uses the High Level Assembler ASMA90. To use Assembler H, change the program name to PGM=IEV90.
- 2. Run CNMSJ006.
- 3. NETVIEW.V1R4USER.CNM01.VTAMLST has two members that define local terminal support:
	- A01LOCAL (CNMS0016) for non-SNA channel-attached terminals
	- A01SNA (CNMS0073) for SNA channel-attached terminals

Verify that in the member you use, each CUADDR parameter is the correct address for your host local terminals. Also, be sure that the node name references these addresses. These members reference the AMODETAB and AUSSTAB tables.

4. Verify your return codes before continuing with the next step listed for your version and release.

The changes to the tables take effect the next time you start VTAM or issue the VTAM command:

MODIFY NET,TABLE,NEWTAB=AMODETAB,OPTION=LOAD

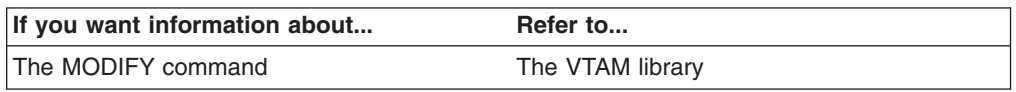

## **Reviewing VTAM Start Options**

If you specify the VTAM start option MSGMOD, turn it off while running NetView command lists and NetView automation.

NetView supplies a sample VTAM startup member CNMS0010 which is copied to NETVIEW.V1R4USER.CNM01.VTAMLST as ATCSTR00. This sample specifies PPOLOG=NO because the PPOLOG=YES statement is not needed to keep the status monitor panels accurate. However, if you want all VTAM messages kept in the NetView log, you should do one of the following:

- Specify PPOLOG=YES in ATCSTR00. If you choose this approach, ensure that any automation table statements for VTAM messages do not copy the automated messages to the NetView log by specifying NETLOG(YES). Also note that if you have automation statements for VTAM messages in your automation table, unsolicited VTAM messages from the SSI that match those statements might also be sent to the NetView log. This results in duplicate entries in the NetView log for VTAM commands issued outside the NetView program.
- Specify PPOLOG=NO and force the unsolicited VTAM messages to the NetView log using the automation table or the ASSIGN command. If you only specify PPOLOG=NO, VTAM commands issued outside the NetView program are not recorded in the NetView log unless there is a match in the automation table or an ASSIGN command for the message.

If you want information about... **Refer to...** 

Start options The VTAM library

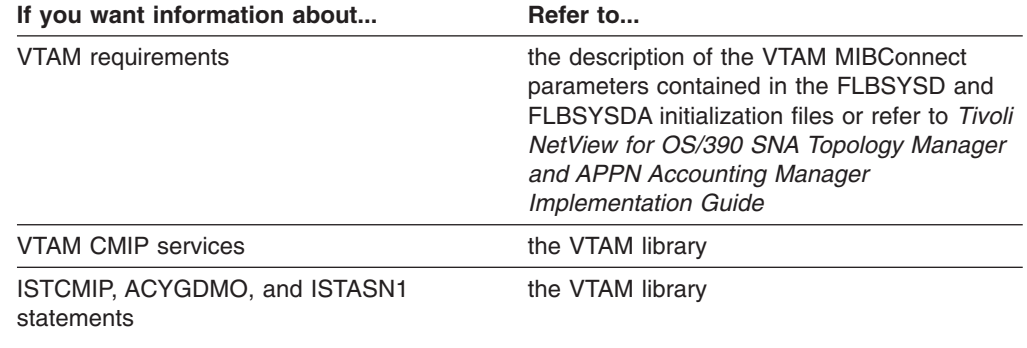

### **Modifying the VTAM Start Procedure**

If you are using the sample VTAM start procedure CNMNET (CNMSJ008), go to ["Creating the Installation JCL Samples Library Using Job CNMSJBUP"](#page-26-0) on page 15.

Complete this section to ensure that the status monitor is properly initialized. The changes are not in effect until you start VTAM.

Concatenate NETVIEW.V1R4USER.CNM01.VTAMLST and NETVIEW.V1R4USER.VTAMLIB to the VTAMLST and VTAMLIB DD statements in your production VTAM start procedure before SYS1.VTAMLST and SYS1.VTAMLIB, respectively. Sample CNMSJ002 allocates these data sets, see ["Allocating](#page-27-0) [Partitioned Data Sets Using Job CNMSJ002"](#page-27-0) on page 16.

**Note:** The VTAMLST that is shipped with NetView contains data set members that you may have already customized. Be careful to protect any members you have already customized when performing this concatenation. Otherwise, VTAM will not perform as you expect it to.

In addition, you should have already used the Authorized Program Facility (APF) to authorize SCNMLNK1. If you have not done so, see ["Updating Member IEAAPFxx"](#page-20-0) [on page 9](#page-20-0) and follow the instructions there before continuing.

Add the following NetView data set to the VTAMLIB statements in your VTAM start procedure:

// DD DISP=SHR,DSN=NETVIEW.V1R4M0.SCNMLNK1

The new VTAMLIB statements should then look similar to:

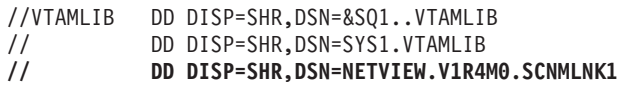

### **Starting VTAM ACBs and Corresponding NetView Tasks**

If a VTAM ACB and a corresponding NetView task are both active, and the ACB is inactivated and then reactivated, the NetView task usually becomes active. Some NetView tasks remain active when you terminate and restart VTAM without bringing NetView down. Other tasks become inactive but reactivate automatically once you restart VTAM.

DSICRTR, DSIGDS, BNJDSERV, ALIASAPL, and AAUTCNMI are examples of NetView tasks that remain active when the corresponding ACB becomes inactive. VPDTASK, DSIAMLUT, CNM01VMT, CNM01BRW, and CNM01LUC are NetView tasks that become inactive when the corresponding ACB becomes inactive, but reactivate automatically once you restart VTAM. If you use a VTAM VARY INACT command to inactivate the ACB, you need to restart these NetView tasks after the ACB is reactivated. If you use a Z NET,QUICK command to inactivate the ACB, these NetView tasks are automatically reactivated when VTAM is restarted.

When NetView recognizes that VTAM is active, it invokes CLIST CNMEVTAM. This runs under the PPT. At this time the PPT ACB and the main NetView ACB are open.

# **Chapter 5. Getting Ready to Start NetView**

When you start the NetView program, you use two START procedures, one for the NetView application (CNMPROC (CNMSJ009)) and one for the NetView subsystem (CNMPSSI (CNMSJ010)). It does not matter which you start first.

### **NetView and Subsystem Application Procedures**

Review the copies of CNMPROC (CNMSJ009) and CNMPSSI (CNMSJ010) supplied with the V1R4 samples for the following considerations:

- The name of the PROCLIB member and the PROC statement must begin with the 4-character subsystem name you have defined for running the NetView program. The associated CNMPSSI (CNMSJ010) start procedure must also begin with the same subsystem name. CNMP is used in the sample network.
	- **Note:** If the PROCLIB member name matches an entry in IEFSSN*xx*, use the SUB= parameter with the START command to specify a subsystem other than the MASTER subsystem. Specify a subsystem where SYSIN and SYSOUT are not supported.
- If you start a second copy of the NetView program in the same host, you must use a procedure name that begins with a 4-character subsystem name that is different from the one you have already started.

**Note:** Remember to add any 4-character subsystem name to the IEFSSN*xx* member in SYS1.PARMLIB.

• If you plan to start the NetView application PROC under the master subsystem before you start JES, see ["Starting the NetView Program Before Starting JES"](#page-62-0) on [page 51](#page-62-0).

### **Modifying the NetView Subsystem Interface Procedure**

You can adjust the symbolic parameters in the sample CNMPSSI (CNMSJ010) procedures to meet your own installation requirements:

**ARM** Allows you to enable the NetView subsystem for MVS automatic restart management (ARM) and to supply a name (up to 16 characters) by which this NetView subsystem will be known to ARM.

The values for the CNMPSSI ARM parameter are:

- **\*ARM** Specifies that the NetView subsystem is to be enabled. NetView will generate a NetView ARM element name.
- **name** Specifies that the NetView subsystem is to be enabled and identifies the NetView ARM element name. This name can be 1 to 16 alphanumeric characters in length but cannot begin with a numeric character. It can also contain the special characters #, @, and \$.

### **\*NOARM**

Specifies that the NetView subsystem is not to be enabled. \*NOARM is the default.

### **CBUF=200**

Specifies the number of command buffers to be allocated in the NetView subsystem address space for the command buffer queue to hold the NetView commands and command lists (entered from the MVS console) for

asynchronous processing by the NetView program. If these buffers are exhausted, the NetView program suspends command buffering until buffers become available.

The size of the buffer is 256 bytes, and the required minimum number of command buffers is 200. The maximum number of command buffers is 8000000.

#### **DSIG=''**

Specifies up to 8 characters to be used as the NetView subsystem command designator. It must precede all NetView commands and command lists that are issued from an MVS console to distinguish them from other OS/390 commands. The default value of null causes the subsystem to use the 4-character subsystem name as the prefix.

If you are running two NetView programs in the same host, the subsystem start procedures for the second copy must specify different characters from the ones used for the first copy. The designator must also be different from the one used by JES or any other subsystem. If multiple subsystems in the same host use the same command designator, commands from MVS consoles starting with that character are passed to each of the subsystems to be processed.

You can register the prefix with the OS/390 system on which the job runs or with the sysplex. To do this, use the PFXREG option.

### **MBUF=4000**

Specifies the number of message buffers to be allocated in the NetView subsystem's buffer address space, to hold WTO messages and DOM requests for asynchronous processing by the NetView program. If these buffers are exhausted, the NetView program suspends message buffering until buffers become available.

The size of a message buffer is 256 bytes, and the minimum number of buffers you can specify is 200. The maximum number of message buffers is 8000000.

#### **MSGIFAC**

Allows you to specify whether to use the MVS extended console support or the NetView subsystem interface for OS/390 messages.

#### **Notes:**

- 1. The MVS extended console support is the default. To use the MVS extended console support, you do not need to make any changes.
- 2. Ensure that the OS/390PARM MSGIFAC= operand you specify in the DSIDMN task statement is consistent with the MSGIFAC= parameter you specify in CNMPSSI.

The values for the CNMPSSI MSGIFAC parameter are:

### **SYSTEM**

Specifies that the OS/390 system level determines whether the NetView program uses the subsystem interface (SSI) or extended EMCS consoles for OS/390 messages. SYSTEM is the default.

The NetView program uses EMCS consoles for OS/390 messages and the SSI for the command interface.

**Note:** The SSI is still used for NetView commands flowing in from MVS consoles.

If you specify SYSTEM, be sure to also specify MSGIFAC=SYSTEM on the MVSPARM statement of DSIDMN.

Similarly, if you specified MSGIFAC=CMDONLY on the MVSPARM statement of DSIDMN, be sure to specify MSGIFAC='SYSTEM' in the NetView subsystem interface start procedure, CNMPSSI (CNMSJ010).

### **USESSI**

Specifies that the NetView program uses the SSI for command and message interfaces, regardless of the OS/390 system level. The NetView program provides this option so that you can control migration of automation from the SSI to EMCS consoles. Specify USESSI until you can plan and coordinate the automation impacts of EMCS consoles.

If you specify USESSI, be sure to also specify MSGIFAC=USESSI on the MVSPARM statement of DSIDMN.

### **NOSSI**

Specifies that the NetView subsystem address space will not have command or message interfaces. You use this option to start a NetView subsystem address space for the primary program operator interface (PPI). When you specify NOSSI, you also need to specify PPIOPT=PPI in CNMPSSI (CNMSJ010) if the NetView system was started with the same subsystem identifier as the PPI.

**Note:** If you are not using EMCS consoles and you specify NOSSI, the task with the load module name CNMCSSIR has no function. Commenting out the CNMCSSIR task statement can improve performance.

If you specify NOSSI, be sure to also specify MSGIFAC=SYSTEM on the MVSPARM statement of DSIDMN.

### **QUESSI**

Specifies that the NetView program uses the SSI for command and message interfaces, regardless of the OS/390 system level. The CNMCSSIR task uses the subsystem interface to route solicited and unsolicited OS/390 messages, and commands entered from MVS consoles, to the NetView program. Also, it requests messages be queued to the SSI address space while NetView is inactive.

If you specify QUESSI, be sure to also specify MSGIFAC=QUESSI on the MVSPARM statement of DSIDMN.

### **QSSIAT**

Specifies that the NetView program uses the SSI for command and message interfaces, regardless of the OS/390 system level. The CNMCSSIR task uses the subsystem interface to route solicited and unsolicited OS/390 messages, and commands entered from MVS consoles, to the NetView program. Also, it requests messages be queued to the SSI address space while NetView is inactive. The MPF auto token position 8 is overlaid with an @ character when a message is queued, while NetView is inactive, to show potentially old messages.

If you specify QSSIAT, be sure to also specify MSGIFAC=QSSIAT on the MVSPARM statement of DSIDMN.

### **SSIEXT**

Specifies that the NetView program uses the SSI for command and message interfaces, regardless of the OS/390 system level. The CNMCSSIR task uses the subsystem interface to route solicited and unsolicited OS/390 messages, and commands entered from MVS consoles, to the NetView program. Also, it requests messages be queued to the SSI address space while NetView is inactive. The MPF auto token position 8 is overlaid with an @ character when a message is queued, while NetView is inactive, to show potentially old messages.

Additionally, with this option, EMCS consoles are obtained when operators or autotasks enter OS/390 commands (similar to the SYSTEM value). With this option, unsolicited MVS message traffic is routed using the SSI, and it can be queued while NetView or the CNMCSSIR task is not active. Solicited (command response) messages are processed using EMCS and can be used in NetView pipelines for all OS/390 commands supporting 4-byte console ids and command and response token (CART).

If you specify SSIEXT, be sure to also specify MSGIFAC=SSIEXT on the MVSPARM statement of DSIDMN.

**Note:** There are two MSGIFAC parameters for the NetView program. You can find these parameters in:

- The NetView subsystem startup procedure, CNMPSSI
- The MVSPARM statement in the DSIDMN member of DSIPARM

Ensure that the two statements are compatible. Refer to "Automation Using MVS Extended Multiple Console Support Consoles" in *Tivoli NetView for OS/390 Automation Guide* for details on the valid combinations.

#### **PFXREG**

Enables you to register the NetView command prefix to a single system, an entire sysplex, or specify the prefix is not to be registered. The values for the PFXREG parameter are:

- **ONE** Registers the NetView command prefix with the OS/390 system on which the job runs. If a conflict is found with a previously registered prefix, the job ends. ONE is the default.
- **ALL** Registers the NetView command prefix with the sysplex. This enables you to use the command prefix anywhere in the sysplex and the command will be routed to this subsystem.
- **NO** Does not register the NetView command prefix. If the prefix is a duplicate and the job starts, multiple subsystems could receive the same commands. Use this option if you are running a level of OS/390 that does not support command prefix registration or if you want to send all commands to multiple NetView systems.

### **PPIOPT**

Specifies whether you want to initialize the PPI facility. The values for the PPIOPT parameter are:

**PPI** Specifies that the PPI facility is to be started and initialized for the NetView subsystem address space. You cannot request this option for more than one subsystem address space. If the PPI is already

active on another subsystem address space, it does not initialize for additional requests. PPI is the default.

#### **NOPPI**

Specifies that the PPI facility is not initialized for the subsystem address space.

#### <span id="page-48-0"></span>**P256BUF**

Specifies the number of 256-byte PPI buffers. The default is 300.

### **P4000BUF**

Specifies the number of 4000-byte PPI buffers. The default is 0.

#### **REG=1250**

Specifies the region size for the NetView subsystem's buffer address space in kilobytes (the number specified times 1024).

The minimum value allowed is 200 plus 0.25 times the total number of messages and command buffers specified by MBUF and CBUF. The default values allow for 4200 total message and command buffers. To calculate the correct region size for your network, refer to *Tivoli NetView for OS/390 Tuning Guide*.

### **REG=1250**

Specifies the region size for the NetView subsystem's buffer address space in kilobytes (the number specified times 1024).

The minimum value allowed is 200 plus 0.25 times the total number of messages and command buffers specified by MBUF and CBUF. The default values allow for 4200 total message and command buffers. To calculate the correct region size for your network, refer to *Tivoli NetView for OS/390 Tuning Guide*.

If you are running two NetViews on the same system, refer to *Tivoli NetView for OS/390 Installation: Configuring Additional Components*.

### **Modifying the NetView Startup Procedure**

CNMPROC (CNMSJ009) was copied to the PROCLIB when you loaded partitioned data sets during installation. Make the following changes to the NetView startup procedure (CNMPROC). These changes do not involve CNMPSSI (CNMSJ010).

### **Selecting the Installation Option**

Refer to the comments in CNMPROC and follow the instructions appropriate for your installation options (Graphical Enterprise, Procedural, or Unattended).

- **Note:** If you are not installing RODM, comment out the following DD statements in CNMPROC (in STEPLIB and CNMPNL1, respectively), if you have not already done so:
	- // DD DSN=&SQ1..SEKGMOD1,DISP=SHR
		- DSN=&SQ1..SEKGPNL1,DISP=SHR

If you are installing the Japanese version of the NetView program, uncomment the appropriate statements in CNMPROC and comment out the corresponding English statements.

### **Setting System Variables**

You can set several system variables in CNMPROC.

The start procedure contains the specification of a two-character identifier NV2I. This value becomes a local system symbolic &NV2I, and is used to construct names that need to be unique to each NetView within an MVS image, a sysplex, or a network. If no value is specified for &NV2I, its value defaults to NM.

If you specify a value for &NV2I (*xx*), copy CNMSTYLE to C*xx*STYLE to match the identifier you used. Then, modify C*xx*STYLE for your system. For example, if you set &NV2I to N1, NetView initialization uses member CN1STYLE in DSIPARM instead of CNMSTYLE.

#### **Notes:**

- 1. If you will only have one NetView for each OS/390 system, you might want to consider using the value of the &SYSCLONE symbolic for the value of &NV2I.
- 2. For more information, refer to the comments in CNMPROC (CNMSJ009).

### **Setting the Dispatch Priority**

The procedure to start the NetView applications contains the following parameter: // DPRTY=(13,13)

Set the DPRTY parameter to the *highest dispatching priority possible* below the priority set for VTAM to get the best performance and to help prevent records from being overlaid.

### **Modifying the Buffer Size and Slot Size**

The following sample statements specify the region size, buffer size, and slot size:

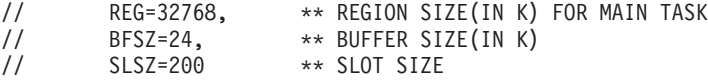

If you are running AON or SA tower in CNMSTYLE, the region size should be increased to 65536. For more information on calculating the region size, refer to the *Tivoli NetView for OS/390 Tuning Guide*.

The buffer size parameter specifies the amount of storage allocated to the global buffer, the local buffer, and the router buffer. Each buffer is allocated the amount of storage specified by this parameter. The acceptable values are 8, 12, 16, 20, and 24 kilobytes.

The slot size parameter refers to a fixed portion of a buffer that is used to contain incoming error records. As these error records increase in number, you can increase the size of the buffer. Acceptable values are 200, 250, or 300 bytes. If the slot size is too low, the SVC76 mapper truncates error records of greater length than the slot size. If the slot size is too great, the number of slots available is reduced and records can be lost unless you also define a larger buffer size.

### **Defining Command Lists**

The NetView command lists are defined in the following statements:

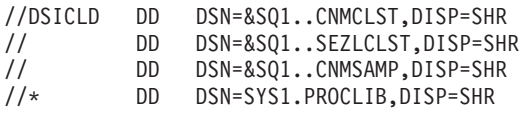

where &SQ1. defaults to NETVIEW.V1R4M0 in the startup procedure. If you are not using the AON inform policy, TIMER command, CGED command, or the DM command, comment out the SEZLCLST data set.

If you write additional command lists, define at least one data set to store the command lists. Each command list is a separate member of the command list data set. The name of the command list is the data set member name. You can have several data sets for different types of command lists. Add the names of any data sets that you have defined for your command lists before those of the NetView command lists. Your statements might appear as in the following example:

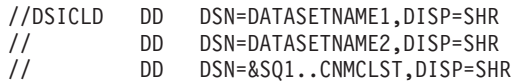

Coding several data set names this way is called concatenation. You can concatenate as many data sets as you need to. When you concatenate, however, specify a block size that is adequate for the largest data set. This ensures that the buffer space is sufficient when you reorder the DD statements. Code the BLKSIZE parameter on the first data set in the list.

**Note:** Always code the BLKSIZE, even if the largest data set is first in the list, if you change the order of the data sets.

Choose a command list data set block size that will minimize command list I/O by reading in, as a block, most of the command list statements. 3920 bytes is recommended and accommodates 49 command list statements. This fits in a 4K page and leaves room for a buffer header.

An example of using the BLKSIZE parameter is:

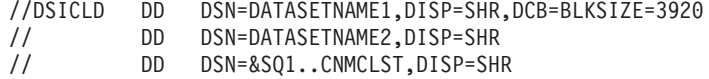

In this example, adequate buffer space is allocated even if DATASETNAME1 requires a block size of 3120 and DATASETNAME2 requires a block size of 3920.

If you allocate your command list library with secondary space, you might have to recycle the NetView program to update the library.

### **Specifying Definition Members and Sense Codes**

The NetView definition data set members and sense codes are defined in the following statements:

//DSIPARM DD DSN=&Q1..&DOMAIN..DSIPARM,DISP=SHR Mathematic Media Download Displays Data Displays Displays Displays Displays Displays Displays Displays Displays Displays Displays Displays Displays Displays Displays Displays Displays Displays Displays Displays Displays Di

If you have other definition and sense code libraries, concatenate them after this statement.

The following statements define the VTAM library:

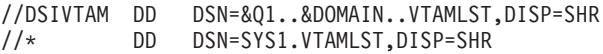

The following statements define the NetView operator profiles:

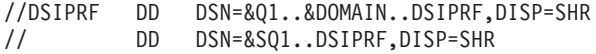

The following statements define the online help panels for English. If you are not installing RODM, comment out the second statement.

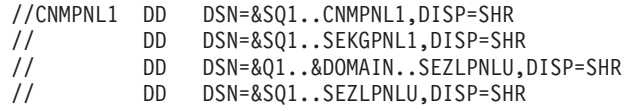

where

- &SQ1. defaults to NETVIEW.V1R4M0
- & Q1. defaults to NETVIEW. V1 R4USER
- &DOMAIN. defaults to CNM01

If you are not using the AON inform policy, TIMER command, CGED command, or the DM command, comment out the SEZLPNLU data sets.

The following statements define the online help panels for Japanese. Be sure to uncomment the second DD statement if you are installing RODM.

//\*CNMPNL1 DD DSN=&SQ1..SCNMPNL2,DISP=SHR //\* UNCOMMENT THE SEKGPNL2 DEFINITION STATEMENT FOR A JAPANESE  $//*$  SYSTEM WITH RODM<br> $//*$  DD DSN: DD DSN=&SQ1..SEKGPNL2,DISP=SHR

The following statement defines the dataset used for user-defined message members and translation members:

//DSIMSG DD DSN=&SQ1..SDSIMSG1,DISP=SHR

The following statements define the NetView non-secured data sets:

//DSIOPEN DD DSN=&Q1..&DOMAIN..SDSIOPEN,DISP=SHR // DD DSN=&SQ1..SDSIOPEN,DISP=SHR

### **Adding New Panels or Members to Be Browsed**

The NetView BROWSE command searches the DD names in the following order to find the requested data set member:

- 1. DSIPARM
- 2. CNMPNL1
- 3. DSIPRF
- 4. DSICLD
- 5. DSIVTAM
- 6. BNJPNL1
- 7. BNJPNL2
- 8. DSIOPEN
- 9. DSILIST
- 10. DSIMSG
- 11. DSIASRC
- 12. DSIARPT

#### **Notes:**

- 1. Data sets browsed must have a fixed-length blocked record format and a logical record length of 80 bytes (RECFM=FB, LRECL=80). Null characters are also counted within this 80-byte record.
- 2. The online help facility (including the commands HELP, HELPDESK, and TUTOR) and the command VIEW searches only CNMPNL1 for the requested data set member.
- 3. If you allocate your panel library with secondary space, you might have to recycle the NetView program to update the library.
- 4. You can use READSEC to secure the BROWSE command.

### **Running with Information/Management**

If you use Information/Management to log problems from the hardware monitor, the NetView program must have access to the Information/Management load library and session members. The NetView program can accomplish this if you install Information/Management in a library accessible to the NetView program, such as NETVIEW.V1R4M0.CNMLINK. Information/Management libraries must be APF-authorized.

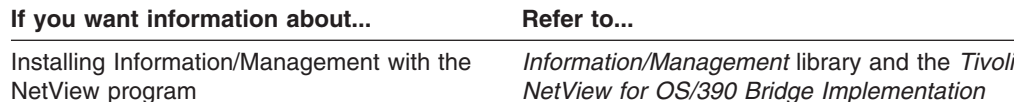

## **Enabling Network and Trace Logs to Print Automatically**

CNMPROC (CNMSJ009) includes the statements needed to automatically print the network and trace logs whenever the start procedure ends. Statements are provided for both the primary and secondary logs. The initial character string, //\*\*\*, identifies each statement needed for printing the logs. Uncomment the statement to make it an active part of your JCL. CNMPROC (CNMSJ009) includes approximately 35 statements that can be changed to cause the automatic printing of both network and trace primary and secondary logs. The following example shows the steps for the primary NetView log:

//\*\*\*PRNTLOGP EXEC PGM=DSIPRT,COND=EVEN //\*\*\*DSILT DD DSN=&VQ1..&DOMAIN..DSILOGP, DISP=SHR, AMP=AMORG //\*\*\*SYSPRINT DD SYSOUT=&SOUTA //\*\*\*DSILST DD SYSOUT=&SOUTA,DCB=(LRECL=121,RECFM=F,BLKSIZE=121) //\*\*\*DSIINPDD DUMMY,DCB=(LRECL=80,RECFM=F,BLKSIZE=80)

Uncomment these steps to make it an active part of the JCL:

//PRNTLOGP EXEC PGM=DSIPRT,COND=EVEN //DSILT DD DSN=&VQ1..&DOMAIN..DSILOGP, // DISP=SHR,AMP=AMORG //SYSPRINT DD SYSOUT=&SOUTA //DSILST DD SYSOUT=&SOUTA,DCB=(LRECL=121,RECFM=F,BLKSIZE=121) //DSIINPDD DUMMY,DCB=(LRECL=80,RECFM=F,BLKSIZE=80)

## **Omitting Some of the Logs from Automatic Printing**

The sample start procedure, CNMPROC (CNMSJ009), includes steps that pertain to the automatic printing of logs when the start procedure ends. Each step is identified by a comment explaining its function. If you want automatic printing of some of the logs but not all of them, alter only those statements about the logs you want to print. Read the comments to determine which steps pertain to logs you want.

The first step ensures that VSAM databases are properly closed before printing. Activate the statements in the first step, then activate the statements in any other steps that pertain to logs you want to print automatically.

### **Defining TCP/IP to NetView**

NetView needs access to TCP/IP datasets. Add a SYSTCPD DD statement to your NetView start procedure. This statement points to the dataset containing the TCPDATA member. The TCPDATA member is used to define TCP/IP for OS/390

parameters. The SYSTCPD DD statement in your NetView start procedure should be identical to the SYSTCPD DD statement in your TCP/IP for OS/390 start procedure.

You will need access to the TCP/IP for OS/390 datasets from your NetView start procedure. If the TCP/IP for OS/390 datasets are not accessible from LNKLST, add the following TCP/IP for OS/390 datasets to the STEPLIB DD concatenation:

SEZALINK Executable load modules for concatenation to LINKLIB SEZALNKG GDDMXD LOAD modules and sample programs SEZALNK2 LB@ADMIN for the NCS administrator

To optimize performance, you should make these datasets available from LNKLST.

The SYSTCPTD statement in the NetView procedure specifies the TCP/IP control data set. The TCP/IP PROFILE member contains the PORT, INFORM, and OBEY statements and the TCPDATA member contains the TCPIPJOBNAME and HOSTNAME statements.

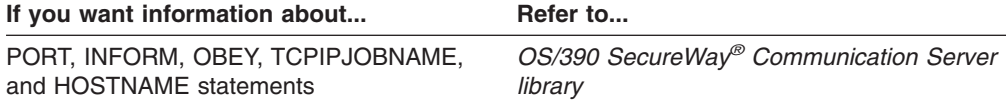

### **Running AON functions without AON Being Activated**

Several AON functions such as INFORM, AUTOMAN, TIMER, SMTP E-Mail, and TCP/IP commands can be run without other AON automation functions being active. If you only want to run those functions, or if you are running the unattended version of NetView, do the following:

- In the NetView startup procedure, CNMPROC (CNMSJ009), check that the following data sets are present:
	- In the STEPLIB data set concatenation
		- // DD DSN=&SQ1..SEZLLINK,DISP=SHR
	- In the DSICLD data set concatenation

// DD DSN=&SQ1..SEZLCLST,DISP=SHR

- In the CNMPNL1 data set concatenation
	- // DD DSN=&Q1..&DOMAIN..SEZLPNLU,DISP=SHR
		- DD DSN=&SQ1..SEZLPNLU,DISP=SHR
- **Note:** If you plan to use SMTP for sending E-mail from a NetView operator console, SMTP must be active and the EZLJSMTP sample must be installed and customized. EZLJSMTP provides sample JCL used to send SMTP commands to SMTP and must be customized to specify your SMTP address space name. The sample EZLJSMTP should be copied from the CNMSAMP data set into NETVIEW.V1R4USER.CNM01.DSIPARM and customized.

### **Running the NetView Application as a Job**

To run the NetView application as a job, remove the asterisk (\*) from the first two lines and the final two lines. Also update the JOB statement to reflect your installation. The first two lines are:

//\*CNMSJ009 JOB 'ACCOUNTING INFORMATION', 'NETVIEW STARTUP PROC', //\* CLASS=A,MSGCLASS=A,MSGLEVEL=(1,1)

The final two lines are:

//\* PEND //\*CNMPROC EXEC PROC=CNMAPROC

Make sure the PROC name you specify in this statement agrees with the one you specify in CNMPSSI (CNMSJ010).

## **Updating CNMSTYLE**

CNMSTYLE is a member of DSIPARM that is used during NetView initialization. Changes to the NetView initialization process are made in CNMSTYLE.

The member name for CNMSTYLE is controlled by the value of &NV2I in the NetView start procedure. The value of &NV2I replaces the second and third characters of the C**NM**STYLE member name. For example, a value of **E1** for &NV2I causes NetView initialization to use member C**E1**STYLE in DSIPARM. For more information on NV2I, see ["Setting System Variables"](#page-48-0) on page 37.

The sample CNMSTYLE member in DSIPARM contains descriptive comments about the types of statements that can be included in the member. Read the comments and review the defaults. The sections that follow provide additional details for some of the NetView functions.

The recommended way to customize CNMSTYLE is to copy the CNMSTYLE sample to C*xx*STYLE (where *xx* is the value of &NV2I) and modify C*xx*STYLE on each system.

Alternately, you can add all modifications to %INCLUDE member C*xx*STGEN (where *xx* is the value of &NV2I). You can code all override statements for CNMSTYLE in this member. Duplicate statements found in C*xx*STGEN override earlier statements.

- **Note:** If you make changes to CNMSTYLE or its %INCLUDE members while NetView is running, recycle NetView to enable the changes. You can also use the RESTYLE command without recycling NetView for the following changes to take effect:
	- Hardware monitor updates (BNJDSERV task is recycled).
	- Operator data set prefix.
	- Alert receiver name (CNMCALRT task is recycled).
	- MEMSTORE updates. The RESTYLE command attempts to remove from storage any files that are in the current MEMSTORE.NEVER parameter list in CNMSTYLE. It then uses the MEMSTORE.NEVER list to build a new list of files to exclude from ever being stored into memory.
	- NRM updates. Terminates the NetView Resource Manager, rereads the parameters for NRM in CNMSTYLE, then restarts the NetView Resource Manager.
	- Visual BLDVIEWS updates. Rereads the parameters for the Visual BLDVIEWS server.

If you want information about... **Refer to...** 

CNMSTYLE statements Comments in the CNMSTYLE file

## **Selecting the Installation Option**

You can use the NetvType keyword in CNMSTYLE to initialize a lower level installation option than you installed. For example, if you installed the Enterprise option, you could change NetvType to Remote unattended and remove the asterisk preceding the statement to initialize only the unattended option features: NetvType = Remote unattended

NetvType can be set to the following:

- Enterprise
- Procedural
- Remote unattended

**Note:** You cannot initialize a higher level installation option than you installed.

### **Enabling Towers**

The NetView components are activated with TOWER statements in CNMSTYLE. Uncomment the components that you are using:

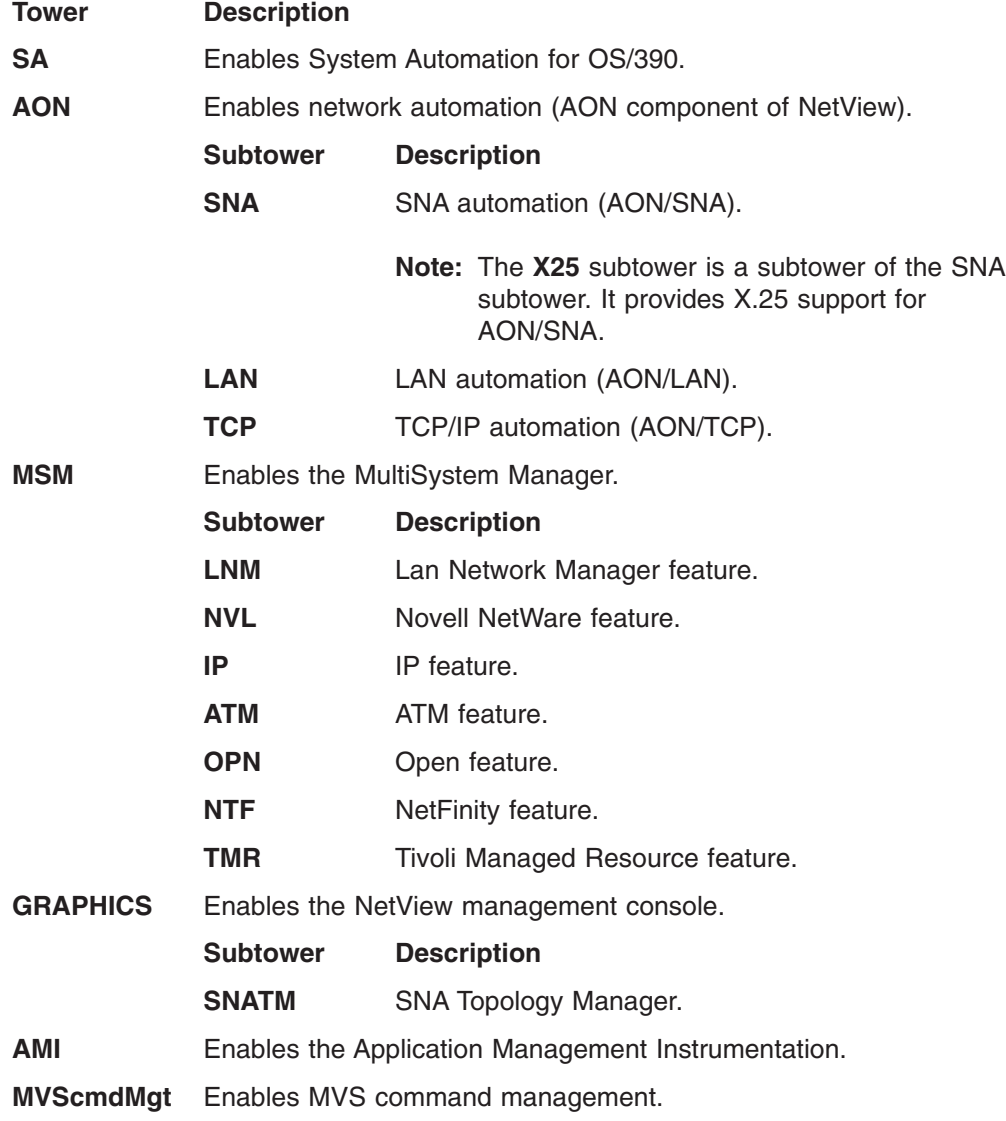

An example tower statement follows:

TOWER =  $*SA *AON *MSM *Graphics *AMI MVScmdMgt$ 

To enable a tower or subtower, remove the \* before the tower name, and then recycle NetView.

Example subtower statements follow: TOWER.AON = SNA LAN TCP TOWER.MSM = LNM NVL IP \*ATM OPN NTF TMR TOWER.Graphics = SNATM

When the tower is enabled, various associated functions are also enabled during initialization. NetView must be recycled for the tower statements to take effect.

**Note:** You can add data REXX logic to CNMSTGEN to conditionally process definition statements based on whether a particular tower is enabled. An example follows:

```
%> IF tower('towername') THEN
%> DO;
definition statements
\frac{2}{6} END;
```
If you use data REXX logic, make sure that all the statements begin in column one. Lines beginning with a blank are considered continuation statements from the previous line. Also, data REXX files must begin with either the %DATA or %LOGIC statement.

For AON and MultiSystem Manager, you must also enable the subtowers.

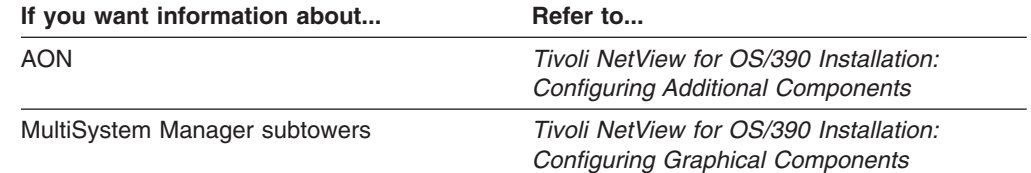

## **%INCLUDE Members**

The following members are included when CNMSTYLE initializes:

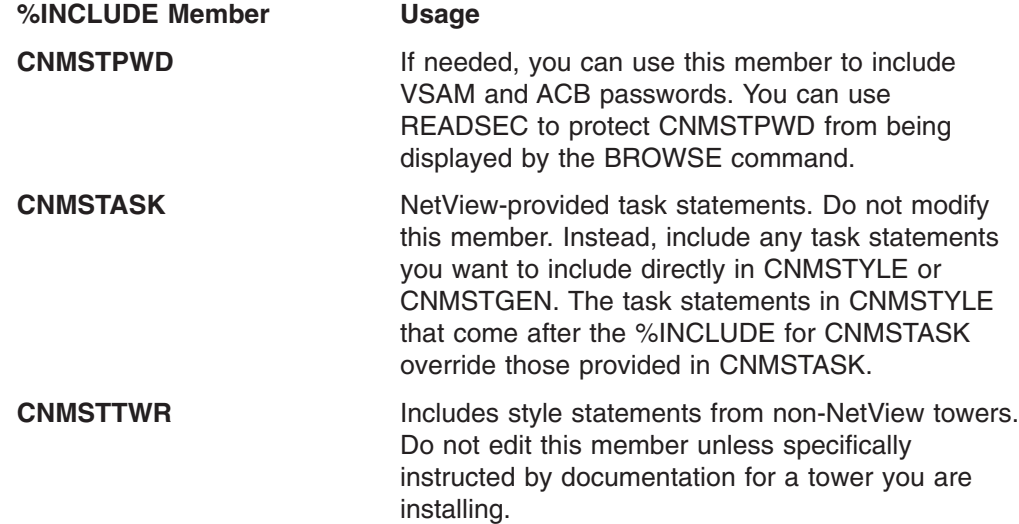

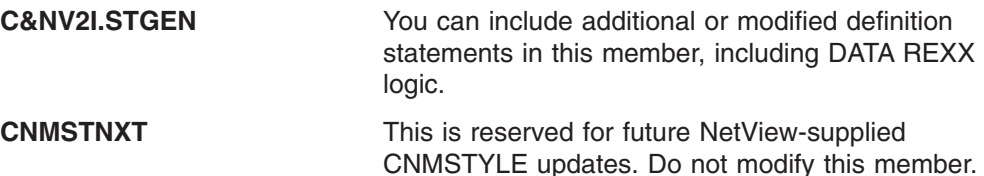

## **Using Symbolics**

Many NetView processes require the RODM name, NetView domain and ACB password. You can use CNMSTYLE to set global variables for these names. The values that you assign to these global variables can be system symbolics from member IEASYM*xx* in SYS1.PARMLIB or user-specified values.

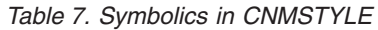

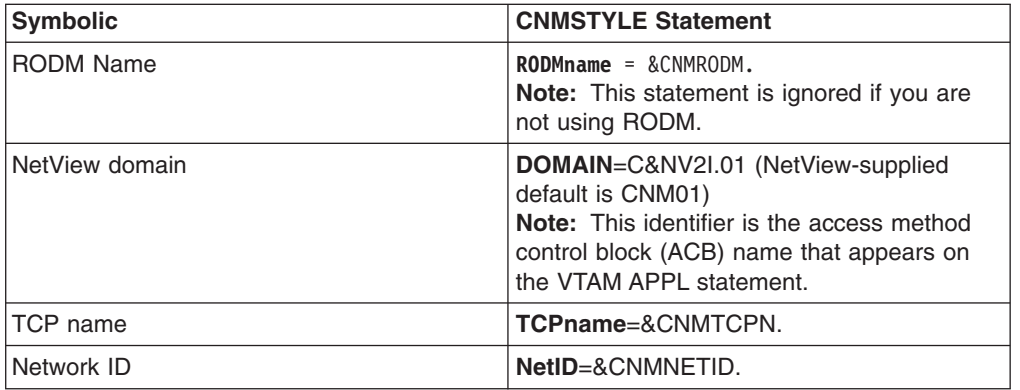

### **Notes:**

- 1. If you specified the NetView domain ID or password in CNMPROC (CNMSJ009), the DOMAIN keyword in CNMSTYLE or the ACBpassword keyword in CNMSTPWD do not have to be coded. If they are coded, they are ignored unless the parameters passed by CNMPROC are null. If the domain password is not specified in CNMPROC (CNMSJ009) or in CNMSTYLE, the DOMAIN name becomes the password.
- 2. The system symbolics set in IEASYM*xx* are enabled for all address spaces. Global variables that you set using CNMSTYLE only apply to this NetView address space. For example, if you use IEASYM*xx* to specify the RODM name in DUIGINIT, your setting in CNMSTYLE must match because GMFHS cannot use the CNMSTYLE value.

## **Assigning a Unique CNMCSSIR Task Name**

NetView uses the name specified on the SSIname statement in CNMSTYLE to determine the name of the CNMCSSIR task. By default, this task name is CNMCSSIR. However, within a sysplex, only one task is able to use the name CNMCSSIR. If there are other CNMCSSIR tasks running on other NetView programs within the same sysplex, use different task names to avoid name conflicts. For example, you could specify that SSIname has a value of C&NV2I.CSSIR to ensure that the value is unique for each CNMCSSIR task running within a sysplex.

## **Including Any Additional Task Statements That You Have Written**

If you have written any tasks besides those supplied on the distribution tape, include the four task statements in CNMSTGEN for each of them. Alternatively, the statements can be included in the main style sheet or in a member you have included in the main style sheet.

For example, the task statements required to enable the SQLOGTSK are:

TASK.SQLOGTSK.MOD=DSIZDST TASK.SQLOGTSK.MEM=SQLOGMEM TASK.SQLOGTSK.PRI=2 TASK.SQLOGTSK.INIT=N

A more general example would look like this:

TASK.*task\_name*.MOD=task\_module TASK.*task\_name*.MEM=task\_init\_member TASK.*task\_name*.PRI=task\_priority TASK.*task\_name*.INIT=initialize\_task(Y/N)

If a task you have written uses VSAM, allocate the VSAM data sets. If the parameter that defines the task contains a DSTINIT statement specifying FUNCT=CNMI or FUNCT=BOTH, add a VTAM APPL statement to A01APPLS (CNMS0013).

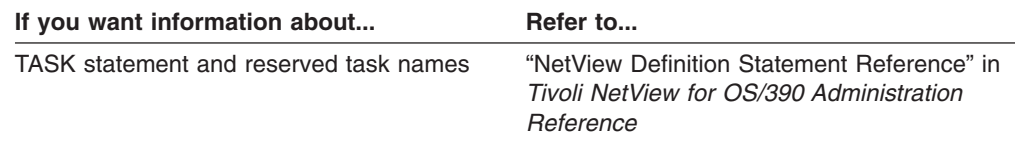

### **Specifying That a Command Is to Run Automatically When the NetView Program Is Started**

To define a command or a command list to run automatically when the NetView program is started, use the auxInitCmd keyword in CNMSTYLE. You can specify any number of commands or command lists to be run. The EBCDIC value following the auxInitCmd keyword determines the order the commands are run.

An example follows:

auxInitCmd.**A** = MSG SYSOP,Auxiliary commands beginning. auxInitCmd.**AC** = RESTORE TIMER

In this case, the MSG SYSOP command (**A**) will run before the RESTORE TIMER command (**AC**).

**Note:** These AuxInitCmd commands run before any commands at any autotask. All commands for autotasks, including both task initial clist and commands sent by EXCMD, will be queued and held up. They will run only after all AuxInitCmds have completed. Messages are also queued; they are not submitted to automation nor logged until all AuxInitCmds have completed.

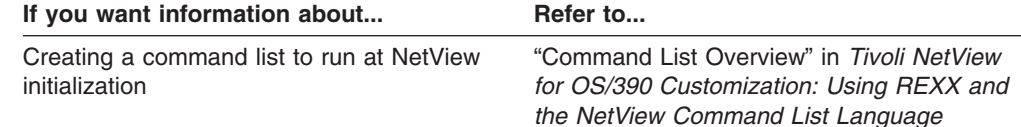

### **Setting the Suppression Character**

The suppression character is used to prevent a command from appearing on the terminal screen, hardcopy log, or NetView log. To change this suppression character, alter the SUPPCHAR keyword in CNMSTYLE: SUPPCHAR = *char*

### *Where:*

*char* Is the single character used as the suppression character. The question mark (?) is the default.

To prevent an operator from suppressing commands, comment out the SUPPCHAR keyword.

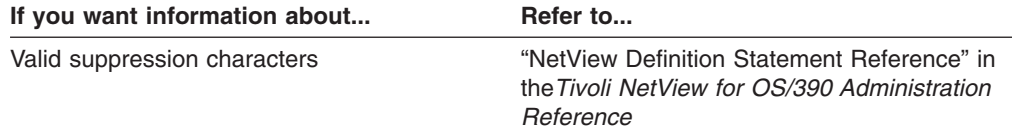

### **Assigning Operators to Groups**

You can route messages to groups of operators. To define operator groups, use the ASSIGN statement:

ASSIGN.*groupname*.GROUP= *list*

#### *Where:*

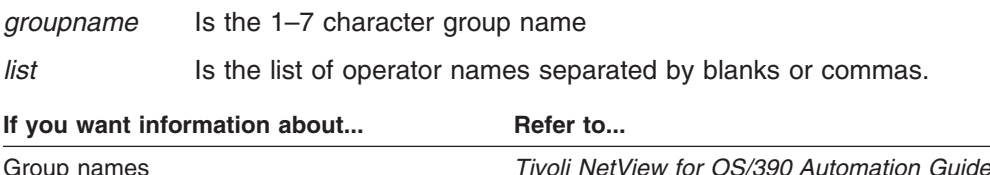

### **Starting Standard Autotasks**

Use the AUTOTASK statement to start an automated operator and optionally associate an MVS console with this automated operator:

AUTOTASK.*autotask\_name*.Console = *console\_name*

#### *Where:*

*autotask\_name*

Is the autotask name.

*console\_name* Specifies a 2–8 character MVS console name or ID to be associated with the autotask. If you specify \*NONE\* for the console name, a console will not be associated with the autotask.

In addition to a console value, you may, optionally, specify an initial command using the root value 'InitCmd'. The specified initial command is invoked INSTEAD OF the initial command from the task's profile.

For example, if tower ('SA') is in effect, then SA definitions will set the following initial command:

AUTOTASK.AUTO1.InitCmd = AOFRANTL

A more general example would look like this: AUTOTASK.*autotask\_name*.InitCmd = *command*

**Note:** The autotask does not process commands until CNMSTYLE completes.

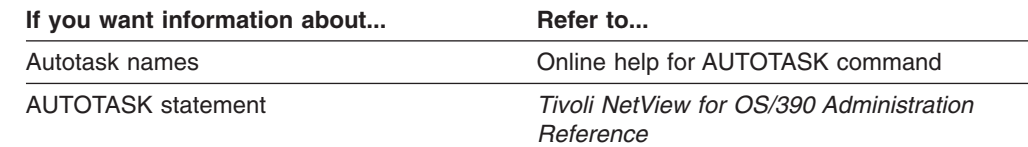

## **Setting Common Global Variables**

You can use the COMMON statement to set common global variables:

COMMON.*variable\_name* = *value*

The variables are set before any autotasks are started and before automation is enabled.

## **Setting Initial Defaults**

The DEFAULTS statement sets initial NetView system defaults for the following:

DEFAULTS.NetLog = Yes DEFAULTS.SysLog = No DEFAULTS.HcyLog = Yes DEFAULTS.CMD = HIGH DEFAULTS.AUTOLOGN=yes DEFAULTS.EVERYCON = yes DEFAULTS.MAXABEND = 4 DEFAULTS.MAXLOGON = 5 DEFAULTS.AUTOSEC = BYPASS DEFAULTS.MAXCPU = 95 DEFAULTS.STRTSERV=SBMTJOB

You can change values as needed for your system.

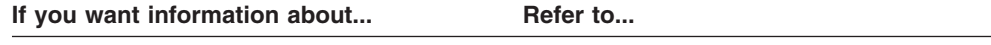

DEFAULTS values **DEFAULTS** command

## **Loading the Automation Table**

Use the AUTOCMD statement to load the automation table:

AUTOCMD.DSITBL01.order = *value*

You can specify any number of automation tables. The *value* indicates the order the tables are loaded (The tables are loaded by the EBCDIC value of the characters specified).

You can also use the AUTOCMD statement to specify a listing member name and marker value used by the AUTOMAN command. For example, the following statements load member mytable:

AUTOCMD.mytable.LIST = OTHERLST AUTOCMD.mytable.MARKER = XYZ

A listing is specified (OTHERLST) as well as a marker (XYZ).

If you want information about... Refer to...

AUTOCMD statement *Tivoli NetView for OS/390 Administration Reference*

### **Enabling the Hardware Monitor**

The hardware monitor initialization values are specified in CNMSTYLE. Review the default values and make any changes necessary for your environment. CNMSTYLE hardware monitor statements are prefaced by NPDA. You can use the RESTYLE NPDA command to enable changes without recycling NetView. The BNJDSERV task is recycled.

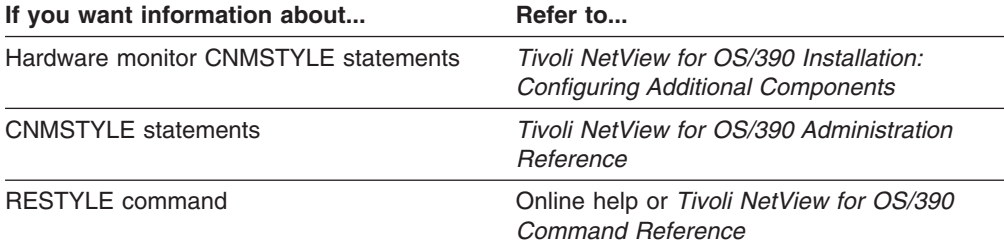

### **Defining VSAM Database Automation**

The hardware monitor, 4700 support facility, session monitor, and save/restore databases will be automatically purged or reorganized when they become full because the following autotasks are defined in CNMSTYLE:

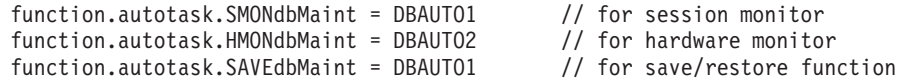

**Note:** The 4700 support facility uses the same autotask as the hardware monitor.

Remove the asterisks preceding the following statements in CNMSTYLE to set up VSAM database maintenance automation:

 $*$ auxInitCmd.DB1=DBINIT NLDM NONE CYL 50 50 Y PURGE 2 Y PURGE 2 2:00:00 1 \*auxInitCmd.DB2=DBINIT NPDA NONE CYL 50 50 Y PURGE5YPURGE 5 2:30:00 1 \*auxInitCmd.DB3=DBINIT TARA NONE CYL 50 50 Y REORG 0 Y REORG 0 3:00:00 1 \*auxInitCmd.DB4=DBINIT SAVE NONE CYL 50 50 Y REORG 0 Y REORG 0 3:30:00 1

To change the default values for these statements, follow the format specified in the DBINIT command list, CNME2009.

### **JES Joblog Option When Specifying SUB=MSTR**

The JES job log will be allocated if the JesJobLog statement in CNMSTYLE has a value of Yes (default):

JesJobLog=Yes

If you want information about... **Refer to...** 

CNMSTYLE "NetView Definition Statement Reference" in the *Tivoli NetView for OS/390 Administration Reference*

## <span id="page-62-0"></span>**Starting the NetView Program Before Starting JES**

If you plan to start the NetView program and the SSI under the master subsystem before you start JES, the following rules apply:

- Start the PROC with the START command using the parameter SUB=MSTR.
- When you start the NetView program with the SUB=MSTR parameter, delete the TASK.DSIRQJOB statement from CNMSTYLE to enable the DSIRQJOB task. This is needed for the SUBMIT or ALLOCATE commands to complete successfully.
- Store the procedure in the data set SYS1.PROCLIB, not in a user PROCLIB supported by JES.
- The procedures must contain only a single job step.
- You cannot reference SYSIN, SYSOUT, or VIO data sets. If you are using the sample start procedures, comment out all references to the symbolic SOUTA=A in CNMPROC (CNMSJ009).
- JES should remain coded as the primary subsystem. But in the IEFSSN member for JES, code the NOSTART parameter so that MVS does not automatically start JES at initialization.
- You cannot specify AMP=AMORG on a log data set.

# **Chapter 6. Activating NetView**

You are ready to start the NetView program.

If you have installed the NetView system in a subarea other than 01 and domain CNM01, make the appropriate substitution as you go through the steps in this chapter. Modify the PROCLIB members to match your system naming conventions before running the steps in this chapter.

**Note:** Be sure to read each step in its entirety before executing it.

## **Starting VTAM Using Job CNMNET**

IPLing MVS with the CLPA option picks up APF-authorization, subsystem definitions in effect, and LPALIB modules.

- 1. If you ran ["Restarting the Target System with the CLPA Option"](#page-25-0) on page 14, you need to re-IPL MVS at this point if the following applies:
	- Running a previous release of the NetView program in production.
	- Defining a user-defined RACF resource class and a user-defined RACF router table for RODM.

Also, you need to IPL if you are installing the NetView program for the first time and did not IPL in ["Restarting the Target System with the CLPA Option"](#page-25-0) on [page 14](#page-25-0).

- 2. For Graphical Enterprise feature installation only, read the comments in the VTAM startup procedure. Some data sets may need to be uncommented.
- 3. Start VTAM by entering the following at the system console:

S CNMNET,,,(LIST=xx)

Where *xx* is 01, 02, or 99 if you installed in network NETA and B1 if you installed in network NETB. For example, to start VTAM in subarea 02 and domain CNM02 in network NETA, enter the following:

S CNMNET,,,(LIST=02)

To start VTAM in subarea 01 and domain B01NV in network NETB, enter the following:

S CNMNET,,,(LIST=B1)

You see messages similar to those in [Figure 2 on page 54](#page-65-0).

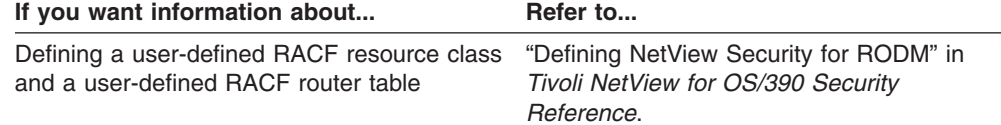

<span id="page-65-0"></span>

| \$HASP100 CNMNET ON STCINRDR                                          |
|-----------------------------------------------------------------------|
| <b>SHASP373 CNMNET STARTED</b>                                        |
| IEF403I CNMNET - STARTED - TIME=23.50.51                              |
| IST093I ISTCDRDY ACTIVE                                               |
| IST315I VTAM INTERNAL TRACE ACTIVE - MODE = INT, SIZE = 002 696       |
| IST199I OPTIONS = API SMS PSS LOCK PIU MSG CIO SSCP NRM APPC ESC VCNS |
| IST199I OPTIONS = LCS                                                 |
| IST093I A01ADJ ACTIVE                                                 |
| IST093I A01PATH ACTIVE                                                |
| IST093I A01CDRM ACTIVE                                                |
| IST093I A01M ACTIVE                                                   |
| IST093I A01CDRM1 ACTIVE                                               |
| IST093I A01CDRSC ACTIVE                                               |
| IST093I A01CDRS1 ACTIVE                                               |
| IST093I A01LOCAL ACTIVE                                               |
| IST093I A01SNA ACTIVE                                                 |
| IST093I CTCA0102 ACTIVE                                               |
| IST380I ERROR FOR ID = A01P7A0 - REQUEST: ACTLINK, SENSE: 081C003C    |
| IST105I A01P7A0 NODE NOW INACTIVE                                     |
| IST093I CTNA0104 ACTIVE                                               |
| IST093I A01APPLS ACTIVE                                               |
| IST093I A01USER ACTIVE                                                |
| IST093I A01MVS ACTIVE                                                 |
| IST322I CONFIGURATION A01NVAS ERROR IGNORED - TABLE NOT FOUND 718     |
| IST330I TABLE TYPE = MODETAB NAME = EMSMODE                           |
| IST093I A01NVAS ACTIVE                                                |
| IST020I VTAM INITIALIZATION COMPLETE                                  |
| IST984I USER EXIT ISTEXCUV IS ACTIVE                                  |
|                                                                       |

*Figure 2. VTAM Messages*

# **Starting the NetView Subsystem Address Space Using Job CNMPSSI**

To start the NetView subsystem address application address space, enter the following at the system console:

S CNMPSSI

You see messages similar to those in [Figure 3 on page 55](#page-66-0).

<span id="page-66-0"></span>\$HASP373 CNMPSSI STARTED IEF403I CNMPSSI - STARTED - TIME=12.13.35 CNM226I NETVIEW PROGRAM TO PROGRAM INTERFACE INITIALIZATION IS COMPLETED CNM541I NETVIEW SUBSYSTEM INITIALIZED SUCCESSFULLY

*Figure 3. Messages for Starting the Application Address Space*

If you accidentally start the wrong level of the NetView program and immediately cancel it and start another level, you can receive message CNM555I stating that an invalid subsystem table was found. Ignore this message.

**Note:** Once the NetView subsystem address space is started, it is not intended to be stopped unless all applications using it have been stopped first. If you stop the NetView subsystem address space before stopping its applications, unpredictable results can occur, including system abends and lost data.

## **Starting the NetView Program Using Job CNMPROC**

If you are running an additional copy of the NetView program on this LPAR and have the hardware monitor, enter the following at the system console: S CNMPROC,PROG=DSIMNT

If you are not running an additional copy of the NetView program in this LPAR, enter the following at the system console:

S CNMPROC

You see messages similar to those in [Figure 4 on page 56](#page-67-0).

<span id="page-67-0"></span>

| \$HASP373 CNMPROC STARTED                                             |
|-----------------------------------------------------------------------|
| IEF403I CNMPROC - STARTED - TIME=12.14.27                             |
| BNJ080I BNJLINTB - BUFFER SIZE=24K.SLOT SIZE=200                      |
| DSI530I 'DSIMONIT' : 'DSIMONIT' IS READY AND WAITING FOR WORK         |
| DSI530I 'DSIDCBMT' : 'DSIDCBMT' IS READY AND WAITING FOR WORK         |
| BNH191I OPERATOR SECURITY SETTINGS: OPERSEC= NETVPW, OPSPAN= NETV     |
| BNH193I COMMAND SECURITY SETTINGS: CMDAUTH= SCOPE, AUTHCHK= TARGETID, |
| TBLNAME= N/A, BACKTBL= N/A, SAFNODEC= N/A                             |
| BNH180I SPAN SECURITY SETTINGS: SPANAUTH= VTAMLST, SPANTBL= N/A,      |
| SPANCHK= TARGETID, MVSSPAN= NO                                        |
| BNH292I WEB BROWSER SECURITY SETTINGS: WEBAUTH= PASS, WEBSEC= PASS,   |
| $WEBIDLE = 0$ SECONDS                                                 |
| DSI530I 'DSITIMMT' : 'DSITIMMT' IS READY AND WAITING FOR WORK         |
| BNH350I NETVIEW HIGH-LEVEL LANGUAGE SUPPORT HAS BEEN SUCCESSFULLY     |
| INITIALIZED WITH LE/370 LIBRARIES                                     |
| DSI530I 'DSIHLLMT' : 'DSIHLLMT' IS READY AND WAITING FOR WORK         |
| DSI530I 'DSISTMMT' : 'DSISTMMT' IS READY AND WAITING FOR WORK         |
| DSI530I 'DSIWTOMT': 'SYSOP' IS READY AND WAITING FOR WORK             |
| *0003 DSI802A CNM01 REPLY WITH VALID NCCF SYSTEM OPERATOR COMMAND     |
| DSI530I 'DSIACBMT' : 'CNM01' IS READY AND WAITING FOR WORK            |
| DSI530I 'DSILOGMT' : 'DSILOGMT' IS READY AND WAITING FOR WORK         |
|                                                                       |

*Figure 4. Messages for Starting the NetView Program*

You will see messages for the following tasks:

- $\cdot$  DSIACBMT
- $\cdot$  DSIDCBMT
- $\cdot$  DSIHLLMT
- DSILOGMT
- DSIMONIT
- $\cdot$  DSISTMMT
- $\cdot$  DSITIMMT
- DSIWTOMT

These tasks are part of the main task of the NetView program. They are automatically started when NetView is started and are not defined by TASK statements externally. They cannot be started or stopped by the STARTCNM and STOPCNM commands. They have no user exits, and cannot be stopped with the STOP TASK command either. Although these tasks can be forced to ABEND with the STOP FORCE command, after the ABEND, NetView automatically restarts the task. Therefore, do not try to stop these tasks during NetView initialization.

VSAM might return IEC161I messages. Do not be concerned with these messages if all the tasks start properly.

You do not need to respond to message DSI802A.

You may see several installation exit load failure messages, such as DSIEX01 through DSIEX21, or BNJPALEX). These messages are not a cause for concern. You can use the LOADEXIT statement in DSIDMNK to load some, all, or none of the NetView-provided installation exits.

If you write a routine for the new installation exits, these failure messages do not occur. This process slows performance. However, the DSIEX02A, DSIEX16, and DSIEX17 installation exits are exceptions. A null DSIEX02A, DSIEX16, or DSIEX17 does not degrade performance because a 31-to 24-bit address conversion is not done.

**Note:** It is not recommended that you code a dummy exit for EPWSVC76. However, if you choose to do so, you must place it in LPALIB.

# **Chapter 7. Verifying the Installation**

This chapter leads you through a series of commands to test the NetView program you have just started. Execute the commands in exactly the order presented. If you make errors, or issue the commands out of sequence, the contents of the network logs and the results of the operator tests will be different from the examples you see in this chapter.

To verify the NetView installation, issue instructions that will test the installation. If you cannot start the tests, ensure that you have correctly performed all the installation procedures in the NetView program directory and all the installation procedures in this book.

### **Notes:**

- 1. This chapter leads you through several NetView panels. Your data can differ from the panels in this book because display format depends on the type of terminal you are using.
- 2. If you customized your system to suppress messages, remember to check the system and NetView log for critical information that might have been suppressed during the verification of your NetView installation.
- 3. If you are not running a previous release of the NetView program in production, enter CNMxx on the NetView operator's screen. The *xx* specifies the VTAM subarea. The subarea can be 01, 02, or 99 if you are using network NETA. CNMxx specifies the main task defined in A01APPLS (CNMS0013).

The subarea is B1 if you are using network NETB. CNMB1 specifies the main task defined in B01APPLS (CNMS0113).

4. For the tasks that will be initialized, see [Appendix A. NetView Tasks.](#page-92-0)

## **Testing the Command Facility**

To start the test of NetView, begin with one of the following instructions:

- **Note:** If you enter either of the first two instructions, ensure that the LOGMODE entry matches your hardware device. Also, specify a minimum RU size of 16 bytes or greater on the bind when you are logging a 327*x* terminal or emulator onto the NetView system as an OST.
- For an SNA terminal, issue this instruction: LOGON APPLID(CNM01) LOGMODE(M2SDLCQ)
- For a non-SNA terminal, issue this instruction: LOGON APPLID(CNM01) LOGMODE(M23270I)
- For a non-SDLC NetView system, it is not necessary to specify the RU size. If the LOGMODE entry does not match, enter:

LOGON APPLID(CNM01) LOGMODE(*axxxxxa*)

Where *axxxxxa* is the ID of your hardware device. To take advantage of wide-screen capability, such as an IBM 3290 terminal, use either the MSDLCQ or MBSCQ LOGMODE. Regardless of the screen size, use a query LOGMODE with the IBM 3290.

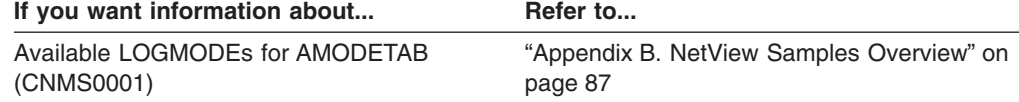

• If you are running a previous release of the NetView program in production, enter the following at the NetView operator terminal: LOGON APPLID(CNM01) LOGMODE(bxxxxxb)

Where *bxxxxxb* is your LOGMODE entry.

A panel similar to Figure 5 is displayed.

| NN               | <b>NN</b>  |                          |                                                                           | VV        | <b>VV</b>       |           |                                |    |           |    |           |  |
|------------------|------------|--------------------------|---------------------------------------------------------------------------|-----------|-----------------|-----------|--------------------------------|----|-----------|----|-----------|--|
| <b>NNN</b>       | ΝN         |                          | EEEEEE TTTTTTTT                                                           | <b>VV</b> | <b>VV</b>       | H         | EEEEEE                         | WW |           | WW | <b>TM</b> |  |
| <b>NNNN</b>      | ΝN         | EE.                      | TT                                                                        | <b>VV</b> | <b>VV</b>       | $\rm{II}$ | EE                             | WW | W         | WW |           |  |
| NN NN NN         |            | EEEE                     | TT                                                                        | <b>VV</b> | <b>VV</b>       | II        | EEEE                           | WW | WWW       | WW |           |  |
| ΝN               | NNNN       | EE.                      | TT                                                                        |           | VV VV           |           | II EE                          |    | MMMM MMMM |    |           |  |
| ΝN               | <b>NNN</b> | EEEEEE                   | TT                                                                        |           | <b>VVV</b>      | II        | EEEEEE                         |    | WW        | WW |           |  |
| NN.              | ΝN         |                          |                                                                           | V         |                 |           |                                |    |           |    |           |  |
|                  |            |                          |                                                                           |           |                 |           |                                |    |           |    |           |  |
|                  |            |                          | 5697-B82 (C) Copyright Tivoli Systems 1986, 1999 - All Rights Reserved    |           |                 |           |                                |    |           |    |           |  |
|                  |            |                          | U.S. Government users restricted rights - Use, duplication, or disclosure |           |                 |           |                                |    |           |    |           |  |
|                  |            |                          | restricted by GSA ADP schedule contract with IBM corporation.             |           |                 |           |                                |    |           |    |           |  |
|                  |            |                          | Licensed materials - Property of Tivoli Systems.                          |           |                 |           |                                |    |           |    |           |  |
| Domain = $CMM01$ |            |                          |                                                                           |           | NetView V1R4 NM |           |                                |    |           |    |           |  |
|                  |            |                          |                                                                           |           |                 |           |                                |    |           |    |           |  |
|                  |            |                          | OPERATOR ID ==> NETOP1                                                    |           | or LOGOFF       |           |                                |    |           |    |           |  |
|                  |            | $PASSWORD ==$            |                                                                           |           |                 |           |                                |    |           |    |           |  |
|                  |            | $PROFILE ==$             |                                                                           |           |                 |           | Profile name, blank=default    |    |           |    |           |  |
|                  |            | $HARDCOPY$ $LOG$ ==>     |                                                                           |           |                 |           | device name, or NO, default=NO |    |           |    |           |  |
|                  |            | $RUN INITIAL COMMAND ==$ |                                                                           |           |                 |           | YES or NO, default=YES         |    |           |    |           |  |
|                  |            | Takeover session $==$    |                                                                           |           |                 |           | YES or NO, default=NO          |    |           |    |           |  |
|                  |            |                          |                                                                           |           |                 |           |                                |    |           |    |           |  |
|                  |            |                          |                                                                           |           |                 |           |                                |    |           |    |           |  |
|                  |            |                          |                                                                           |           |                 |           |                                |    |           |    |           |  |
|                  |            |                          | Enter logon information or PF3/PF15 to logoff                             |           |                 |           |                                |    |           |    |           |  |
|                  |            |                          |                                                                           |           |                 |           |                                |    |           |    |           |  |

*Figure 5. Tivoli NetView for OS/390 Logon Panel*

The NetView logon panel is different if OPERSEC=SAFDEF is specified on the OPTIONS statement in DSIDMN or on the REFRESH command: There is no PROFILE  $==$  field and the HARDCOPY LOG  $==$  field has no default.

In the PROFILE ==> field, system symbolic substitution will be performed on records read from the DSIOPF member in the DSIPARM data set and the specified profile member in the DSIPRF data set. The NetView-supplied &DOMAIN symbolic is also included in the substitution process. The substitution is performed after comment removal but before record processing. After substitution, comments are also removed. Substitution is always performed on the &DOMAIN symbolic, unless substitution was disabled when NetView was started.

Enter the following in both the OPERATOR ID field and in the PASSWORD field: NETOP1

**Note:** Blanks entered in the NetView logon fields will be treated as null characters. For example, OPER 1 entered in the OPERATOR ID field of the NetView logon panel will be treated as OPER1 because the blank between R and 1 is treated as a null character.

A panel similar to [Figure 6 on page 61](#page-72-0) is displayed.
```
NetView V1R4 NM Tivoli NetView CNM01 NETOP1 02/02/01 12:27:57
          DSI020I OPERATOR NETOP1 LOGGED ON FROM TERMINAL NTF6L702 USING
           PROFILE (DSIPROFB ), HCL ( )
- CNM01 DSI083I AUTOWRAP STOPPED<br>C CNM01 CNM357I PFKDEF : PF KEY S
           CNM357I PFKDEF : PF KEY SETTINGS NOW ESTABLISHED. 'DISPFK' TO SEE
           YOUR PF KEY SETTINGS
| CNM01
    Enter LOG or LOGOFF to terminate session.
    Enter HELP to obtain help.
    Lead operator has been notified of your logon.
    To obtain help from the NETWORK CONTROL CENTER, enter
        MSG PPT, your question here
| CNM01
News for January 1, 2001
   Tivoli NetView V1R4 contains these enhancements and more:
   * IPapplications (REXEC, RSH, telnet 3270, etc)
   * Web interface for IP commands
   * Menu-driven IP commands from NMC
   * NMC customized view collections
   * NMC MIB poller/grapher/thresholding
   * Enterprise-wide NetView task monitoring from NMC
   * NMC IP session statistics
   * NMC display of Tivoli Inventory on any resource
   * NMC Web Launch to resource-specific web pages
   * Enhanced NMC 0S/390 IP stack and TN3270 management
??? ***
```
*Figure 6. NetView News Panel*

The information that appears in this panel is contained in member CNMNEWS in the NETVIEW.V1R4M0.SDSIOPEN data set. The date and time at the top of your panel will differ from the examples.

**Note:** When verifying your installation, be sure to clear the console between each step. In Figure 6, the 3 asterisks at the bottom of a panel indicate a held screen.

To clear the screen and go to the NetView main menu, press the Clear or ENTER key. After the NetView program executes the operator profile, a panel similar to [Figure 7 on page 62](#page-73-0) is displayed.

```
CNM1NETV Tivoli NetView for OS/390 Version 1 Release 4 Main Menu
                  Operator ID = NETOP1 Application = CNM01006
   Enter a command (shown highlighted or in white) and press Enter.
       Browse Facility BROWSE command
       Command Facility NOCF command News<br>News NEWS command
                                      NEWS command<br>DISPFK command
       PF Key Settings<br>Help Facility
                                     HELP command
       Index of help topics
       Index of help topics INDEX command<br>
Help Desk HELPDESK command
       To log off or disconnect LOGOFF command or DISC command
TO SEE YOUR KEY SETTINGS, ENTER 'DISPFK'
Action===>
```
*Figure 7. NetView Main Menu Panel*

To go to the NetView help facility, enter the following: HELP

You see a panel similar to Figure 8.

CNMKNEEW NETVIEW HELP FACILITY MAIN MENU Select To get information about 1 Operator's overview of the NetView Program<br>2 Using the NetView Help Desk for operators 2 Using the NetView Help Desk for operators<br>3 Using NetView online message help Using NetView online message help 4 Using command and command list help<br>5 Finding help on VTAM in NetView 5 Finding help on VTAM in NetView 6 Finding help on IBM LAN Network Manager 7 Finding help on RODM (Resource Object Data Manager) Finding help on GMFHS (Graphic Monitor Facility Host Subsystem) 9 Help for the NETVIEW stage (NetView Pipelines) All NetView commands I Finding help in the Index Help for PIPE syntax Type a value (1 to 9, A, I, or P) and press ENTER. TO SEE YOUR KEY SETTINGS, ENTER 'DISPFK' Action===>

*Figure 8. NetView Help Facility Main Menu*

Press PF3 twice or End twice to go to the command facility. You see a panel similar to [Figure 9 on page 63](#page-74-0).

<span id="page-74-0"></span>

| CNM01 |                               | NetView V1R4 NM Tivoli NetView CNM01 NETOP1 02/02/01 12:34:30                                              |  |  |  |
|-------|-------------------------------|----------------------------------------------------------------------------------------------------|--|--|--|
|       | News for January 1, 2001      |                                                                                                    |  |  |  |
|       |                               | * Device and stack management via SNMP                                                                     |  |  |  |
|       |                               | * Web server support for IP functions (commands and session management)                                    |  |  |  |
|       | * Enhanced trap correlation   |                                                                                                    |  |  |  |
|       |                               | * Support for TCP/IP tracing: CTRACE and PKTTRACE<br>* Support for multiple interfaces/ports for Cisco CIP |  |  |  |
|       |                               | * Automation exploitation of NetView calendar services                                                     |  |  |  |
|       |                               | * Outboard APPN route support in session monitor                                                           |  |  |  |
|       | * MVS command management      |                                                                                                    |  |  |  |
|       |                               | * NetView - SA/390 interoperability improvements                                                           |  |  |  |
|       |                               | * Exploitation of OS/390 Workload Manager (WLM)                                                            |  |  |  |
|       |                               | * Documentation restructure - Installation, Tutorial, etc                                                  |  |  |  |
|       |                               | * Eliminated install step for MSM command sets                                                             |  |  |  |
|       |                               | * Installation and initialization "with style"                                                             |  |  |  |
|       |                               | * Data REXX support in NetView PDS members                                                                 |  |  |  |
|       |                               | * List RACF profile for NetView operators                                                                  |  |  |  |
|       | * Smart NetView main menu     |                                                                                                    |  |  |  |
|       | * ASSIGN command enhancements |                                                                                                    |  |  |  |
| ???   |                               | * Policy-based management and automation                                                                   |  |  |  |
|       |                               |                                                                                                    |  |  |  |
|       |                               |                                                                                                    |  |  |  |

*Figure 9. NetView Command Facility Panel*

Then enter: HELP

at the action line. You see a panel similar to Figure 10.

| CNMKNCCF                                                                            | COMMAND FACILITY HELP MENU                                                              |  |  |  |  |  |  |
|-------------------------------------------------------------------------------------|-----------------------------------------------------------------------------------------|--|--|--|--|--|--|
|                                                                                     | Select To get information about                                                         |  |  |  |  |  |  |
| 1<br>$\overline{c}$                                                                 | Operator's overview of the command facility<br>Using the terminal access facility (TAF) |  |  |  |  |  |  |
| 3<br>4                                                                              | The command facility screen<br>Command facility commands and command lists              |  |  |  |  |  |  |
| 5                                                                                   | Field level help                                                                        |  |  |  |  |  |  |
| Type a number (1 through 5) and press ENTER.<br>HELP NETVIEW ---> NetView Help Menu |                                                                                         |  |  |  |  |  |  |
| TO SEE YOUR KEY SETTINGS, ENTER 'DISPFK'<br>$Action==$                              |                                                                                         |  |  |  |  |  |  |

*Figure 10. Command Facility Help Menu Panel*

Select option 4 to display the command facility commands. You see a panel similar to [Figure 11 on page 64.](#page-75-0)

<span id="page-75-0"></span>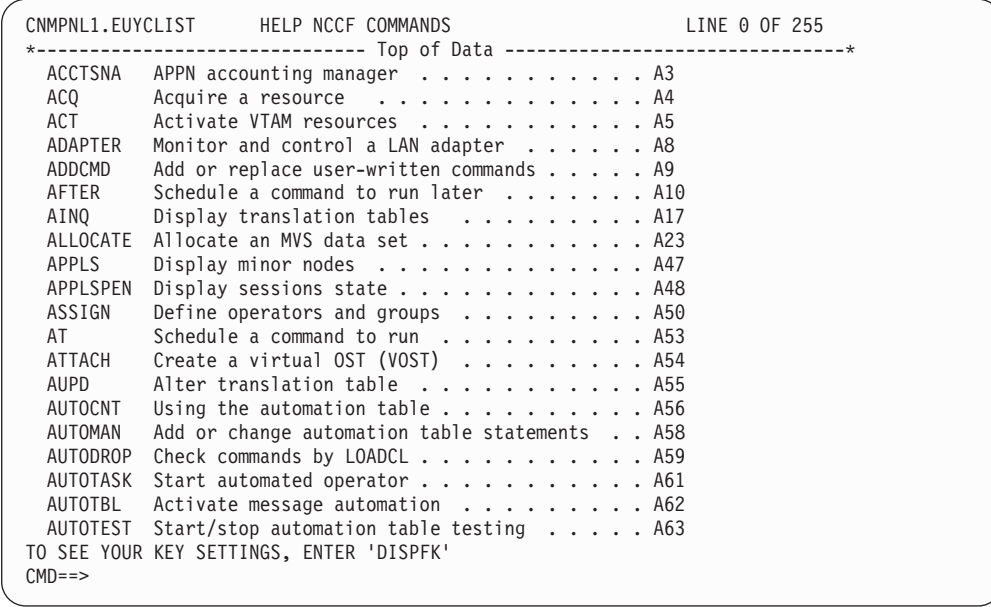

*Figure 11. Using NetView Command and Command List Help Panel*

Press PF3 twice or End twice to return to the command facility.

Use the CLEAR command to clear the messages from the command facility panel. Then, use the WHO command list to display information about your session. Enter: WHO

at the cursor. You see a panel similar to Figure 12.

|           | NetView V1R4 NM Tivoli NetView CNM01 NETOP1 02/02/01 12:41:33 |  |
|-----------|---------------------------------------------------------------|--|
| * CNM01   | WHO                                                           |  |
| C CNM01   |                                                               |  |
|           | LIST STATUS=OPS                                               |  |
|           | - CNM01 OPERATOR: NETOP1 TERM: NTF6L702 STATUS: ACTIVE        |  |
| - CNM01   | OPERATOR: AUTOAON TERM: AUTOAON STATUS: ACTIVE                |  |
| - CNM01   | OPERATOR: AUTO1 TERM: AUTO1 STATUS: ACTIVE                    |  |
| $-$ CNM01 | OPERATOR: AUTO2 TERM: AUTO2 STATUS: ACTIVE                    |  |
|           | - CNM01 OPERATOR: DSIMCAOP TERM: DSIMCAOP STATUS: ACTIVE      |  |
| - CNM01   | OPERATOR: DUIFPOLI TERM: DUIFPOLI STATUS: ACTIVE              |  |
| - CNM01   | OPERATOR: OPER5 TERM: OPER5 STATUS: ACTIVE                    |  |
| - CNM01   | END OF STATUS DISPLAY                                         |  |
| C CNM01   | LIST STATUS=NNT                                               |  |
| - CNM01   | MAX SESS: 00000005                                            |  |
| - CNM01   | NO ACTIVE NCCF TO NCCF SESSIONS FOUND                         |  |
| C CNM01   | LIST NETOP1                                                   |  |
| - CNM01   | STATION: NETOP1 TERM: NTF6L702                                |  |
| - CNM01   | HCOPY: NOT ACTIVE PROFILE: DSIPROFB                           |  |
| - CNM01   | STATUS: ACTIVE IDLE MINUTES: 0                                |  |
| $-$ CNM01 | ATTENDED: YES CURRENT COMMAND: WHO                            |  |
| - CNM01   | AUTHRCVR: YES CONTROL: GLOBAL                                 |  |
| - CNM01   | NGMFADMN: YES DEFAULT MVS CONSOLE NAME: NONE                  |  |
|           | - CNM01 NGMFVSPN: NNNN (NO SPAN CHECKING ON NMC VIEWS)        |  |
| $???***$  |                                                               |  |
|           |                                                               |  |
|           |                                                               |  |

*Figure 12. Information about Your NetView Session Panel*

Press the ENTER key to release any messages being held by the command facility. The three asterisks (\*\*\*) at the bottom of the screen indicate that there are more messages to be displayed.

The DISPFK command displays the PF key settings for any NetView component from which you entered the command list. Enter: DISPFK

at the cursor. You see a panel similar to Figure 13.

| CNMKWIND OUTPUT FROM DISPFK<br>LINE 0 OF 33 |                                                                              |                                          |             |  |  |  |  |  |
|---------------------------------------------|------------------------------------------------------------------------------|------------------------------------------|-------------|--|--|--|--|--|
|                                             | *----------------------------- Top of Data --------------------------------- |                                          |             |  |  |  |  |  |
| DISPLAY OF PF/PA KEY SETTINGS FOR NCCF      |                                                                              |                                          |             |  |  |  |  |  |
| KEY                                         |                                                                              |                                          |             |  |  |  |  |  |
| PA1                                         | IMMED,IGNORE RESET                                                           |                                          | NETVIEW     |  |  |  |  |  |
| PA <sub>2</sub>                             | IMMED,IGNORE                                                                 | AUTOWRAP TOGGLE                          | NETVIEW     |  |  |  |  |  |
| PA3                                         | IMMED, IGNORE                                                                | RETRIEVE AND EXECUTE                     | NETVIEW     |  |  |  |  |  |
| PF1                                         | IMMED, APPEND                                                                | <b>HELP</b>                              | NETVIEW     |  |  |  |  |  |
| PF <sub>2</sub>                             | IMMED, APPEND                                                                | GO.                                      | <b>NCCF</b> |  |  |  |  |  |
| PF3                                         | IMMED, IGNORE                                                                | RETURN                                   | NETVIEW     |  |  |  |  |  |
| PF4                                         | IMMED, APPEND                                                                | <b>DISPFK</b>                            | NETVIEW     |  |  |  |  |  |
| PF <sub>5</sub>                             | IMMED, IGNORE                                                                | BROWSE NETLOGA                           | NETVIEW     |  |  |  |  |  |
| PF <sub>6</sub>                             | IMMED, IGNORE                                                                | ROLL                                     | NETVIEW     |  |  |  |  |  |
| PF7                                         | IMMED, APPEND                                                                | TASKUTIL                                 | <b>NCCF</b> |  |  |  |  |  |
| PF8                                         | IMMED, IGNORE                                                                | PIPE NETVIEW LIST STATUS=                | <b>NCCF</b> |  |  |  |  |  |
|                                             |                                                                              | OPS COL CONS ONLY                        |             |  |  |  |  |  |
| PF9                                         | DELAY, IGNORE                                                                | PIPE HELDMSG   CONSOLE DELETE            | <b>NCCF</b> |  |  |  |  |  |
| PF10                                        | IMMED, APPEND                                                                | WINDOW                                   | NETVIEW     |  |  |  |  |  |
| <b>PF11</b>                                 | IMMED,IGNORE                                                                 | <b>HOLD</b>                              | <b>NCCF</b> |  |  |  |  |  |
| <b>PF12</b>                                 | IMMED,IGNORE                                                                 | RETRIEVE                                 | NETVIEW     |  |  |  |  |  |
| PF13                                        | IMMED,APPEND                                                                 | CMD HELP                                 | NETVIEW     |  |  |  |  |  |
| PF14                                        | IMMED, APPEND                                                                | STATIONS                                 | NETVIEW     |  |  |  |  |  |
|                                             |                                                                              | TO SEE YOUR KEY SETTINGS, ENTER 'DISPFK' |             |  |  |  |  |  |
| $CMD ==$                                    |                                                                              |                                          |             |  |  |  |  |  |
|                                             |                                                                              |                                          |             |  |  |  |  |  |

*Figure 13. PF Key Settings for the Command Facility*

Press PF3 or End to return to the command facility.

Use the BROWSE DSIOPF command list to see NetView operator identifiers and passwords. Enter: BROWSE DSIOPF

at the cursor. You see a panel similar to [Figure 14 on page 66.](#page-77-0)

<span id="page-77-0"></span>NETVIEW.BRWS ------ BROWSE DSIOPF (DSIPARM ) --- LINE 00000 TO 00017 OF 00222  $SCROL = => CSR$ ----+----1----+----2----+----3----+----4----+----5----+----6----+----7----+---- \*\*\*\*\*\*\*\*\*\*\*\*\*\*\*\*\*\*\*\*\*\*\*\*\*\*\*\*\*\*\*\* TOPOF DATA \*\*\*\*\*\*\*\*\*\*\*\*\*\*\*\*\*\*\*\*\* DATASET: 2 \*\*\*\*\*\*\*\*\*\*\*\*\*\*\*\*\*\*\*\*\*\*\*\*\*\*\*\*\*\*\*\*\*\*\*\*\*\*\*\*\*\*\*\*\*\*\*\*\*\*\*\*\*\*\*\*\*\*\*\*\*\*\*\*\*\*\*\*\*\*\* \* LICENSED MATERIALS - PROPERTY OF Tivoli Systems \* \* 5697-B82 (C) COPYRIGHT TIVOLI SYSTEMS, 1997, 2001 \* 5655-007 (C) COPYRIGHT IBM CORPORATION 1986, 1995 ALL RIGHTS RESERVED. \* US GOVERNMENT USERS RESTRICTED RIGHTS \* \* - USE, DUPLICATION OR DISCLOSURE RESTRICTED BY \* GSA ADP SCHEDULE CONTRACT WITH IBM CORPORATION. \*\*\*\*\*\*\*\*\*\*\*\*\*\*\*\*\*\*\*\*\*\*\*\*\*\*\*\*\*\*\*\*\*\*\*\*\*\*\*\*\*\*\*\*\*\*\*\*\*\*\*\*\*\*\*\*\*\*\*\*\*\*\*\*\*\*\*\*\*\*\* \* NAME(DSIOPF) SAMPLE(DSIOPF) RELATED-TO( ) \* DESCRIPTION: SAMPLE DSIPARM - OPERATOR DEFINITIONS/PASSWORDS  $\star$ \*\*\*\*\*\*\*\*\*\*\*\*\*\*\*\*\*\*\*\*\*\*\*\*\*\*\*\*\*\*\*\*\*\*\*\*\*\*\*\*\*\*\*\*\*\*\*\*\*\*\*\*\*\*\*\*\*\*\*\*\*\*\*\*\*\*\*\*\*\*\* \* INCLUDE ANY CUSTOMER OPERATOR DEFINITIONS \* \*\*\*\*\*\*\*\*\*\*\*\*\*\*\*\*\*\*\*\*\*\*\*\*\*\*\*\*\*\*\*\*\*\*\*\*\*\*\*\*\*\*\*\*\*\*\*\*\*\*\*\*\*\*\*\*\*\*\*\*\*\*\*\*\*\*\*\*\*\*\* \*\*\*\*\*\*\*\*\*\*\*\*\*\*\*\*\* START OF MEMBER DSIOPFU FROM DSIOPF DATASET: 2 \*\*\*\*\*\*\*\*\*\*\*\*\*\*\*\*\*\*\*\*\*\*\*\*\*\*\*\*\*\*\*\*\*\*\*\*\*\*\*\*\*\*\*\*\*\*\*\*\*\*\*\*\*\*\*\*\*\*\*\*\*\*\*\*\*\*\*\*\*\*\* \* LICENSED MATERIALS - PROPERTY OF Tivoli Systems \* \* 5697-B82 (C) COPYRIGHT Tivoli Systems 1997, 1999 \* \* 5655-007 (C) COPYRIGHT IBM CORP. 1993, 1995. \* \* ALL RIGHTS RESERVED. \*  $\star$ \* US GOVERNMENT USERS RESTRICTED RIGHTS \* \* - USE, DUPLICATION OR DISCLOSURE RESTRICTED BY \* GSA ADP SCHEDULE CONTRACT WITH IBM CORPORATION.  $CMD == >$ TO SEE YOUR KEY SETTINGS, ENTER 'DISPFK'

*Figure 14. Display of Operator Identifiers and Passwords*

Use PF8 to page forward through the contents.

Press PF3 to return to the command facility panel similar to [Figure 15 on page 67](#page-78-0).

<span id="page-78-0"></span>

|           | NetView V1R4 NM               Tivoli NetView   CNM01 NETOP1   02/02/01 12:47:03 |
|-----------|---------------------------------------------------------------------------------|
|           | - CNM01 NGMFCMDS: YES AUTOTASK: NO                                              |
|           | - CNM01 IP ADDRESS: N/A                                                         |
|           | - CNM01 OP CLASS LIST: 1 2                                                      |
| - CNM01   | DOMAIN LIST: CNM01 (I) CNM02 (I) CNM99 (I) B01NV (I)                            |
|           | - CNM01 ACTIVE SPAN LIST: NONE                                                  |
|           | - CNM01 Task Serial: 698                                                        |
|           | - CNM01 Messages Pending: 0 Held: 0                                             |
|           | - CNM01 WLM Service Class: Not Available                                        |
|           | - CNM01 END OF STATUS DISPLAY                                                   |
|           |                                                                                 |
|           | C CNM01 LIST STATUS=NNT                                                         |
| $-$ CNM01 | MAX SESS: 00000005                                                              |
| - CNM01   | NO ACTIVE NCCF TO NCCF SESSIONS FOUND                                           |
| C CNM01   | LIST NETOP1                                                                     |
| $-$ CNM01 | STATION: NETOP1 TERM: NTF6L702                                                  |
| $-$ CNM01 | HCOPY: NOT ACTIVE PROFILE: DSIPROFB                                             |
| $-$ CNM01 | STATUS: ACTIVE IDLE MINUTES: 0                                                  |
| $-$ CNM01 | ATTENDED: YES CURRENT COMMAND: WHO                                              |
| $-$ CNM01 | AUTHRCVR: YES CONTROL: GLOBAL                                                   |
|           |                                                                                 |
|           | - CNM01 NGMFVSPN: NNNN (NO SPAN CHECKING ON NMC VIEWS)                          |
| ???       |                                                                                 |
|           |                                                                                 |
|           |                                                                                 |

*Figure 15. Command Facility Panel*

You also need to verify your installation of the NetView system by entering the NetView program through the terminal access facility (TAF). Use the BFSESS command list to start a full-screen session with another subsystem. If you are using subarea 01 for your installation, enter:

BFSESS CNM01

or, if you are running a previous release of the NetView program in production, enter:

BFSESS CNM02

If you are installing network NETB, you need to designate your TAF LU name as follows:

```
BFSESS B01NV,TAF01Fxx
```
Where *xx* is the last two digits of the program application name. You can verify the program application name on the NetView main menu. For example, in [Figure 7 on](#page-73-0) [page 62,](#page-73-0) the application name is CNM01006.

Press ENTER again to display the NetView logon panel, if needed.

To log on to the NetView system, enter: OPER1

in the OPERATOR ID field, and OPER1

in the PASSWORD field. You see a panel similar to [Figure 16 on page 68.](#page-79-0)

```
NetView V1R4 NM             Tivoli NetView   CNM01 OPER1     02/02/01 12:50:51<br>- CNM01     DSI020I OPERATOR OPER1 LOGGED ON FROM TERMINAL TF01#000 USING
            DSI020I OPERATOR OPER1 LOGGED ON FROM TERMINAL TF01#000 USING
            PROFILE (DSIPROFA ), HCL ( )
- CNM01 DSI083I AUTOWRAP STOPPED<br>C CNM01 CNM357I PFKDEF : PF KEY
            CNM357I PFKDEF : PF KEY SETTINGS NOW ESTABLISHED. 'DISPFK' TO SEE
            YOUR PF KEY SETTINGS
| CNM01
    Enter LOG or LOGOFF to terminate session.
    Enter HELP to obtain help.
    Lead operator has been notified of your logon.
    To obtain help from the NETWORK CONTROL CENTER, enter
        MSG PPT, your question here
| CNM01
News for January 1, 2001
   Tivoli NetView V1R4 contains these enhancements and more:
   * IPapplications (REXEC, RSH, telnet 3270, etc)
   * Web interface for IP commands
   * Menu-driven IP commands from NMC
   * NMC customized view collections
   * NMC MIB poller/grapher/thresholding
   * Enterprise-wide NetView task monitoring from NMC
   * NMC IP session statistics
   * NMC display of Tivoli Inventory on any resource
   * NMC Web Launch to resource-specific web pages
   * Enhanced NMC 0S/390 IP stack and TN3270 management
??? ***
```
*Figure 16. Command Facility Panel*

Use the Clear or ENTER key to have the NetView program run the operator profile. After the NetView system executes the operator profile, you see the NetView main menu.

Enter: BR DSIOPF

to see a panel similar to [Figure 17 on page 69](#page-80-0). (BR is a synonym for BROWSE.)

<span id="page-80-0"></span>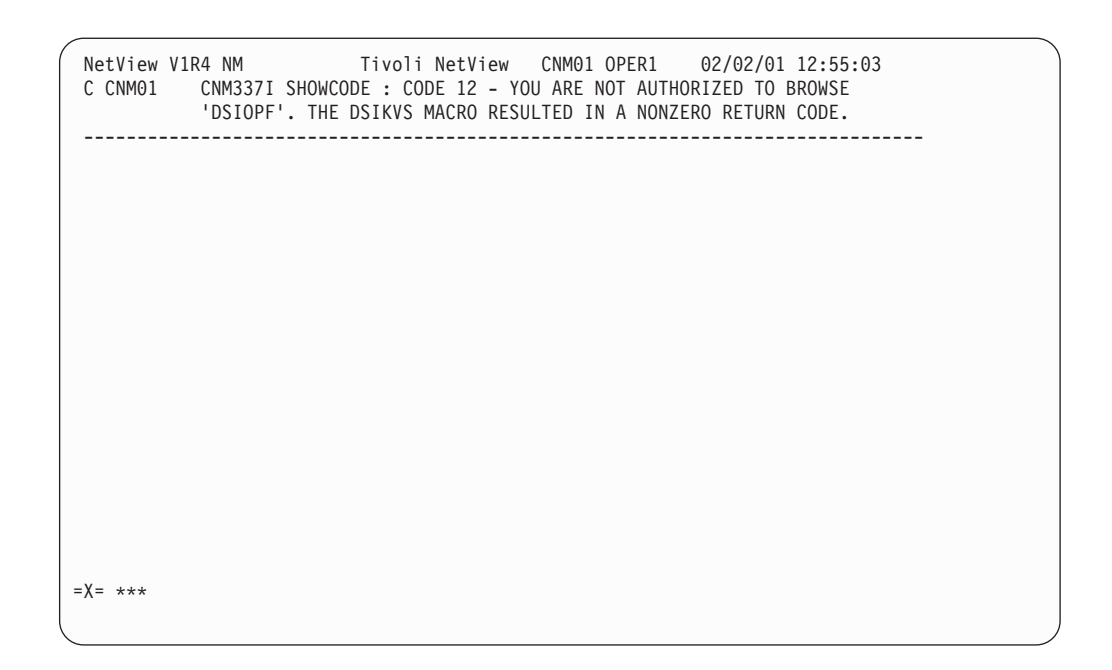

*Figure 17. Command Facility Message Panel*

Operator OPER1 is not authorized to browse the NetView operator identifiers and passwords.

To end your operator OPER1 session, enter: LOGOFF

at the cursor.

You return to a panel similar to [Figure 18 on page 70](#page-81-0) (the command facility panel for operator NETOP1).

<span id="page-81-0"></span>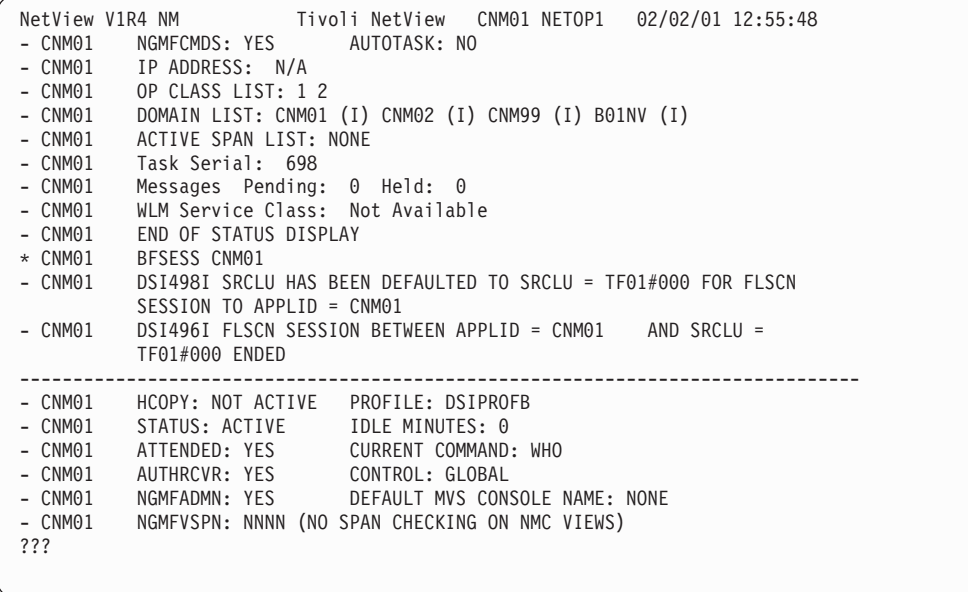

*Figure 18. Command Facility Panel for Operator NETOP1*

Use the CLEAR command to clear the messages from the command facility panel.

The common global CNMSTYLE.STYLE is set to the name of the CNMSTYLE member read during NetView initialization. To list the active CNMSTYLE member, enter:

QRYGLOBL COMMON VARS=CNMSTYLE.STYLE

to see a panel similar to Figure 19.

```
NetView V1R4 NM Tivoli NetView CNM01 NETOP1 02/02/01 12:56:34
* CNM01 QRYGLOBL COMMON VARS=CNMSTYLE.STYLE
' CNM01
BNH031I NETVIEW GLOBAL VARIABLE INFORMATION
BNH103I COMMAND ISSUED AT: 02/02/01 12:56:34
BNH061I
BNH032I COMMON GLOBAL VARIABLES
BNH036I GLOBAL VARIABLE NAME: GLOBAL VARIABLE VALUE:
BNH061I --------------------- ----------------------
BNH039I CNMSTYLE.STYLE CNMSTYLE
BNH035I NUMBER OF VARIABLES FOUND: 1
BNH061I
BNH037I NETVIEW GLOBAL VARIABLE INFORMATION COMPLETE
-------------------------------------------------------------------------------
???
```
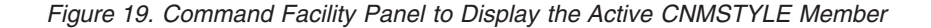

Use the BROWSE NETLOGA command list to browse the active network log. Enter: BR NETLOGA

to see a panel similar to Figure 20.

|                                          |                               | STATMON.BROWSE ACTP NETWORK LOG FOR 02/02/01 (01033) COLS 017 094 12:59 A      |  |  | $SCROII == > CSR$ |                |  |
|------------------------------------------|-------------------------------|--------------------------------------------------------------------------------|--|--|-------------------|----------------|--|
|                                          |                               | ---2----+----3----+----4----+----5----+----6----+----7----+----8----+----9---- |  |  |                   |                |  |
|                                          | CNM01 12:55:03 C BR DSIOPF    |                                                                                |  |  |                   |                |  |
|                                          |                               | CNM01 12:55:03 C CNM337I SHOWCODE: CODE 12 - YOU ARE NOT AUTHORIZED TO BRO     |  |  |                   |                |  |
| CNM01                                    | 12:55:24 * LOGOFF             |                                                                                |  |  |                   |                |  |
| CNM01                                    |                               | 12:55:24 - DSI081I OPERATOR OPER1, LOGOFF PROCEEDING: TERMINAL = TF01          |  |  |                   |                |  |
| CNM01                                    |                               | 12:55:28 - DSI496I FLSCN SESSION BETWEEN APPLID = CNM01 AND SRCLU              |  |  |                   |                |  |
| CNM01                                    | $12:56:12$ * CLEAR            |                                                                                |  |  |                   |                |  |
| CNM01                                    |                               | 12:56:34 * QRYGLOBL COMMON VARS=CNMSTYLE.STYLE                                 |  |  |                   |                |  |
| CNM01                                    |                               | 12:56:34 ' BNH031I NETVIEW GLOBAL VARIABLE INFORMATION                         |  |  |                   |                |  |
| CNM01                                    |                               | 12:56:34 ' BNH103I COMMAND ISSUED AT: 02/02/01 12:56:34                        |  |  |                   |                |  |
|                                          | CNM01  12:56:34 ' BNH061I     |                                                                                |  |  |                   |                |  |
| CNM01                                    |                               | 12:56:34 ' BNH032I COMMON GLOBAL VARIABLES                                     |  |  |                   |                |  |
|                                          |                               | CNM01 12:56:34 ' BNH036I GLOBAL VARIABLE NAME:                                 |  |  |                   | GLOBAL VARIABL |  |
| CNM01                                    |                               |                                                                                |  |  |                   |                |  |
|                                          |                               | CNM01 12:56:34 ' BNH039I CNMSTYLE.STYLE                                        |  |  | CNMSTYLE          |                |  |
| CNM01                                    |                               | 12:56:34 ' BNH035I NUMBER OF VARIABLES FOUND: 1                                |  |  |                   |                |  |
|                                          | CNM01  12:56:34 ' BNH061I     |                                                                                |  |  |                   |                |  |
|                                          |                               | CNM01 12:56:34 ' BNH037I NETVIEW GLOBAL VARIABLE INFORMATION COMPLETE          |  |  |                   |                |  |
| CNM01                                    | $12:59:51$ $\star$ BR NETLOGA |                                                                                |  |  |                   |                |  |
|                                          |                               |                                                                                |  |  |                   |                |  |
| $MDE = >$                                |                               |                                                                                |  |  |                   |                |  |
| TO SEE YOUR KEY SETTINGS, ENTER 'DISPFK' |                               |                                                                                |  |  |                   |                |  |
|                                          |                               |                                                                                |  |  |                   |                |  |

*Figure 20. Active Network Log for the NetView Program Panel*

On the top line of Figure 20, the letters ACTP tell you that you are browsing the active primary network log.

Low system activity can cause the data presented in the log panel to lag a few moments behind real events in the network. The time lag is greater with low system activity because message buffers must fill before messages are written to the log.

Press PF3 to return to the command facility panel similar to [Figure 21 on page 72](#page-83-0).

```
NetView V1R4 NM                Tivoli NetView   CNM01 NETOP1    02/02/01 13:04:32<br>* CNM01      ORYGLOBL COMMON VARS=CNMSTYLE.STYLE
            ORYGLOBL COMMON VARS=CNMSTYLE.STYLE
' CNM01
BNH031I NETVIEW GLOBAL VARIABLE INFORMATION
BNH103I COMMAND ISSUED AT: 02/02/01 12:56:34
BNH061I
BNH032I COMMON GLOBAL VARIABLES
BNH036I GLOBAL VARIABLE NAME: GLOBAL VARIABLE VALUE:
BNH061I --------------------- ----------------------
BNH039I CNMSTYLE.STYLE
BNH035I NUMBER OF VARIABLES FOUND: 1
BNH061I
BNH037I NETVIEW GLOBAL VARIABLE INFORMATION COMPLETE
                                                              -------------------------------------------------------------------------------
???
```
*Figure 21. Command Facility Panel*

Use the CLEAR command to clear the messages from the command facility panel.

Use the SWITCH command to switch network logs. Enter: SWITCH DSILOG,S

to activate the secondary network log. You see a panel similar to Figure 22.

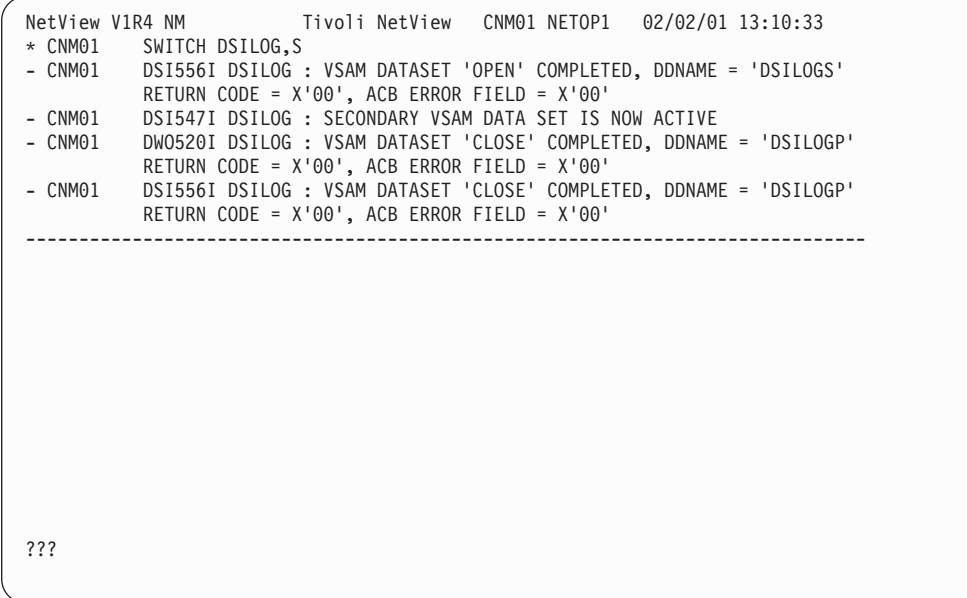

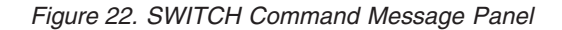

Use the CLEAR command to clear the messages from the command facility panel.

If you are not running another copy of the NetView program on this LPAR, enter the VTAM commands:

F NET,PPOLOG=YES

and

D NET,APPLS

from the NetView operator terminal.

You see a panel similar to Figure 23.

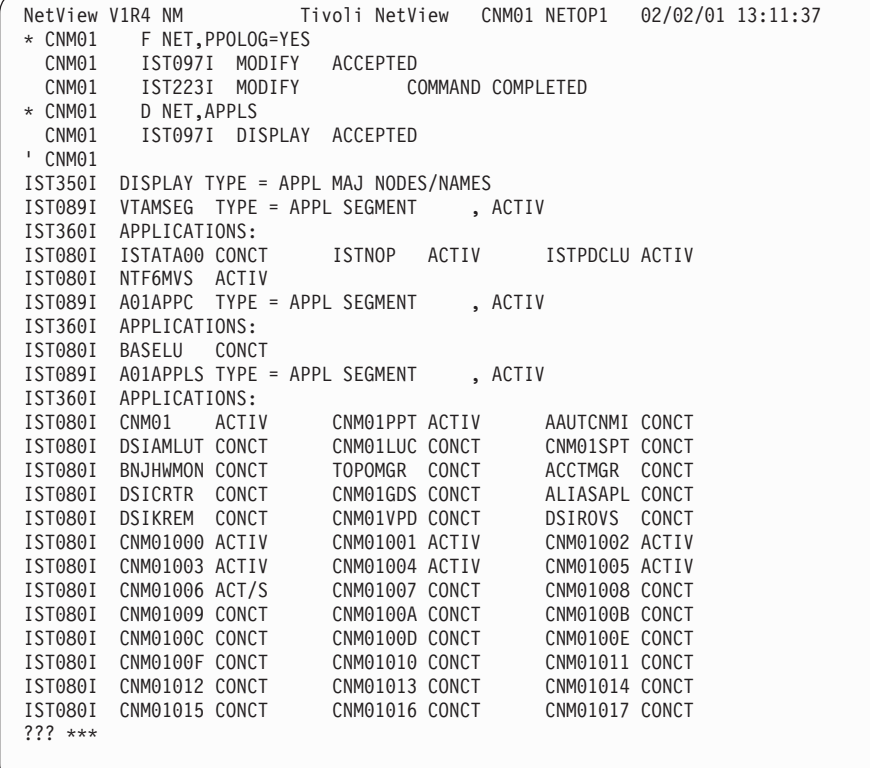

*Figure 23. VTAM Message Display Panel*

To continue, press the Clear or ENTER key.

The VTAM command and resulting VTAM messages are passed across the PPOLOG interface to the NetView system and added to the network log. The messages do not pass across the PPOLOG interface if you are running another copy of the NetView program in this LPAR because the NetView program is the secondary program operator (SPO), not the primary program operator (PPO). When you browse the active network log again, you see the VTAM messages resulting from the command just entered.

## **Testing the Hardware Monitor**

Use the CLEAR command to clear the messages from the command facility panel. Start the hardware monitor by entering the following command: STARTCNM NPDA

You should see results similar to Figure 24.

|                    | NetView V1R4 NM Tivoli NetView CNM01 NETOP1 02/02/01 13:18:14                |
|--------------------|------------------------------------------------------------------------------|
| * CNM01            | STARTCNM NPDA                                                                |
| CNM01              | START TASK=BNJDSERV                                                          |
| CNM01              | START TASK=BNJMNPDA                                                          |
| CNM01              | START TASK=CNM01LUC                                                          |
| CNM01              | START TASK=DSICRTR                                                           |
| - CNM01            | DSI166I BNJDSERV IS ACTIVATED BY NETOP1                                      |
| - CNM01            | DSI166I BNJMNPDA IS ACTIVATED BY NETOP1                                      |
| + CNM01            | BNJ014I NPDA LOGGER IS ACTIVE                                                |
| - CNM01            | DSI166I CNM01LUC IS ACTIVATED BY NETOP1                                      |
| - CNM01            | DSI166I DSICRTR IS ACTIVATED BY NETOP1                                       |
| Z CNM01            | DSI530I 'DSICRTR ': 'DST' IS READY AND WAITING FOR WORK                      |
| Z CNM01            | DSI530I 'CNM01LUC' : 'DST' IS READY AND WAITING FOR WORK                     |
| $-$ CNM01          | DSI556I BNJDSERV : VSAM DATASET 'OPEN' COMPLETED, DDNAME =                   |
|                    | 'BNJLGPR' RETURN CODE = $X'00'$ , ACB ERROR FIELD = $X'00'$                  |
| Z CNM01            | DSI530I 'BNJDSERV' : 'DST' IS READY AND WAITING FOR WORK                     |
| C CNM01            | CNM354I STARTCNM : COMMAND COMPLETE<br>**** SETTING HARDWARE MONITOR FILTERS |
| C CNM01<br>C CNM01 | CNM354I PDFILTER : COMMAND COMPLETE                                          |
| $-$ CNM01          | DSI530I 'CNMCALRT' : 'ALERT RECEIVER TASK' IS READY AND WAITING FOR          |
|                    | <b>WORK</b>                                                                  |
|                    |                                                                              |
| $??\}$             |                                                                              |
|                    |                                                                              |

*Figure 24. Command Facility Panel for the STARTCNM NPDA Command*

To go to the hardware monitor, enter: NPDA

You see a panel similar to [Figure 25 on page 75.](#page-86-0)

If you have installed the NetView program with the Unattended installation option, you do not receive the hardware monitor or session monitor panels. If you have installed the NetView program with the Unattended installation option, you receive the following message:

DSI824I COMMAND ENTERED IS NOT SUPPORTED ON THIS LEVEL OF NETVIEW

<span id="page-86-0"></span>NETVIEW SESSIONDOMAIN: CNM01 NETOP1 02/02/01 13:20:35<br>NPDA-01A \*MENU \* HOST DOMAIN: CNM01 HOST DOMAIN: CNM01 SEL# PRODUCES:<br>( 1) ALERTS-D ALERTS-DYNAMIC DISPLAY (2) TOTAL EVENTS DISPLAY<br>(3) TOTAL STATISTICAL DATA DISPLAY ( 3) TOTAL STATISTICAL DATA DISPLAY (4) HELP MENU DISPLAY REQUEST DATA FROM NETWORK RESOURCES: ( 5) SNA CONTROLLERS (CTRL) ( 6) MODEMS AND ASSOCIATED LINKS (TEST) DATA TYPES INITIALIZED/PURGED AL.. (05/30/96) EV.. (05/30/96) ST.. (05/30/96) GMFALERT.. (05/30/96) ENTER SEL# ???  $CMD == >$ 

*Figure 25. Hardware Monitor Main Menu*

Examine the dates in the AL.., EV.., ST.. and GMFALERT.. fields. The dates should not be asterisks. Do not be concerned if your dates do not match the dates in Figure 25.

Use the ALERTSH (ALH) command to display the alerts recorded on the hardware monitor database. To see a panel similar to [Figure 26 on page 76](#page-87-0), enter: ALH

This panel displays alerts recorded on the hardware monitor sample database.

If no alerts have been recorded, you receive message BNJ925I.

<span id="page-87-0"></span>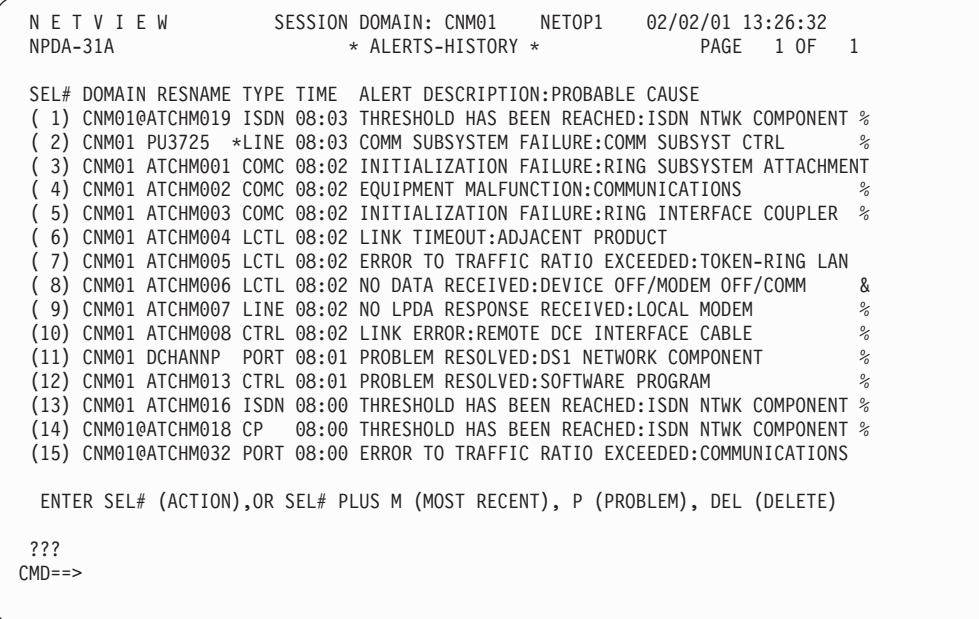

*Figure 26. Alerts History Panel*

Press PF3 twice or End twice to return to the command facility panel.

## **Testing the Session Monitor**

Use the CLEAR command to clear the messages from the command facility panel. Start the session monitor by entering the following command: STARTCNM NLDM

You should see results similar to [Figure 27 on page 77.](#page-88-0)

<span id="page-88-0"></span>

|     |           | NetView V1R4 NM Tivoli NetView CNM01 NETOP1 02/02/01 13:29:15            |  |  |
|-----|-----------|--------------------------------------------------------------------------|--|--|
|     | * CNM01   | STARTCNM NLDM                                                            |  |  |
|     | CNM01     | START TASK=AAUTCNMI                                                      |  |  |
|     | CNM01     | START TASK=AAUTSKLP                                                      |  |  |
|     | CNM01     | START TASK=DSIAMLUT                                                      |  |  |
|     | $-$ CNM01 | DSI166I AAUTCNMI IS ACTIVATED BY NETOP1                                  |  |  |
|     | $-$ CNM01 | DSI166I AAUTSKLP IS ACTIVATED BY NETOP1                                  |  |  |
|     | $-$ CNM01 | DSI166I DSIAMLUT IS ACTIVATED BY NETOP1                                  |  |  |
|     | Z CNM01   | DSI530I 'AAUTCNMI' : 'DST' IS READY AND WAITING FOR WORK                 |  |  |
|     | Z CNM01   | DSI530I 'DSIAMLUT' : 'DST' IS READY AND WAITING FOR WORK                 |  |  |
|     | $-$ CNM01 | DSI556I AAUTSKLP : VSAM DATASET 'OPEN' COMPLETED, DDNAME =               |  |  |
|     |           | 'AAUVSPL' RETURN CODE = $X'00'$ , ACB ERROR FIELD = $X'00'$              |  |  |
|     | Z CNM01   | DSI530I 'AAUTSKLP' : 'DST' IS READY AND WAITING FOR WORK                 |  |  |
|     | C CNM01   | CNM354I STARTCNM : COMMAND COMPLETE                                      |  |  |
|     | $-$ CNM01 | AAU136I SESSION STAT FUNCTION IS NOW ACTIVE                              |  |  |
|     |           | - CNM01 % BNH163I THE CNM01 ABOVE 16M STORAGE IS 81% USED, 6096K IS LEFT |  |  |
|     |           |                                                                          |  |  |
|     |           |                                                                          |  |  |
|     |           |                                                                          |  |  |
|     |           |                                                                          |  |  |
|     |           |                                                                          |  |  |
|     |           |                                                                          |  |  |
| ??? |           |                                                                          |  |  |
|     |           |                                                                          |  |  |

*Figure 27. Command Facility Panel for the STARTCNM NLDM Command*

To go to the session monitor, enter: NLDM

at the command line. You see a panel similar to Figure 28 if you have initialized NLDM.

| NLDM.MENU<br>NETVIEW                                                                                                    | PAGE | $\lceil$ |  |  |  |  |  |
|----------------------------------------------------------------------------------------------------|------|----------|--|--|--|--|--|
| DOMAIN CNM01                                                                                                    |      |          |  |  |  |  |  |
| SEL#<br>DESCRIPTION                                                                                                    |      |          |  |  |  |  |  |
| (1)<br>LIST OF ALL ACTIVE LOGICAL UNIT NAMES<br>LUNAME LIST<br>(2)<br>LIST OF ACTIVE SECONDARY LOGICAL UNIT NAMES<br>SLUNAME LIST<br>3)<br>PLUNAME LIST<br>LIST OF ACTIVE PRIMARY LOGICAL UNIT NAMES<br>4)<br>PUNAME LIST<br>LIST OF ACTIVE PHYSICAL UNIT NAMES<br>(5)<br>CPNAME LIST<br>LIST OF ACTIVE CP AND SSCP NAMES<br>(6)<br>DOMAIN LIST<br>LIST OF NLDM DOMAINS<br>(7)<br>ER LIST<br>LIST OF ACTIVE EXPLICIT ROUTES<br>(8)<br>LIST OF ACTIVE VIRTUAL ROUTES<br>VR LIST<br>ENTER: H OR HELP FOR INFORMATION ON THE USE OF NLDM<br>HELP NLDM COMMANDS FOR NLDM COMMAND LIST<br>NLDM FILE LAST INITIALIZED 07/17/87 |      |          |  |  |  |  |  |
| ENTER SEL# OR COMMAND                                                                                                    |      |          |  |  |  |  |  |
| $CMD ==$                                                                                                    |      |          |  |  |  |  |  |

*Figure 28. Session Monitor Main Menu*

**Note:** If you have installed the NetView program with the Unattended installation option, you receive the following message:

AAU971I COMMAND ENTERED IS NOT SUPPORTED ON UNATTENDED NETVIEW

If you do not receive AAU971I, continue with this section.

The date on the field "NLDM File Last Initialized" reflects the sample database.

To display a historical listing of logical units, enter: LIST HISTORY LU

to see a panel similar to Figure 29.

*Figure 29. LIST HISTORY LU Panel*

Press PF3 twice or End twice to return to the command facility panel.

To return to NetView's main menu, enter: MAINMENU

at the command line. You see a panel similar to [Figure 30 on page 79](#page-90-0).

<span id="page-90-0"></span>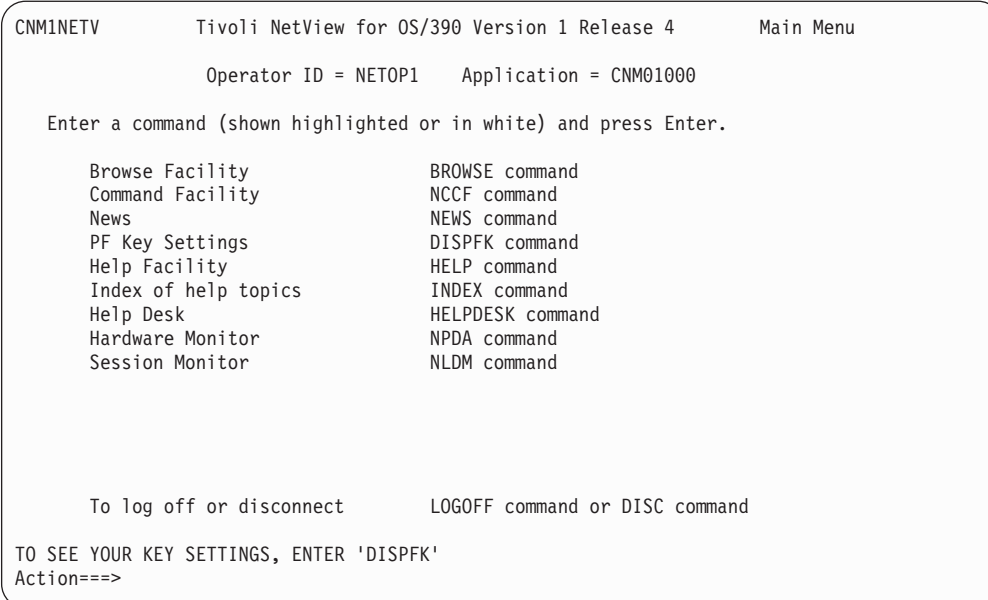

*Figure 30. NetView Main Menu Panel*

**Note:** Notice that the hardware monitor and session monitor have now been added to the list of possible components to select. Compare this figure to [Figure 7](#page-73-0) [on page 62.](#page-73-0)

## **Preparing for Production Test**

This completes installation of NetView with minimum function. To run NetView in production, consider the following:

- Ensure that the V1R4 modules are active in the system, and that the V1R4 VTAMLIB members are in use by VTAM. This could require an IPL with CLPA before running the NetView program in production.
- Allocate the VSAM for the production LPAR.
- After starting VTAM, rerun the status monitor preprocessor CNMNDEF.
- If you have been running multiple NetView programs in the same LPAR, then make sure that one NetView program is set up as the primary program operator (PPO) and the second NetView is set up as the secondary program operator (SPO).
- Complete any tuning and customization tasks your system requires. See [Table 8](#page-91-0) [on page 80](#page-91-0) for more information.
- If you are using NetView for system automation, review your system automation planning and verify that any new operating procedures are ready for implementation.

For each administration task that you prepared, test to ensure that it was done correctly. When you are satisfied, the NetView program is ready for full production.

**Note:** If you resume production under a previous release of the NetView program, cancel the NetView subsystem job and close the V1R4 application.

| If you want information about         | Refer to                                                                                                    |  |  |  |
|---------------------------------------|----------------------------------------------------------------------------------------------------|--|--|--|
| Updating NetView for your environment | Tivoli NetView for OS/390 Installation:<br><b>Configuring Additional Components</b>                                                                                                    |  |  |  |
| Updating NetView for graphics         | Tivoli NetView for OS/390 Installation:<br><b>Configuring Graphical Components</b>                                                                                                    |  |  |  |
| Writing installation exits            | "Writing Installation Exit Routines" in Tivoli<br>NetView for OS/390 Customization: Using<br>Assembler or "HLL Installation Exit Routines"<br>in Tivoli NetView for OS/390 Customization:<br>Using $PL/I$ and $C$ |  |  |  |
| Writing command processors            | "Writing Command Processors" in Tivoli<br>NetView for OS/390 Customization: Using<br>Assembler or "HLL Data Services Command<br>Processors" in Tivoli NetView for OS/390<br>Customization: Using PL/I and C       |  |  |  |

<span id="page-91-0"></span>*Table 8. Additional Installation, Configuration, Customization, and Tuning Information*

# **Appendix A. NetView Tasks**

The following table contains NetView functions, the packages they are in, and how they benefit you.

*Table 9. Benefits of Individual NetView Functions*

| <b>NetView Function</b>                                 | Package<br><b>Available</b>               | <b>Benefit to You</b>                                                                                                    | <b>Where Documented in NetView</b><br>Library                                                                                                    |  |
|---------------------------------------------------------|-------------------------------------------|----------------------------------------------------------------------------------------------------|----------------------------------------------------------------------------------------------------|--|
| Application<br>programming                              | All                                       | Tailor or supplement NetView to<br>satisfy unique requirements or<br>operating procedures. Command<br>procedures can be written in PL/I, C,<br>Assembler, REXX, or NetView CLIST<br>languages. Installation exits can be<br>written in PL/I, C, or Assembler. | Tivoli NetView for OS/390<br>Application Programmer's Guide<br>Tivoli NetView for OS/390<br>$\bullet$<br><b>Automated Operations Network</b><br><b>Customization Guide</b><br>Tivoli NetView for OS/390<br>$\bullet$<br><b>Customization: Using Assembler</b><br>Tivoli NetView for OS/390<br>$\bullet$<br>Customization: Using PL/I and C<br>Tivoli NetView for OS/390<br>$\bullet$<br>Customization: Using REXX and<br>the NetView Command List<br>Language<br>Tivoli NetView for OS/390<br>$\bullet$<br><b>Customization: Using Pipes</b> |  |
| Automated<br>operation for<br>networks                  | Procedural and<br>Graphical<br>Enterprise | Provides drop-in automation for<br>TCP/IP, VTAM SNA, and token-ring<br>LAN resources using NetView AON<br>automation policy                                                                                                    | $\bullet$<br>Tivoli NetView for OS/390<br><b>Automated Operations Network</b><br>User's Guide<br>Tivoli NetView for OS/390<br>$\bullet$<br><b>Automated Operations Network</b><br><b>Customization Guide</b>                                                                                                    |  |
| <b>NetView</b><br>automation                            | All                                       | Perform repetitive or routine tasks<br>without operator action                                                                                                    | Tivoli NetView for OS/390<br><b>Automation Guide</b>                                                                                                    |  |
| <b>Browse facility</b>                                  | All                                       | View logs, data sets, and files on<br>either a local or remote NetView                                                                                                    | Tivoli NetView for OS/390 Command<br>Reference                                                                                                    |  |
| Command facility                                        | All                                       | Provides basic command support for<br>the NetView product; lets you issue<br>VTAM, MVS, and NetView<br>commands from the NetView<br>command line.                                                                                                    | Tivoli NetView for OS/390 User's<br>Guide                                                                                                    |  |
| Event/Automation<br>service                             | All                                       | Manages distributed and S/390 <sup>®</sup><br>events from a single interface on a<br>single console. Exploits event<br>correlation and automation capability<br>of the Tivoli Enterprise Console.                                                             | Tivoli NetView for OS/390 User's<br>Guide                                                                                                    |  |
| Extended multiple<br>console support<br>(EMCS) consoles | All                                       | Provides a consistent MVS operation<br>interface, an alternative to the<br>subsystem interface (SSI)                                                                                                    | Tivoli NetView for OS/390<br><b>Automation Guide</b>                                                                                                    |  |
| <b>Hardware Monitor</b>                                 | All                                       | Collects and stores data about failed<br>resources in networks; the<br>Procedural and Graphical Enterprise<br>features also offer a full-screen<br>interface                                                                                                  | Tivoli NetView for OS/390 User's<br>Guide                                                                                                    |  |

| <b>NetView Function</b>                   | Package<br><b>Available</b>               | <b>Benefit to You</b>                                                                                                    | <b>Where Documented in NetView</b><br>Library                                                                   |  |
|-------------------------------------------|-------------------------------------------|----------------------------------------------------------------------------------------------------|----------------------------------------------------------------------------------------------------|--|
| Help facility                             | Procedural and<br>Graphical<br>Enterprise | Provides online help for messages<br>and commands                                                                                                    | Tivoli NetView for OS/390 User's<br>Guide                                                                       |  |
| Help Desk facility                        | Procedural and<br>Graphical<br>Enterprise | Provides online help for diagnosing<br>problems                                                                                                    | Tivoli NetView for OS/390 Automated<br><b>Operations Network User's Guide</b>                                   |  |
| MultiSystem<br>Manager                    | Graphical<br>Enterprise                   | Provides an integrated, centralized<br>network management facility that<br>enables you to manage your<br>non-SNA network resources from a<br>single workstation                                          | Tivoli NetView for OS/390<br>MultiSystem Manager User's Guide                                                   |  |
| NetView 3270<br>management<br>console     | Enterprise                                | Provides access to the NetView<br>console from AIX®, OS/2®, HP-UX,<br>Windows NT®, Windows® 95/98, and<br>Sun Solaris, freeing you from the<br>need for a 3270 emulator session                          | Tivoli NetView for OS/390<br>Installation: Configuring Graphical<br>Components                                  |  |
| <b>NetView</b><br>management<br>console   | Graphical<br>Enterprise                   | Displays topology and status<br>information about network and<br>system resources in a graphical<br>format, from any Java-enabled<br>platform                                                            | Tivoli NetView for OS/390<br>Installation: Configuring Graphical<br>Components                                  |  |
| Program-to-<br>Program Interface<br>(PPI) | All                                       | Enables user programs to send or<br>receive data buffers from other user<br>programs; also allows system and<br>application programs to send alerts<br>to the Hardware Monitor                           | Tivoli NetView for OS/390<br>Application Programmer's Guide                                                     |  |
| NetView bridge                            | All                                       | Permits access to program interfaces<br>that allow NetView to interact with<br>local and remote Tivoli Service Desk<br>(formerly known as<br>Information/Management) databases<br>in the MVS environment | Tivoli NetView for OS/390 Bridge<br>Implementation                                                              |  |
| Remote operations                         | All                                       | Interact with remote SNA systems<br>without the overhead of<br>cross-domain logons. (The receiver<br>can be an unattended system.)                                                                       | RMTCMD in the Tivoli NetView for<br>OS/390 Command Reference                                                    |  |
| Resource Object<br>Data Manager<br>(RODM) | All                                       | Provides a central location for<br>storing, retrieving, and managing<br>operational resource information                                                                                                 | Tivoli NetView for OS/390 Resource<br><b>Object Data Manager and GMFHS</b><br>Programmer's Guide                |  |
| Session monitor                           | All                                       | Collects and stores data about SNA<br>resources in subarea, APPN, and<br>mixed networks; the Procedural and<br>Graphical Enterprise features also<br>offer a full-screen interface                       | Tivoli NetView for OS/390<br>Installation: Configuring Additional<br>Components                                 |  |
| <b>SNA Topology</b><br>manager            | Graphical<br>Enterprise                   | Obtains the status and topology<br>information for SNA subarea and<br>SNA APPN resources dynamically,<br>for graphical display using NMC                                                                 | Tivoli NetView for OS/390 SNA<br><b>Topology Manager and APPN</b><br>Accounting Manager Implementation<br>Guide |  |

*Table 9. Benefits of Individual NetView Functions (continued)*

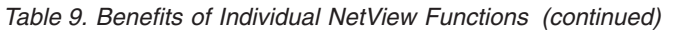

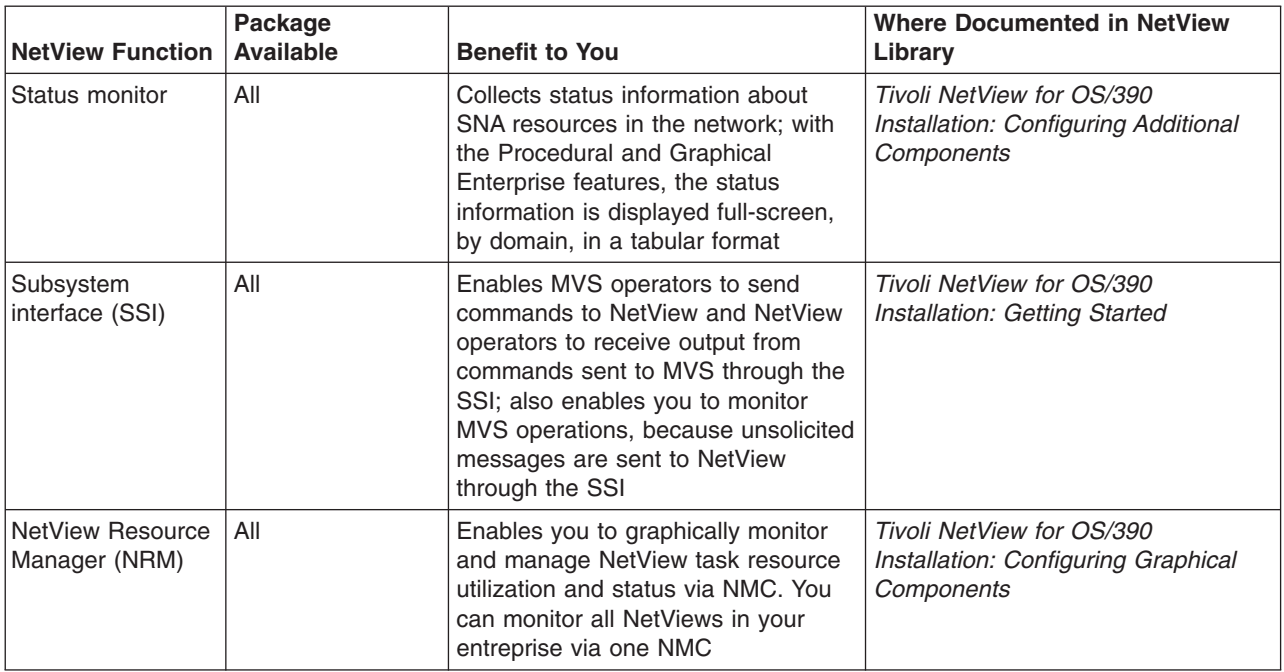

Table 10 lists the optional NetView tasks and how they are started.

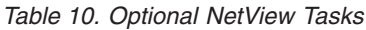

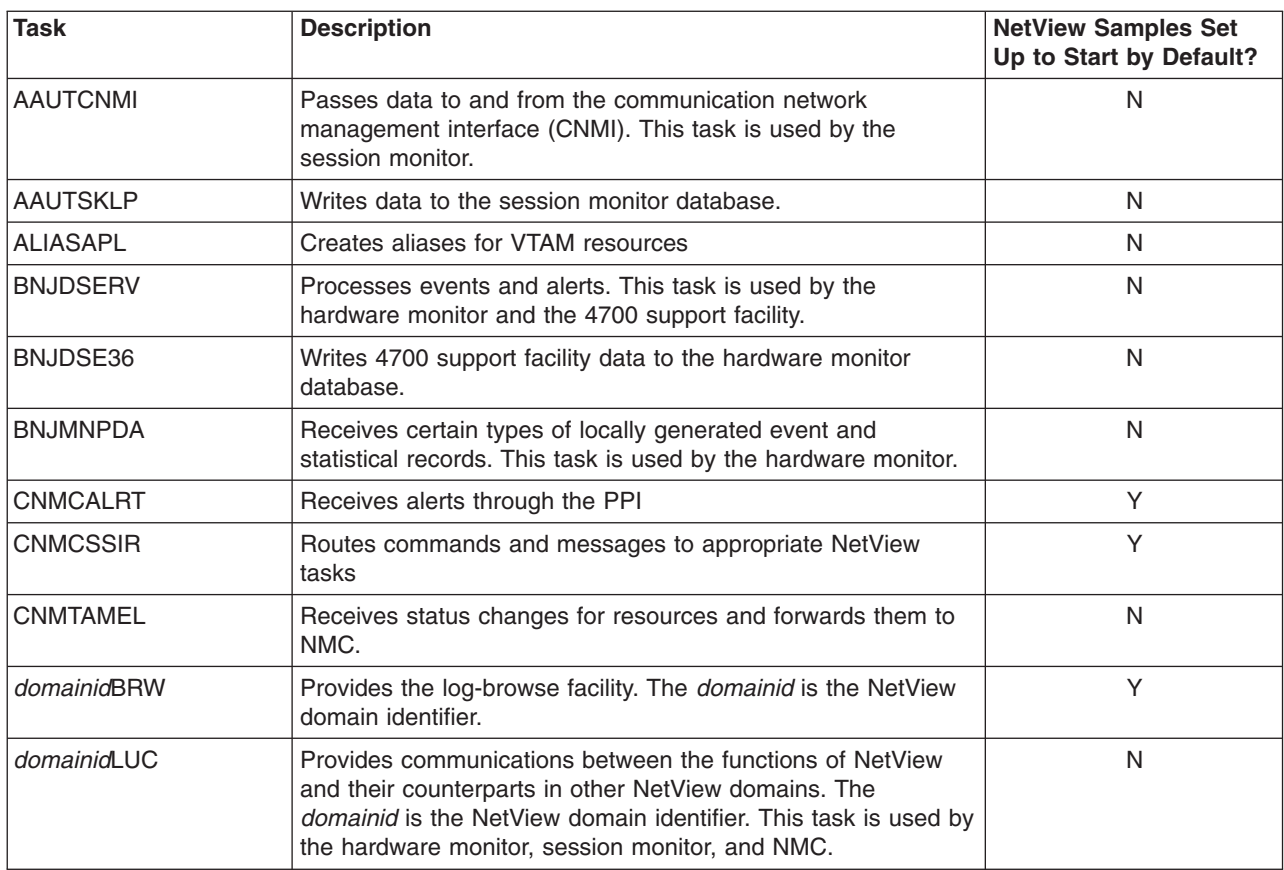

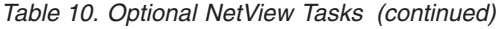

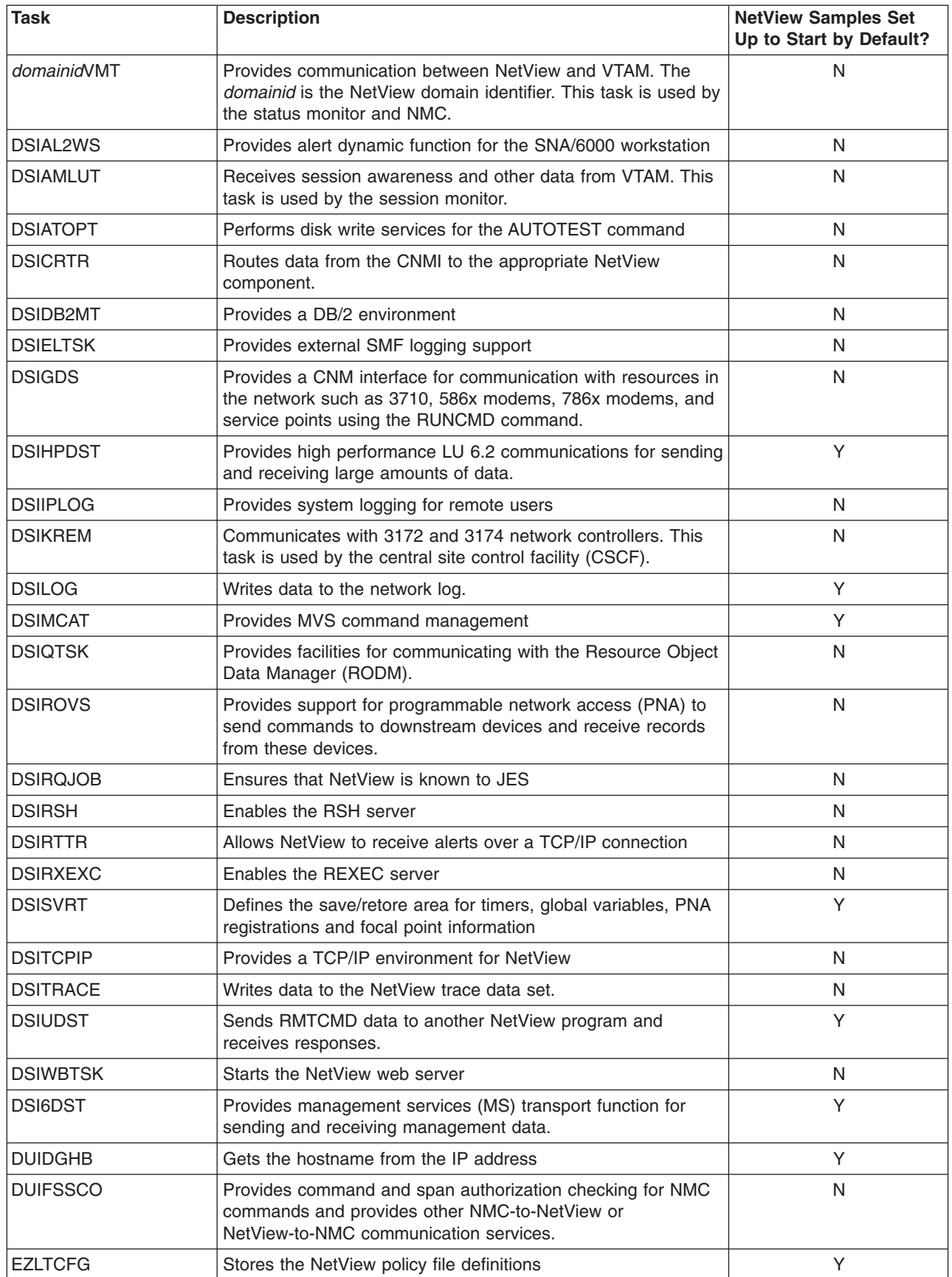

*Table 10. Optional NetView Tasks (continued)*

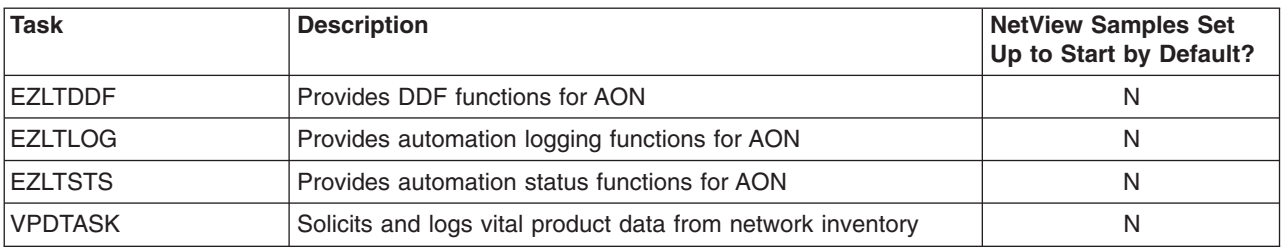

Table 11 lists the automatic NetView tasks and how they are started.

#### *Table 11. Automatic NetView Tasks*

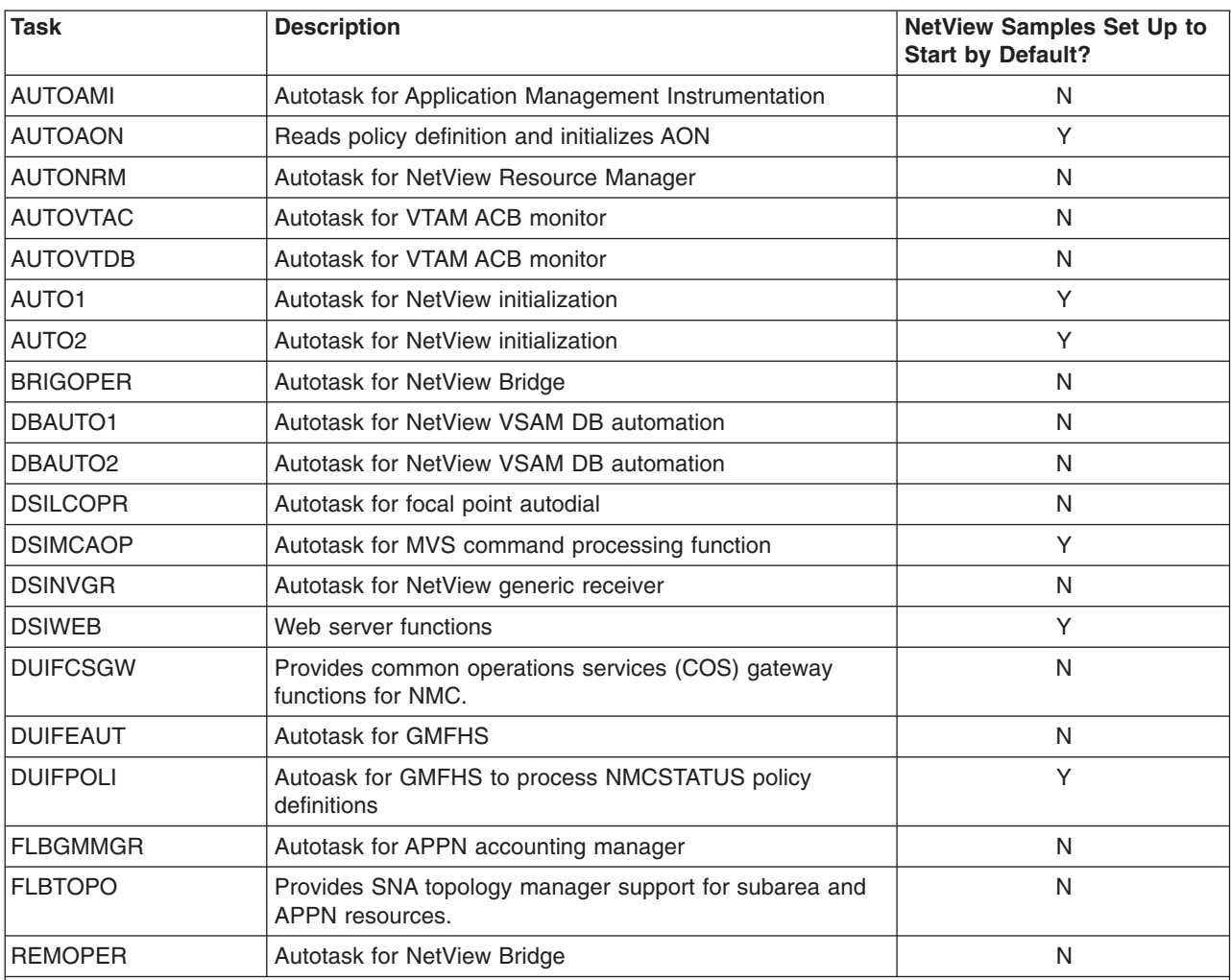

#### **Notes:**

1. For AON autotasks associated with the AON tower, see the DSIOPF %INCLUDE member EZLOPF.

- 2. For AON autotasks associated with the AON.SNA subtower, see the DSIOPF %INCLUDE member FKVOPF.
- 3. For AON autotasks associated with the AON.LAN subtower, see the DSIOPF %INCLUDE member FKWOPF.
- 4. For AON autotasks associated with the AON.TCP subtower, see the DSIOPF %INCLUDE member FKXOPF.
- 5. For MSM autotasks associated with the MSM tower, see the DSIOPF %INCLUDE member FLCSOPF.

[Table 12 on page 86](#page-97-0) lists internal tasks which perform vital NetView services. These tasks automatically start when NetView starts. You should not routinely start or stop them.

<span id="page-97-0"></span>*Table 12. Internal NetView Tasks*

| Task            | <b>Description</b>                                       |
|-----------------|----------------------------------------------------------|
| <b>DSIACBMT</b> | VTAM communications                                      |
| <b>DSIDCBMT</b> | NetView data set management                              |
| <b>DSIHLLMT</b> | NetView high-level language, preinitialized environments |
| <b>DSILOGMT</b> | NetView log browse synchronization                       |
| <b>DSIMONIT</b> | NetView task resource monitoring                         |
| <b>DSISTMMT</b> | NetView STOP and MODIFY processing                       |
| <b>DSITIMMT</b> | NetView main task auxiliary processing                   |
| <b>DSIWTOMT</b> | NetView WTOR processor                                   |

## **Appendix B. NetView Samples Overview**

All of the sample definitions listed in this book (and some not listed) are contained on the NetView distribution tape. These definitions are distributed as members of the following data sets:

- NETVIEW.V1R4M0.DSIPARM
- v NETVIEW.V1R4M0.DSIPRF
- NETVIEW.V1R4M0.CNMSAMP
- NETVIEW.V1R4M0.SDSIOPEN
- NETVIEW.V1R4M0.SEKGSMP1
- NETVIEW.V1R4M0.SEZLSAMP

Each sample's name begins with *AAU, BNJ, CNMB, CNMS, DSI, DUIF, EKG, EZL, FKV, FKW, FKX,* or *FLC*, and can have a maximum length of 8 characters. The last four or five characters of all samples vary. Table 13 summarizes the samples distributed with the NetView program.

*Table 13. Summary of Sample Members*

| <b>Name</b>           | <b>Description</b>                                |
|-----------------------|---------------------------------------------------|
| <b>AAUxxxxx</b>       | Session monitor samples                           |
| <b>BNJxxxxx</b>       | Hardware monitor samples                          |
| BNJ36xxx              | 4700 support facility samples                     |
| <b>CNMBnnn</b>        | Sense code descriptions                           |
| <b>CNMSAAnn</b>       | SAA <sup>®</sup> DM members                       |
| <b>CNMSInnn</b>       | <b>MVS IDCAMs statement members</b>               |
| <b>CNMSJHnn</b>       | <b>GMFHS</b> installation samples                 |
| <b>CNMSJInn</b>       | MVS IEBCOPY procedures and control statements     |
| <b>CNMSJMnn</b>       | Miscellaneous MVS samples                         |
| <b>CNMSJVnn</b>       | <b>IDCAMS</b> verify statements                   |
| <b>CNMSJnnn</b>       | MVS installation samples                          |
| <b>CNMSnVSM</b>       | Sample VSAM load data                             |
| <b>CNMS0nnn</b>       | VTAM and NCP definitions for sample network       |
| CNMS <sub>1</sub> Ann | External logging support samples                  |
| CNMS42nn / CNMS43nn   | High-level language (HLL) PL/I samples            |
| CNMS42nn / CNMS44nn   | High-level language (HLL) C samples               |
| CNMS42nn / CNMS45nn   | Assembler samples                                 |
| CNMS6nnn              | Automated operations samples                      |
| CNMS71nn              | IBM Network Configuration Application/MVS samples |
| CNMS80nn              | <b>REXX</b> samples                               |
| <b>DSIxxxxx</b>       | Command facility samples                          |
| <b>DUIFXXXX</b>       | <b>GMFHS</b> samples                              |
| <b>EKGxxxxx</b>       | RODM samples                                      |
| EZLxxxxx              | <b>AON</b> samples                                |
| <b>FKV</b> xxxxx      | <b>AON/SNA</b> samples                            |

*Table 13. Summary of Sample Members (continued)*

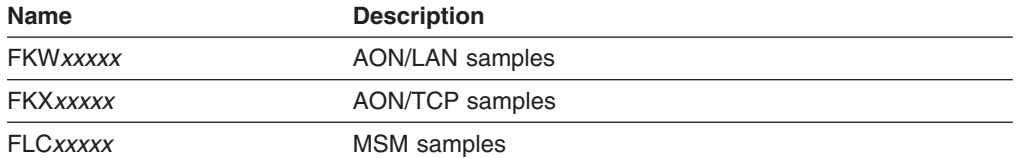

["Appendix C. NetView Samples Reference"](#page-120-0) on page 109 lists all the samples on the distribution tape and a brief description of each sample.

CNMSJ003 allows you to copy these files into the correct libraries where they can be used by the NetView and VTAM programs. Sometimes, you must rename the files to meet NetView or VTAM program requirements. For example, VTAM start options are distributed on the samples tape in CNMS0010. However, the VTAM program requires that you name this file ATCSTR00. CNMSJ003 copies CNMS0010 into the VTAM library as ATCSTR00.

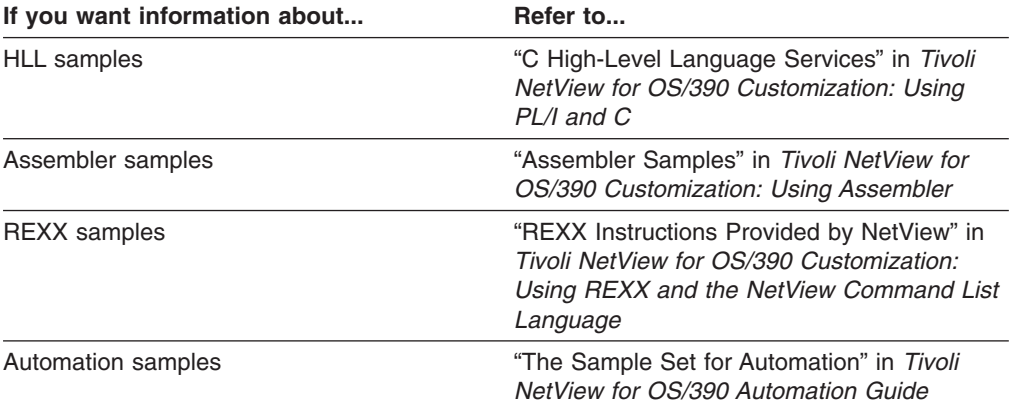

The sample network uses a standard naming convention for the NCP and VTAM definitions.

### **NCP Samples**

A Network Control Program (NCP) is a program load module that resides in a communication controller. You create the load module by coding an NCP generation definition (also called a generation deck) and by generating the NCP. You generate an NCP by assembling and link-editing the generation definition.

The System Support Program (SSP), which is a package that resides in a host, provides for generation of the NCP. NCP/EP definition facility (NDF) is an SSP utility that validates the generation definition, assembles the NCP tables, and creates link-edit statements for the NCP. The linkage editor then creates the NCP load module.

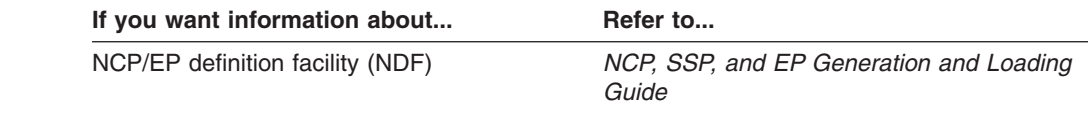

## **Coding an NCP**

Coding an NCP involves defining such things as binary synchronous communication (BSC) and synchronous data link control (SDLC) lines, the terminals controlled by the NCP, the paths from the NCP to other subareas in the network, and the hosts attached to the controller.

In the NCP, you should also code several statements that are needed by the VTAM program. Although these statements are included in the NCP generation definition, they have meaning only to the VTAM program; NCP ignores them. For example, PCCU is a VTAM-only definition statement that identifies the communication controller where the NCP is to be loaded.

When you install the NetView program you should also define a time-out frame for LPDA-2 data circuit-terminating equipment (DCEs) operating in LPDA-2 mode. This time-out frame should be in the range of 40–120 seconds.

Once the NCP has been generated, you can load and start the NCP from the VTAM program. Before the VTAM program can load or start an NCP, however, it must have access to the file containing the NCP generation definition. The file must be a member of the data set pointed to by the VTAMLST DD statement (usually SYS1.VTAMLST). If you follow this convention, you can use the same NCP generation definition file for both the source input to generate the load module and the major node that the VTAM program needs to start the NCP.

## **NCP Definition**

The NCP samples included with the NetView program as part of the sample network are NCP generation definitions. To use the NCP samples:

- 1. Rename the NCP samples copied to VTAMLST to a name other than the name given to the NCP samples during installation. For example, rename A04A54C to A04A54B.
- 2. Run NDF against the NCP samples to create a member in VTAMLST by the name that was originally in VTAMLST. For example, run NDF against A04A54B and create a member named A04A54C in VTAMLST.

The NCP definition samples included with the NetView program are A04A54C (CNMS0065), A31A54C (CNMS0066), and B30A54C (CNMS0109). All of these samples are used with a 3745 Communication Controller.

NCPs A04A54C and B30A54C are connected through a back-to-back configuration or null network. While null networks can exist as part of a link, the status of B30A54C and A04A54C cannot be monitored, therefore, the status is always unknown.

## **VTAM Major Node Names and Definitions**

This section lists the names of the VTAM major nodes in the sample network. The sample MVS IEBCOPY member CNMSJ003 copies and renames the samples to the names of the VTAM major nodes for all subareas in the sample network. During the NetView installation process, the sample MVS IEBCOPY job CNMSJ003 uses input file CNMSJI03 to copy the NETA sample VTAM definition files from the library where they are distributed (NETVIEW.V1R4M0.CNMSAMP) to a user library which can be used as input to your VTAM program.

The sample MVS IEBCOPY job CNMSJ003 also uses input file CNMSJI21 to copy and rename the NETB sample VTAM definition files from the library where they are distributed (NETVIEW.V1R4M0.CNMSAMP) to a user library which can be used as input to your VTAM program.

Table 14 lists the VTAM major nodes at A01MPU in network NETA. [Table 15 on](#page-102-0) [page 91](#page-102-0) lists the VTAM major nodes at B01MPU in network NETB.

**Note:** The VTAM major nodes at A02MPU and A99MPU are very similar to the VTAM major nodes at A01MPU, and therefore, are not discussed in this appendix.

This section also describes the network definitions for A01MPU, one of the hosts in the sample network. A01MPU resides in network NETA for this book. This book does not provide detailed information on the definition process or syntax. For this type of information, refer to the appropriate product's resource definition or administration reference manual.

### **VTAM Major Node Names**

Table 14 lists the names of the VTAM major nodes in the sample network (NETA).

| <b>Name</b>          | <b>Distributed As</b>              | <b>Description</b>                                                     |  |
|----------------------|------------------------------------|------------------------------------------------------------------------|--|
| ATCCON01             | <b>CNMS0003</b>                    | Defines configuration start list                                       |  |
| ATCSTR00<br>ATCSTR01 | <b>CNMS0010</b><br><b>CNMS0007</b> | Defines VTAM start options                                             |  |
| A01ADJ               | <b>CNMS0012</b>                    | Defines adjacent SSCPs for VTAM to query                               |  |
| A01APPLS             | <b>CNMS0013</b>                    | Defines the NetView program application<br>major node                  |  |
| A01CDRM              | <b>CNMS0014</b>                    | Defines cross-domain resource mangers in<br><b>NETA</b>                |  |
| A01CDRM1             | <b>CNMS0088</b>                    | Defines cross-domain resource mangers in<br><b>NETB</b>                |  |
| A01CDRSC             | <b>CNMS0015</b>                    | Defines cross-domain resources                                         |  |
| A01CDRS1             | <b>CNMS0089</b>                    | Defines independent LU cross-domain<br>resources                       |  |
| A01LOCAL             | <b>CNMS0016</b>                    | Defines local non-SNA terminals                                        |  |
| A01MVS               | <b>CNMS0047</b>                    | Defines MVS applications                                               |  |
| A01NVAS              | <b>CNMS0087</b>                    | Defines the NetView access services<br>applications                    |  |
| A01PATH              | <b>CNMS0018</b>                    | Defines path table for host A01MPU                                     |  |
| A01SNA               | <b>CNMS0073</b>                    | Defines local SNA terminals                                            |  |
| A01USER              | <b>CNMS0041</b>                    | Defines various application programs                                   |  |
| A04NTRI              | <b>CNMS0061</b>                    | Defines the dial deck coded for NTRI lines                             |  |
| CNMCON01             | <b>CNMS0084</b>                    | Defines major nodes not activated during<br><b>VTAM</b> initialization |  |
| CTCA0102             | <b>CNMS0038</b>                    | Defines a channel-to-channel attachment                                |  |
| <b>CTNA0104</b>      | <b>CNMS0081</b>                    | Defines a channel-to-NCP channel<br>attachment                         |  |

*Table 14. Summary of Sample VTAM Major Nodes at A01MPU in Network NETA*

<span id="page-102-0"></span>Table 15 lists the names of the VTAM major nodes in the sample network (NETB). The actual samples are not shown in this book, however, their NETA equivalents are listed in the table for easy reference.

| <b>Name</b>    | <b>Distributed As</b> | <b>Description</b>                                              | <b>NETA Equivalent</b> |
|----------------|-----------------------|-----------------------------------------------------------------|------------------------|
| ATCCONB1       | <b>CNMS0102</b>       | Defines configuration start list                                | ATCCON01               |
| ATCSTRB1       | <b>CNMS0101</b>       | Defines VTAM start options                                      | ATCSTR01               |
| B01ADJ         | <b>CNMS0104</b>       | Defines adjacent SSCPs for VTAM<br>to query                     | A01ADJ                 |
| B01APPLS       | <b>CNMS0113</b>       | Defines the NetView program<br>application major node           | A01APPLS               |
| B01CDRM        | CNMS0106              | Defines cross-domain resource<br>managers in NETA               | A01CDRM                |
| B01CDRSC       | <b>CNMS0107</b>       | Defines cross-domain resource<br>managers in NETB               | A01CDRSC               |
| B01LOCAL       | <b>CNMS0108</b>       | Defines local non-SNA terminals                                 | A01LOCAL               |
| B01MVS         | <b>CNMS0111</b>       | Defines MVS applications                                        | A01MVS                 |
| B01PATH        | <b>CNMS0105</b>       | Defines path table for host<br>B01MPU                           | A01PATH                |
| <b>B30NTRI</b> | <b>CNMS0110</b>       | Defines dial deck coded for NTRI<br>lines                       | A04NTRI                |
| CNMCONB1       | <b>CNMS0103</b>       | Defines major nodes not activated<br>during VTAM initialization | CNMCON01               |
| CTNB0130       | <b>CNMS0115</b>       | Defines a channel-to-NCP<br>attachment                          | CTNA0104               |

*Table 15. Summary of Sample VTAM Major Nodes at B01MPU in Network NETB*

## **VTAM Definitions**

This section describes the process of modifying the sample network definitions to fit your network. It focuses on VTAM definition statements and VTAM tables.

#### **VTAM Definition Statements**

After installing the NetView program, you can begin to define the network, starting with VTAM definitions. Among the items you should define are programs, devices, and paths to other nodes in the network. These are defined by coding major nodes.

A *major node* is a representation of a set of resources. Specifically, a major node is a set of VTAM definition statements. For MVS, a VTAM major node is a member of the partitioned data set identified on the VTAMLST DD statement in the VTAM start procedure.

Once you have coded the necessary major nodes, the VTAM operator can activate or deactivate resources in the network by activating and deactivating major or minor nodes. (A *minor node* is one resource in a major node.) For example, at A01MPU, local terminals are defined in the major node named A01LOCAL. Once the VTAM program is active, the VTAM operator can use the VARY ACT command. The VARY ACT command is:

v net,act,id=a01local

Conversely, the operator can deactivate these terminals by entering the VARY INACT command. This command is:

v net,inact,id=a01local

#### **Configuration Lists**

The major nodes you have defined are not processed by the VTAM program until you activate them. There are two ways to activate these nodes:

- 1. Have the VTAM operator enter a VARY ACT command for each major node.
- 2. Include the major node names in a configuration list. When you start the VTAM program, it automatically activates every node that you have listed if CONFIG=*xx* is coded in your start list, where *xx* is the last two characters of your configuration list name (ATCCON*xx*).

#### **VTAM Start Options**

VTAM start options define such things as buffer pools, major nodes to be activated when the VTAM program is started, the network name, and the identifier given to the VTAM program for the host subarea. The only VTAM start options that you need to code are SSCPID=*n*, NETID=*n*, and SSCPNAME=*n*. However, most customers need to specify some options, especially the host subarea (HOSTSA=*n*). All subareas within a network must be unique.

Code VTAM start options in a major node named ATCSTR*yy*, where *yy* is specified by the user. The default is 00. If you wish, you can code start options in more than one file. The VTAM program always processes the file named ATCSTR00. You can add additional start options in another file as was done in the sample network.

Start options that apply to all hosts in the network are coded in major node ATCSTR00. The VTAM program processes defaults first. Defaults are overridden by ATCSTR*yy*. Start options specific to host A01MPU are coded in major node ATCSTR01. Both nodes are processed when the VTAM program is started. ATCSTR00, the default, is always processed. ATCSTR01 is processed when the operator starts the VTAM program and identifies 01 as the start option list by entering:

```
s cnmnet.net,,,(list=01)
```
If the same option is coded in both ATCSTR00 and ATCSTR01, the option coded in ATCSTR01 takes precedence.

The VTAM start options for B01MPU in NETB are coded in ATCSTRB1. To start the VTAM program in host B01MPU, enter:

s cnmnet.net,,,(list=B1)

#### *ATCSTR00 (CNMS0010) (VTAM Startup Options):*

ATCSTR00, the default start option file, is on the product tape. If you want to use these definitions in your network:

- 1. Check the PPOLOG start option. This option is used to specify whether messages are to be sent to the network log. The sample network uses the default value of PPOLOG=NO. If you are running a release of the VTAM program before V3R3, change this value to PPOLOG=YES to keep the status monitor panels in the NetView program accurate.
- 2. Review the defaults for each start option. Defaults were coded for all start options except TRACE and IOBUF.
- 3. Check the TRACE start option. This option indicates which functions are traced when the VTAM program is started. OPT=ALL was coded here, meaning all

functions are traced when the VTAM program is started. If you wish to conserve storage, delete the OPT=ALL operand or specify a specific function that you wish to trace.

4. Check the IOBUF start option. This option is the message pool in fixed storage and is used for input/output data. For the sample network, this option is set to 256 bytes. This represents the value of the UNITSZ operand on the NETA definition statements in A04A54C (CNMS0065) and A31A54C (CNMS0066). The value of the UNITSZ operand on the NETB definition statement in B30A54C (CNMS0109) is set to 384 bytes.

#### *ATCSTR01 (CNMS0007) (Start Options for Host Subarea):*

ATCSTR01 is the second start option file coded for A01MPU in NETA. The start option file coded for B01MPU in NETB is ATCSTRB1 (CNMS0101). If you want to use these definitions in your network:

- 1. Change the HOSTPU operand to the physical unit name you want assigned to the VTAM program. In this example, the HOSTPU name is the SSCP name followed by the string PU (for example: A01MPU). The HOSTPU name appears in some NetView panels.
- 2. Change the HOSTSA option to match your host subarea.
- 3. Change the NETID to match your network name. NETID is a required parameter. If you code NETID using the NetView INITMOD AAUINLDM statement, the NETID must be the same as the start parameter you used for the VTAM program.
- 4. Change the SSCPID to a number that is unique within your network and across all interconnected networks. In this example, the host subarea is also used for the SSCPID.
- 5. Change the SSCPNAME to the name you wish to use for your SSCP. We have used the name A01M.
- 6. You may want to add the CSA24 start option. This start option is used to specify the maximum amount of 24-bit common storage area that the VTAM program can access.

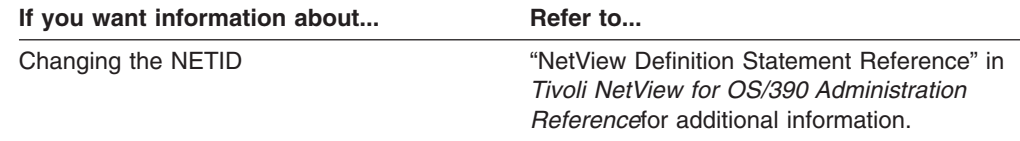

## **Configuration Start List**

The configuration list must be named ATCCON*xx*, where *xx* is defined by the user. You identify the file name to the VTAM program with a start option. For example, if you have coded **config=01**, the VTAM program expects to find a configuration list named ATCCON01. ATCCON01 is coded for host A01MPU. It contains all the major nodes that are activated when the VTAM program is initialized, except the NCPs (which can also be initialized but are not initialized in this example). If you intend to use this list in your own network, change the major node names to match the major nodes your host activates.

*ATCCON01 (CNMS0003) (Configuration Start List):* The configuration list coded for host A01MPU in NETA is included on the distribution tape. Sample configuration lists for A02MPU and A99MPU are also included on the distribution tape. They are ATCCON02 (CNMS0004) and ATCCON99 (CNMS0005), respectively. The configuration list coded for B01MPU in NETB is ATCCONB1 (CNMS0102).

#### *CNMCON01 (CNMS0084) (Major Nodes Not Activated During VTAM*

*Initialization):* The STATMON Preprocessor CNMNDEF (CNMSJ007) uses this major node to inform the status monitor which resources at this VTAM host (A01MPU) were not activated during VTAM initialization. The STATMON preprocessor also informs the status monitor that these resources need to be monitored. If you want to use this sample in your network, change the node names to match the major nodes (in your host) that should not be activated during VTAM initialization.

Also included on the tape are equivalent samples for A02MPU and A99MPU. They are CNMCON02 (CNMS0085) and CNMCON99 (CNMS0086) respectively. The major node coded for B01MPU in NETB is CNMCONB1 (CNMS0103).

#### **Application Programs**

Each VTAM application program must be defined with an APPL definition statement. The statement is coded in an application major node defined with a VBUILD statement (TYPE=APPL).

In the sample network, the following major nodes are available for host A01MPU:

#### **A01APPLS**

Defines application programs common to all operating systems. APPL statements for the NetView program are in this major node.

#### **A01MVS**

Defines MVS-based application programs, such as TSO and NetView Performance Monitor (NPM).

#### **A01NVAS**

Defines NetView access services application major node.

#### **A01USER**

Defines additional application programs, such as IMS and CICS®

A detailed description of each application major node follows.

*A01APPLS (CNMS0013) (NetView APPL Definitions for Subarea):* A01APPLS is the first APPL major node coded for A01MPU. The application major node coded for B01MPU in NETB is B01APPLS (CNMS0113). If you want to use these definitions in your network, perform these steps:

- 1. For each APPL statement, check the names of the logon mode table and default logon mode. The sample network uses a logon mode table called AMODETAB and a variety of default logon modes.
- 2. Check the description in each STATOPT operand. The lines beginning with STATOPT are operands used by the status monitor component of the NetView program. The VTAM program interprets these lines as comments, so they have no effect if you do not use the NetView program. The STATOPT operands control the functions of the status monitor and are coded in the major and minor node members in VTAMLST. The STATOPT operands are displayed on the status monitor panel.
- 3. If you plan to have more than 10 concurrent NetView users, add additional CNM01*nnn* and TAF01*nnn* APPL statements.

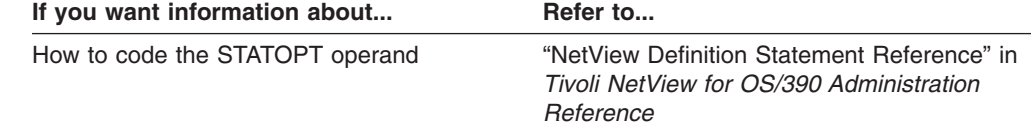

#### *A01MVS (CNMS0047) (MVS Unique APPL Definitions):*

A01MVS is an APPL major node coded for host A01MPU. The APPL major node coded for NETB is B01MVS (CNMS0111). If you want to use these definitions in your network, complete the following steps:

- 1. If you plan to have more than 10 concurrent TSO users, add additional TSOA01*nn* APPL statements.
- 2. This major node contains APPL definitions for NPM. The sample network does not contain NPM. This definition is included only as an example. If you do not plan to run NPM in your network, you can remove the NPM APPL definition.
- 3. Add APPL statements for any other VTAM applications you plan to run.

*A01NVAS (CNMS0087) (Defines NetView APPL Statements):* This major node contains APPL statements for the NetView access services (NVAS) application. If you want to use these definitions in your network, complete the following steps:

- 1. If you are not using NVAS, remove this sample. EMSMODE is a logon mode table shipped with the NVAS product and is not a part of the samples shipped with the NetView program.
- 2. If you plan to have more than 10 concurrent users for NVAS, add additional PSA01*nnn* APPL statements.

*A01USER (CNMS0041) (Defines APPL Samples):* This major node contains definitions for other VTAM application programs, such as IMS and CICS.

#### **Local Non-SNA Terminals**

For this book, host A01MPU in the sample network has six local non-SNA 3277 terminals that you must define to the VTAM program. The definition is done with a local non-SNA major node. This major node consists of an LBUILD statement followed by a LOCAL statement for each terminal. A01MPU's local non-SNA major node is named A01LOCAL (CNMS0016). The local non-SNA terminal major node coded for NETB is B01LOCAL (CNMS0108). The terminals defined by A01LOCAL are illustrated by [Figure 31 on page 97.](#page-108-0)

If you want to use these definitions in your network, complete the following steps:

- 1. Verify that the terminal types match the non-SNA terminals in your network. Check the model numbers and the use of the extended data stream feature. (The sample network uses 3277 Model 2 terminals, which use the extended data stream feature.)
- 2. Check the control unit address for each terminal. The sample network uses addresses 701 through 706. You may choose these addresses or change them to those available on your system.
- 3. Check the names of the default logon mode and logon mode table. The sample network uses a default logon mode called M2BSCQ in a logon mode table called AMODETAB.
- 4. Check the name of the USS table. The sample network uses a USS table called **AUSSTAB.**
- 5. Check the description in the NetView STATOPT operand to make sure it is appropriate for the device. This description is displayed in status monitor panels.

#### **Local SNA Devices**

Besides local non-SNA terminals, host A01MPU has a channel-attached SNA control unit with six terminals and two printers attached to it. These resources must be defined to the VTAM program with a local SNA major node. This major node

consists of a VBUILD TYPE=LOCAL statement, followed by a PU statement for the control unit and an LU statement for each device.

The major node name is A01SNA (CNMS0073). The SNA and non-SNA devices defined by A01LOCAL and A01SNA are illustrated by [Figure 31 on page 97.](#page-108-0)

If you want to use these definitions in your network, complete the following steps:

- For the PU statement:
	- 1. Check the control unit address (CUADDR). For the sample network, the address is 7A0.
	- 2. Check the names of the default logon mode (DLOGMOD) and logon mode tables (MODETAB). In this example, the default logon mode is M23278I and the logon mode table is AMODETAB.
	- 3. Check the name of the USS table. A01MPU uses a USS table called AUSSTAB.
	- 4. Check the description in the NetView STATOPT operand. What you code on this operand is displayed on status monitor panels.
- For each LU statement:
	- 1. Make sure the local address (LOCADDR) is appropriate.
	- 2. If necessary, change the default logon mode. In this example, the default logon mode for the LUs at addresses 5 and 9, which are printers, has been changed to the correct mode. These devices use a logon mode named M3287SCS, which is for 3287 sequential character stream (SCS) printers. The other LUs use the default defined in the preceding PU statement.
	- 3. Check the description in the NetView STATOPT operand.
	- 4. Check the SSCPFM operand. If the device supports character-coded messages in its communication with the VTAM program, code SSCPFM=USSSCS. Otherwise it defaults to SSCPFM=FSS, which is for formatted commands only.

The following major node defines the local SNA terminals at A01MPU.

#### *A01SNA (CNMS0073) (SNA Channel-Attached Terminals):*

[Figure 31 on page 97](#page-108-0) illustrates the local SNA and non-SNA devices defined by A01LOCAL and A01SNA.
<span id="page-108-0"></span>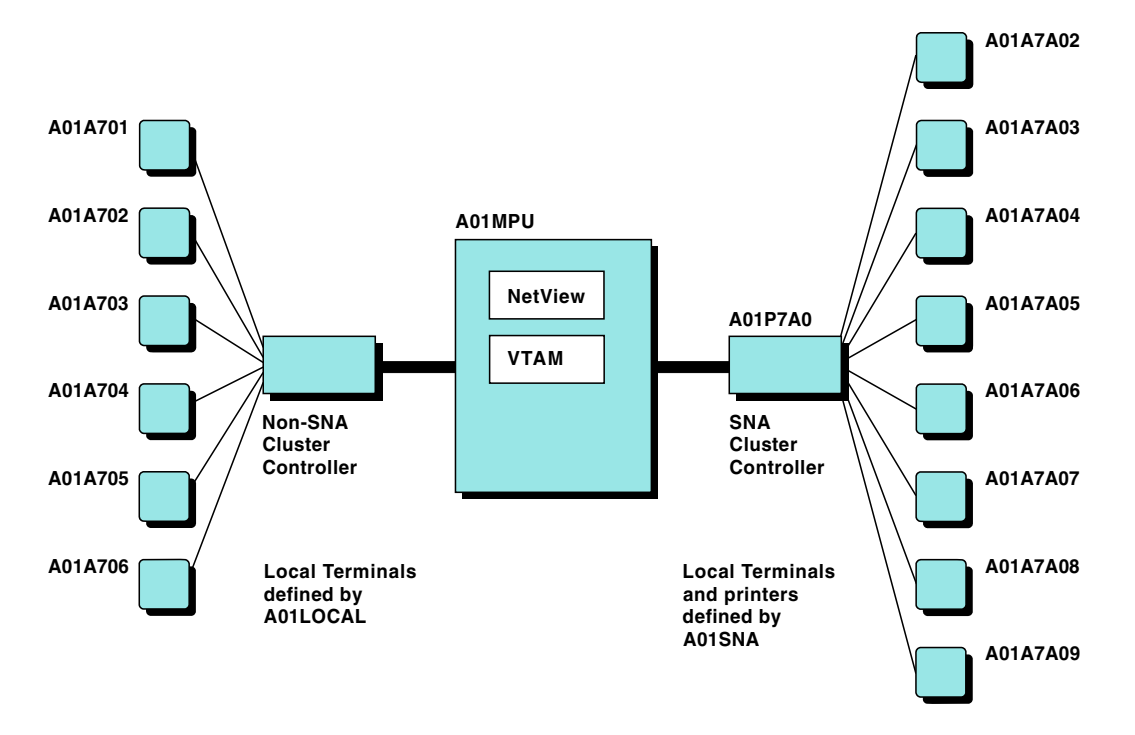

*Figure 31. Local Devices Defined at A01MPU*

### **Cross-Domain Resources**

The logical units (LUs) in other domains that the VTAM program accesses are called *cross-domain resources* (CDRSCs). Some cross-domain resources are applications that reside in other hosts, such as CICS and TSO. A terminal in another domain can also be a CDRSC.

CDRSC definitions are not required. CDRSCs can dynamically define the owner of a CDRSC by polling other hosts in the network.

If you wish to define CDRSCs, you can do so in one or more CDRSC major nodes. The major node consists of a VBUILD statement (TYPE=CDRSC), followed by a CDRSC statement for each cross-domain resource.

The following sections define the cross-domain resources for A01MPU. The NETB equivalent cross-domain resource major node is B01CDRSC (CNMS0107).

### *A01CDRSC (CNMS0015) (Cross-Domain Resource Definitions):*

In this example, only the NetView programs at subareas 2 (CNM02) and 99 (CNM99) are defined as CDRSCs. In this example, the owning CDRM for the NetView program is not defined. The VTAM program uses an adjacent SSCP table to locate the owning CDRM. See ["Adjacent SSCP Table"](#page-109-0) on page 98 for additional information.

*A01CDRS1 (CNMS0089) (Independent LU CDRSC Major Node):* The cross-domain resource sample A01CDRS1 (CNMS0089) contains the independent LUs defined in the sample network for host A01MPU.

### <span id="page-109-0"></span>**Cross-Domain Resource Managers**

The owner of a CDRSC is called a *cross-domain resource manager* (CDRM). A CDRM is the VTAM program in another host.

Identify the CDRMs in all the other hosts with which your host needs to communicate. For A01MPU, these are A02M, A99M, and B01M. You should also define the CDRM component of the VTAM program in your local host. Therefore, a CDRM statement is required for A01M, A02M, A99M, and B01M for A01MPU.

Define each CDRM with a CDRM definition statement. The statement is coded in a CDRM major node that begins with a VBUILD statement (TYPE=CDRM).

It is not necessary to define B01M to A02MPU and A99MPU because they communicate through A01MPU.

If you wish to use the sample definitions, you should complete the following steps:

- 1. Change the NETID in the NETWORK statement to the name of your network. You can omit NETWORK statements if you do not use SNA Network Interconnection (SNI).
- 2. In each CDRM statement, change the label to match the name of the host being defined. In this sample and in most circumstances, use a CDRM name to match the host's SSCP name. (Hosts define their SSCP names as a start option.)
- 3. Also, in each CDRM statement, ensure the SUBAREA number is correct.
- 4. Change the ISTATUS statements for the external CDRMs (A02M, A99M, and B01M in the sample) from ACTIVE to INACTIVE if you do not want SSCP-to-SSCP sessions to be automatically established when this major node is activated.
- 5. Adjust the VPACING operand if it does not meet the needs of your network.
- 6. Note that CDRDYN=YES and CDRSC=OPT are coded for each CDRM. Code these operands to enable dynamic definition of cross-domain resources.
- 7. If necessary, add more CDRM statements. In most circumstances you should have a CDRM statement for every host you wish to communicate with (inside or outside your network).

*A01CDRM (CNMS0014) (Cross-Domain Resource Manager):* A01CDRM defines the cross-domain resource managers in NETA to A01MPU. The CDRM major node coded for B01MPU in NETB is B01CDRM (CNMS0106).

*A01CDRM1 (CNMS0088) (Cross-Domain Resource Manager):* This major node defines the cross domain-resource manager in NETB to A01MPU. A01CDRM1 is an example of an interconnected network CDRM.

When these major nodes and the CDRM minor nodes are activated, A01M sets up sessions with the remote VTAMs—A02M, A99M, and B01M.

#### If you want information about... **Refer to...**

To see examples of CDRM definitions in interconnected networks *Network Program Products Samples* library

### **Adjacent SSCP Table**

An adjacent SSCP table is a list of SSCPs you want the VTAM program to query when the resource is unknown. If you code an adjacent SSCP table, you can omit all or selected CDRSC statements. You can also code a CDRSC statement without defining the CDRM that owns the resource. The CDRSC would be particularly useful in networks where applications are frequently moved from one host to another.

The adjacent SSCP table filed at B01MPU in NETB is B01ADJ (CNMS0104). If you want to use this table in your own network, modify it as follows:

- 1. As with CDRMs, you can delete the NETWORK statement if you do not intend to use SNA Network Interconnection (SNI). If you do use SNI, you may want to add another adjacent SSCP table for each network. The sample network, however, uses one adjacent SSCP table for all CDRMs in NETA and NETB.
- 2. For each ADJCDRM, change the name to match the name of the hosts that are adjacent to your host.

#### *A01ADJ (CNMS0012) (Adjacent SSCP Table):*

When the VTAM program searches for a CDRSC whose location is unknown, the VTAM program queries every SSCP in the list, in sequence, until it locates the resource or until it reaches the end of the list. If the VTAM program does not have a current session with an SSCP in this list, that SSCP is not queried.

[Figure 32 on page 100](#page-111-0) illustrates how default SSCP routing works. This figure illustrates what occurs when a user at host A01MPU enters:

cnm99

<span id="page-111-0"></span>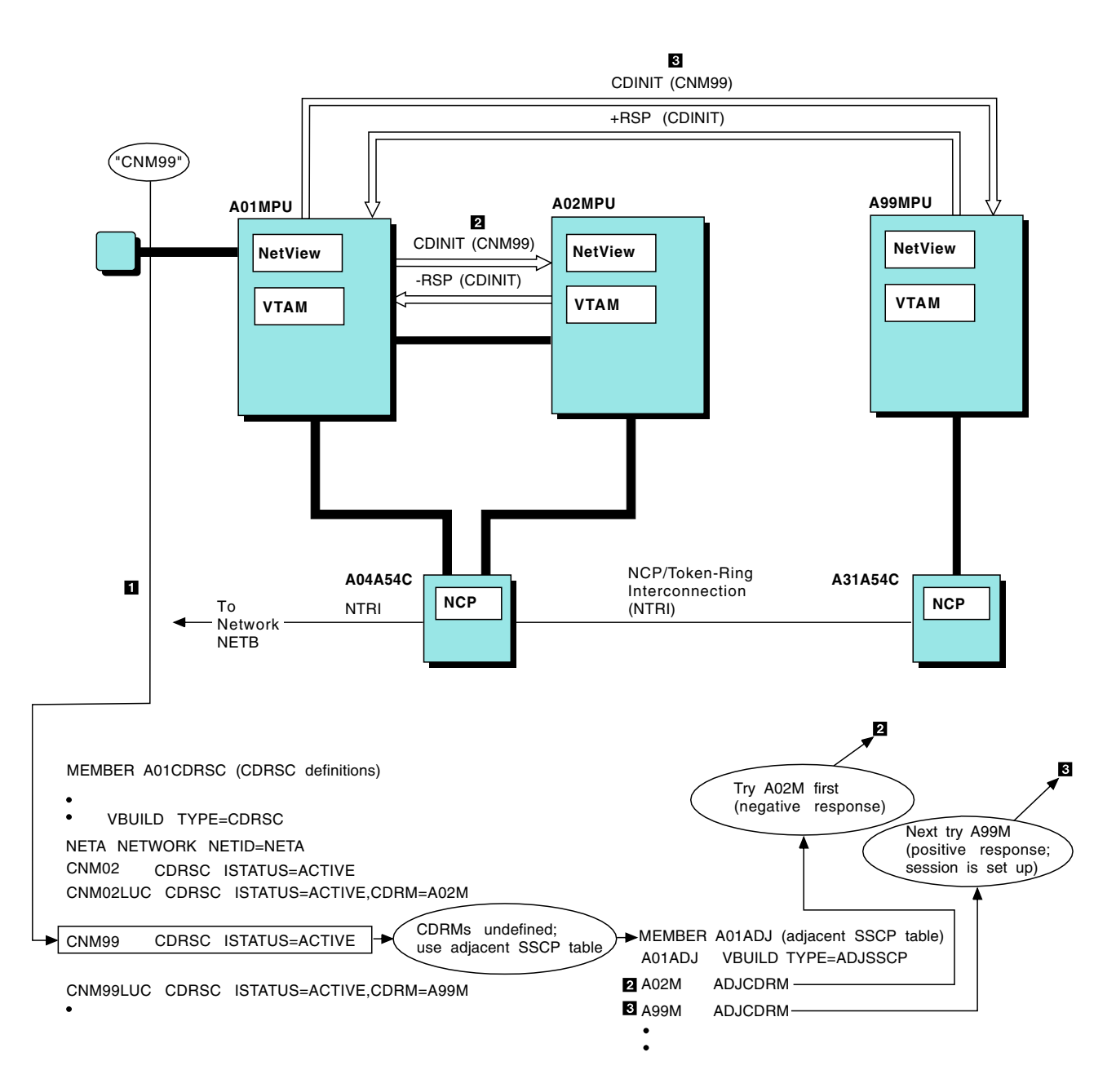

*Figure 32. Use of Adjacent SSCP Table*

When the VTAM program searches its list of cross-domain resources, it tries to locate an entry for CNM99. Because there is no indication where this resource resides, the VTAM program checks an adjacent SSCP table to see if adjacent SSCPs are defined. The VTAM program then uses the table to try to locate CNM99.

The first SSCP in the list is A02M. The VTAM program sends a session initiation request (a CDINIT) to A02M, seeking to establish a session with CNM99. A01M has already established an SSCP-to-SSCP session with A02M. Therefore, the VTAM program knows which route to use.

A02M reacts to the initiation request by searching its resources for CNM99. A02M does not find CNM99 and returns a negative response. After receiving the negative response, the VTAM program tries the next SSCP in the list, which is A99M. Here, A99M owns CNM99 and accepts the initiation request.

Dynamic CDRSC definition increased the overhead required to set up this session. Explicit definition of the cross-domain resource allows the VTAM program to route the session request to its owner immediately.

This increase in overhead is minor and occurs only during initial session setup. For many sites, the increased overhead might be offset by the advantages of dynamic CDRSC definition. With fewer CDRSCs, less coding is required. Also, when an application moves to a different host you do not have to change CDRSC statements.

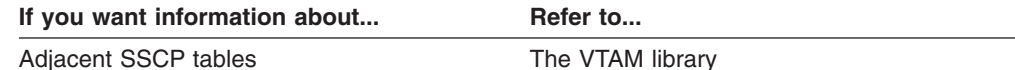

### **NCP/Token-Ring Interconnection (NTRI)**

The NCP/Token Ring Interconnection (NTRI) allows a communication controller to attach to an IBM token-ring network using one physical medium, one attachment scheme, and one communication protocol.

The NCP at subarea 04, A04A54C, has NTRI line links that allow an NCP to connect to a token ring. To the VTAM program, NTRI links appear to be switched links and require a switched major node.

*A04NTRI (CNMS0061) (Dial Deck for A04A54C NTRI Lines):* A04NTRI defines the dial deck coded for A01MPU in NETA for A04A54C NTRI lines. The dial deck coded for B01MPU in NETB for B30A54C NTRI lines is B30NTRI (CNMS0110).

### **Channel-to-Channel Attachment**

As the illustration of the network in [Figure 33 on page 102](#page-113-0) shows, A01MPU has a channel-to-channel attachment to A02MPU. This attachment must be defined to the VTAM program in a channel attachment major node. The channel attachment major node consists of a VBUILD statement (TYPE=CA) followed by GROUP, LINE, and PU statements.

<span id="page-113-0"></span>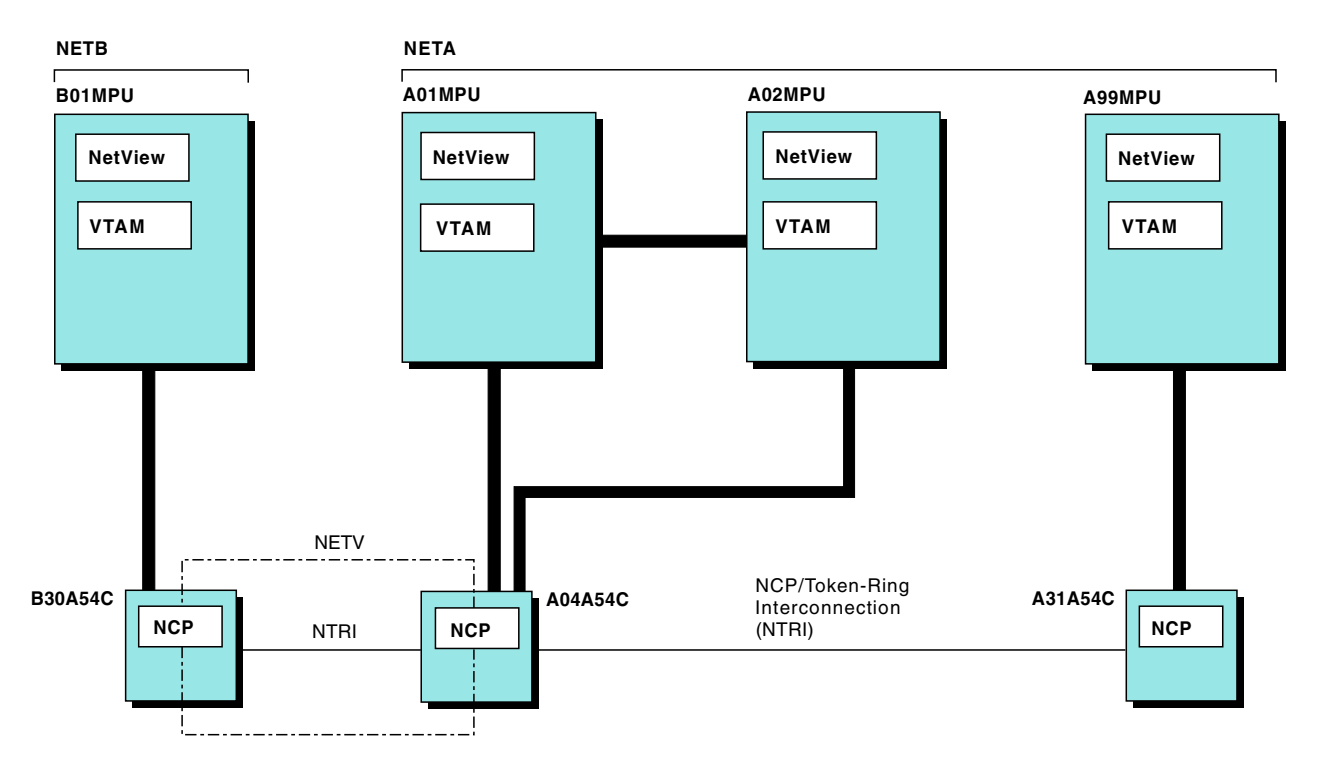

*Figure 33. Network (NETA and NETB)*

The major nodes named CTCA0102 (CNMS0038) and CTCA0201 (CNMS0039) define the channel attachment between A01MPU and A02MPU. If you wish to use these definitions in your own network, complete the following steps:

- 1. Check the DELAY and REPLYTO operands. Defaults were coded for each. The value specified in the DELAY operand is the time in seconds that the VTAM program in A01MPU must wait before sending low-priority data to the VTAM program in A02MPU. The value specified in the REPLYTO operand is the time the VTAM program must wait after completing a channel program.
- 2. Change the ADDRESS operand on the LINE statement to match the correct value for your network.
- 3. Verify the CTC address has been defined to the other host.

### **Channel-to-NCP Attachment**

As the illustration of the sample network shows (see Figure 33), A01MPU has a channel-to-NCP attachment to A04A54C as coded in CTNA0104 (CNMS0081). If you wish to use these definitions in your own network, change the ADDRESS operand on the LINE statement to match the correct value for your network.

*CTNA0104 (CNMS0081) (Channel-to-NCP Definition):* The NCP channel attachment between A02MPU and A04A54C in NETA is coded in CTNA0204 (CNMS0082) and the NCP channel attachment between A99MPU and A31A54C in NETA is coded in CTNA9931 (CNMS0083). The channel-to-NCP definition coded for B01MPU in NETB is CTNB0130 (CNMS0115)

### **Paths**

Once you know the physical structure of your network, remember to define the paths between the different nodes with PATH definition statements.

[Figure 34 on page 103](#page-114-0) illustrates the meaning of the PATH statement.

<span id="page-114-0"></span>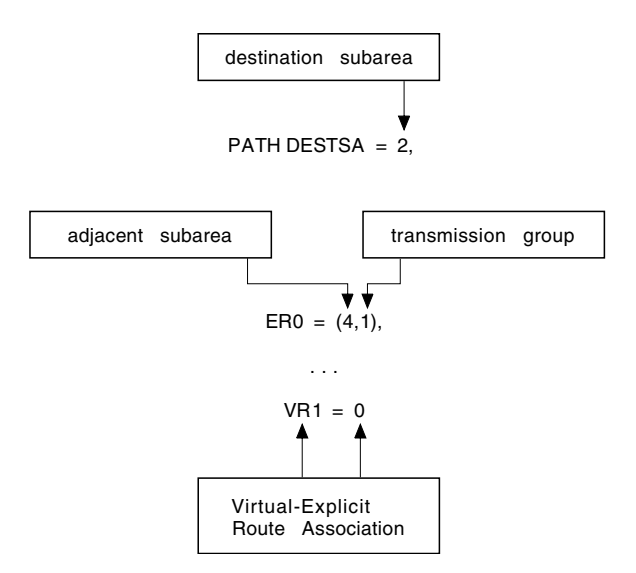

*Figure 34. Meaning of PATH Statement*

Code a PATH statement for each subarea (host or NCP) the VTAM program needs to communicate with. Generally, you should code a PATH statement for every subarea except your own.

The statement first defines the destination subarea. You can use the same statement for more than one subarea. Next, the statement must define the explicit routes and virtual routes (ERs and VRs) that make up that path.

An ER defines the physical elements that connect two subareas. A VR is the logical connection between two subareas. A VR uses the physical route defined by an ER. Associate each ER with a VR. ERs have the additional characteristic of a transmission priority.

The VTAM program needs both ERs and VRs to set up a session. The VTAM program begins with a VR and then uses the PATH table to determine which ER to which the VR maps. A class-of-service table tells the VTAM program which VR to use. In Figure 34, if the class of service says that VR1 is to be used, then the VTAM program uses the PATH statement and map that statement into ER0.

The PATH table defines the paths from A01MPU to subareas 2, 4, 31, and 99, which are the other subareas in the network. [Figure 33 on page 102](#page-113-0) illustrates these nodes. If you wish to use this table, make the following modifications to each statement:

- 1. Change the DESTSA operands to match the subareas in your network.
- 2. Change the ER and the VR operands to fit your own routing scheme.
- 3. Add the VRPWS*xy* operands to fit your network or use the defaults. The VRPWS*xy* operand defines the minimum and maximum window size for the specified virtual route and transmission priority.

You may want to use the Network and Design Analysis (NETDA) program to create your path tables.

*A01PATH (CNMS0018) (Path Definitions for Host Subarea):* The following defines the paths for A01MPU in NETA. The sample path tables A02PATH

(CNMS0025) and A99PATH (CNMS0036) for A02MPU and A99MPU in NETA are also included on the tape. The path definition for B01MPU in NETB is B01PATH (CNMS0105).

The arrows in Figure 35 show host A01MPU's explicit routes to destination subarea 2.

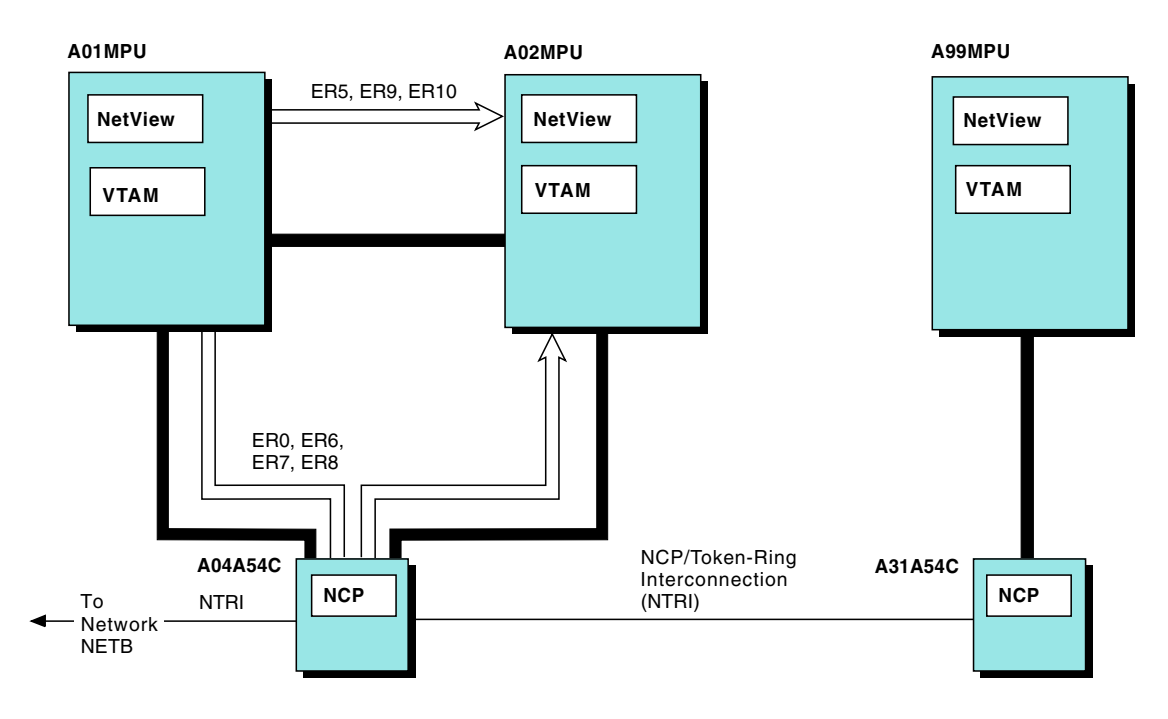

*Figure 35. Explicit Routes Defined at A01MPU to Subarea 2*

### **How a Route Is Selected**

[Figure 36 on page 105](#page-116-0) shows how the logon mode and the class-of-service (COS) table, along with the VTAM definitions, are used to select the route for a session.

<span id="page-116-0"></span>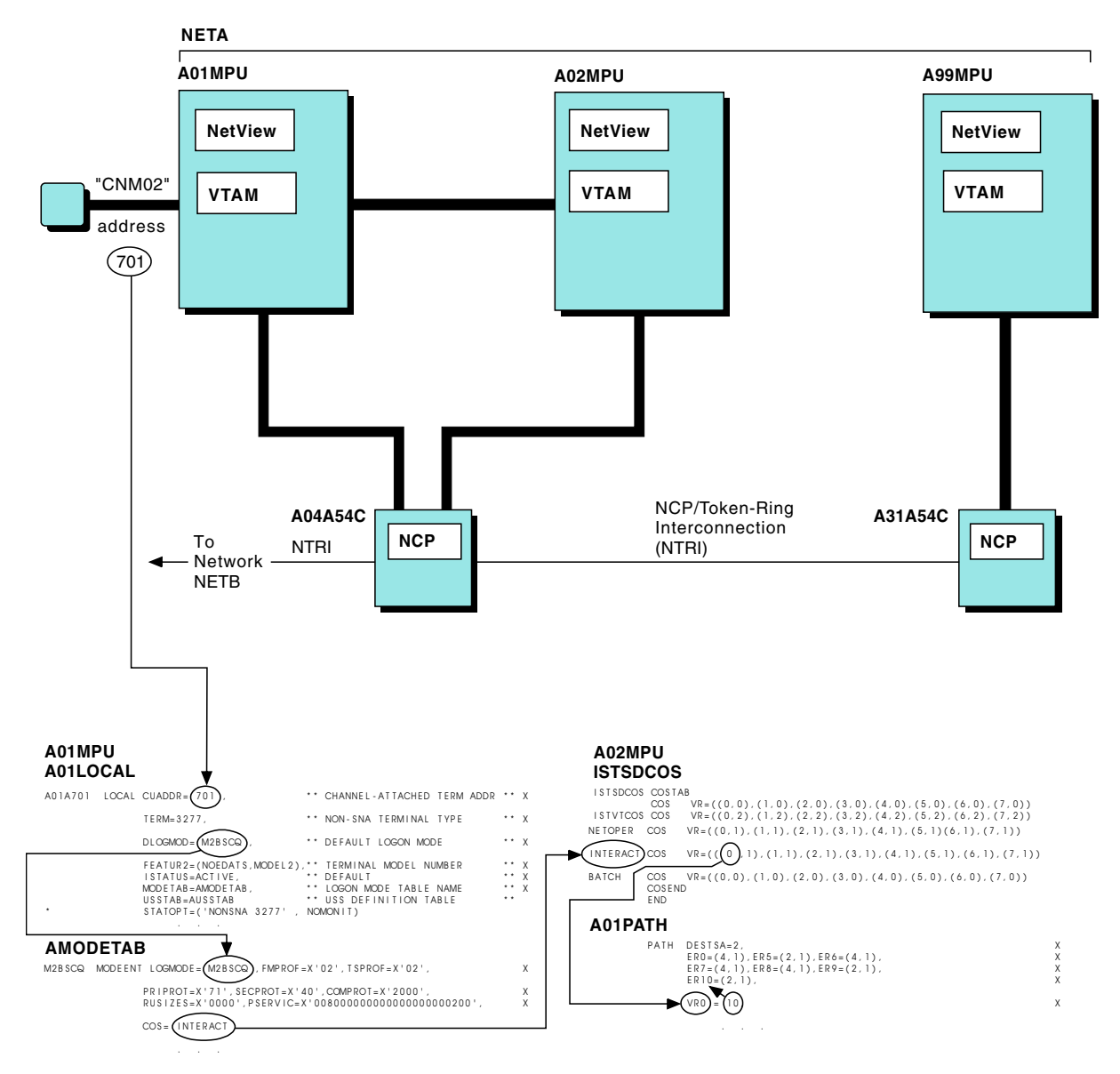

*Figure 36. How an Explicit Route Is Selected*

In this example, a user of a terminal at address 701 in A01MPU's domain wishes to establish a cross-domain session with the NetView program at A02MPU.

The user at A01MPU requests the session by entering: cnm02

This is equivalent to entering:

logon applid(cnm02)

CNM02 is a USS command defined in A01MPU's USS table (AUSSTAB (CNMS0011)). The formatted logon specifies an application name of CNM02, which is the name given to the NetView program at subarea 2. CNM02 is also defined to the VTAM program at A02MPU as an APPL and to the VTAM program at A01MPU as a CDRSC.

The VTAM program at A01MPU carries out these steps when selecting the route:

- <span id="page-117-0"></span>1. A01MPU uses the USS table (not shown in [Figure 36 on page 105](#page-116-0)) to format the logon.
- 2. The VTAM program locates the LOCAL definition statement for the terminal at address 701. As the figure illustrates, the definition for the terminal defines the logon mode table entry as M2BSCQ (DLOGMOD=M2BSCQ). The name of the logon mode table that contains this entry is also given (MODETAB=AMODETAB).
- 3. The VTAM program searches AMODETAB for the logon mode table entry named M2BSCQ. In [Figure 36 on page 105,](#page-116-0) the class of service specified for that entry is INTERACT.

The VTAM program at A02MPU carries out these steps in selecting the route:

- 1. The VTAM program searches the class-of-service table for the class named INTERACT. The class-of-service entry defines the virtual route and transmission priority for the session. As [Figure 36 on page 105](#page-116-0) shows, the entry for INTERACT specifies that virtual route 0 with a transmission priority of 1 should be used.
- 2. The VTAM program uses its path table, specifically the definition of the path to subarea 2. As the COS entry specifies, virtual route 0 should be used for this session. The PATH statement maps virtual route 0 into explicit route 10 (VR0=10). Therefore the VTAM program uses explicit route 10 for this session. The PATH statement specifies the adjacent subarea and transmission group number for this ER. As the figure shows, for this ER, the VTAM program uses transmission group 1 (a channel) to subarea 2. The VTAM program activates the VR if required, completing the routing from A01MPU to A02MPU.

A02MPU accepts the session initiation request, and the user logs on to the NetView program.

### **VTAM Tables**

Besides VTAM major nodes, you need to code the CNM routing table. You have the option of also coding the following tables:

- Unformatted system services (USS)
- Logon mode
- Class of service (COS)

The VTAM and NetView programs provide defaults or samples for each table. You can use the tables as they exist or customize them to fit the requirements of your network.

If you plan to modify one or more of these tables, copy the IBM sample and change it to meet your requirements. Then assemble and link-edit the table.

The following sections provide an overview of each table and include a description of how to assemble and link-edit a VTAM table.

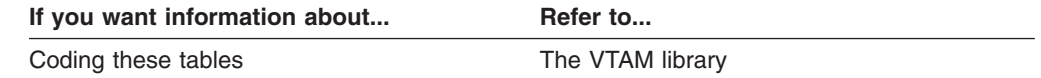

### **USS Table**

You can use the USS table to define user (and operator) commands and messages. As an MVS user at subarea 01, remember to remove the VM and the VM01

<span id="page-118-0"></span>commands. If hosts A02MPU and A99MPU are MVS hosts, remove the VM02 and VM99 commands. AUSSTAB (CNMS0011) is the USS table that is used for the sample network.

A default USS table is also shipped with the VTAM program.

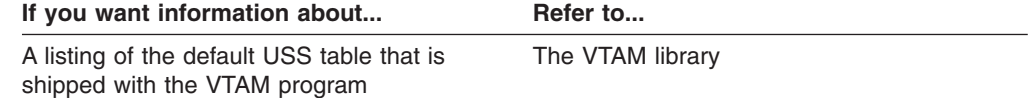

### **Logon Mode Table**

A logon mode table defines the session protocols for the different devices and applications in the network. The table also defines the terminal screen size and the class of service used for the session. Two logon mode tables were coded for the sample network:

#### **AMODETAB (CNMS0001)**

Supports various devices for the sample network

#### **INTERCOS (CNMS0050)**

Supports various applications

If you wish to use these tables you should assemble and link-edit them into NETVIEW.V1R4USER.VTAMLIB.

**Note:** You should not change RU sizes for a bisynchronous session.

#### **Class-of-Service Table**

A class-of-service (COS) table allows you to define the routes that the VTAM program uses in establishing cross-domain sessions. High-priority sessions might be assigned a class of service that uses high-speed routes. Conversely, low-priority sessions might be assigned a class of service that uses slower routes.

You define a class of service by creating an entry for it in a class-of-service table. You then specify the name of the entry in the logon mode table entry to create the routes used for the session.

The VTAM program does not require a class-of-service table. However, if you do not code one, the only classes of service you can use are the unnamed class of service and ISTVTCOS, which is the name the VTAM program uses to set up its own sessions.

For the sample network, the COS table has five classes of service:

- Unnamed class of service
- $\cdot$  ISTVTCOS
- NETOPER
- INTERACT
- $\cdot$  BATCH

All the classes of service have the same selection order but different transmission priorities. ISTVTCOS is always the class of service with the highest transmission priority. The selection order for the unnamed class of service is as follows:

- 1. Virtual Route 0, Transmission Priority 0
- 2. Virtual Route 1, Transmission Priority 0
- 3. Virtual Route 2, Transmission Priority 0
- 4. Virtual Route 3, Transmission Priority 0
- 5. Virtual Route 4, Transmission Priority 0
- 6. Virtual Route 5, Transmission Priority 0
- 7. Virtual Route 6, Transmission Priority 0
- 8. Virtual Route 7, Transmission Priority 0

### **Assembling and Link-Editing the Tables**

Sample CNMSJ006, shipped with the NetView program, assembles and link-edits the USS, logon mode, and class-of-service tables.

## **Modifying the VTAM Start Procedure**

A VTAM start procedure (CNMSJ008) is included in the samples. You can use the procedure as it is shipped, or you can modify it to meet the needs of your installation. The comments in the start procedure list some considerations for modifying the start procedure. Symbolic parameters are used for the region size, data set name qualifier, and the SYSABEND output class. For example, the data set name on the VTAMLST statement results in a data set name of NETVIEW.V1R4USER.CNM01.VTAMLST.

# **Appendix C. NetView Samples Reference**

This appendix lists the samples that can be found in the following libraries:

- NETVIEW.V1R4M0.CNMSAMP
- NETVIEW.V1R4M0.DSIPARM
- NETVIEW.V1R4M0.DSIPRF
- NETVIEW.V1R4M0.SDSIMSG1
- NETVIEW.V1R4M0.SDSIOPEN

For information on RODM, GMFHS, SNA Topology and Accounting Manager, and MultiSystem Manager samples, refer to *Tivoli NetView for OS/390 Installation: Configuring Graphical Components*.

## **Data Set Names**

Table 16 lists the NetView-supplied data set names and the function of the samples included in each non-SMP data set.

*Table 16. Non-SMP Data Sets Required for V1R4*

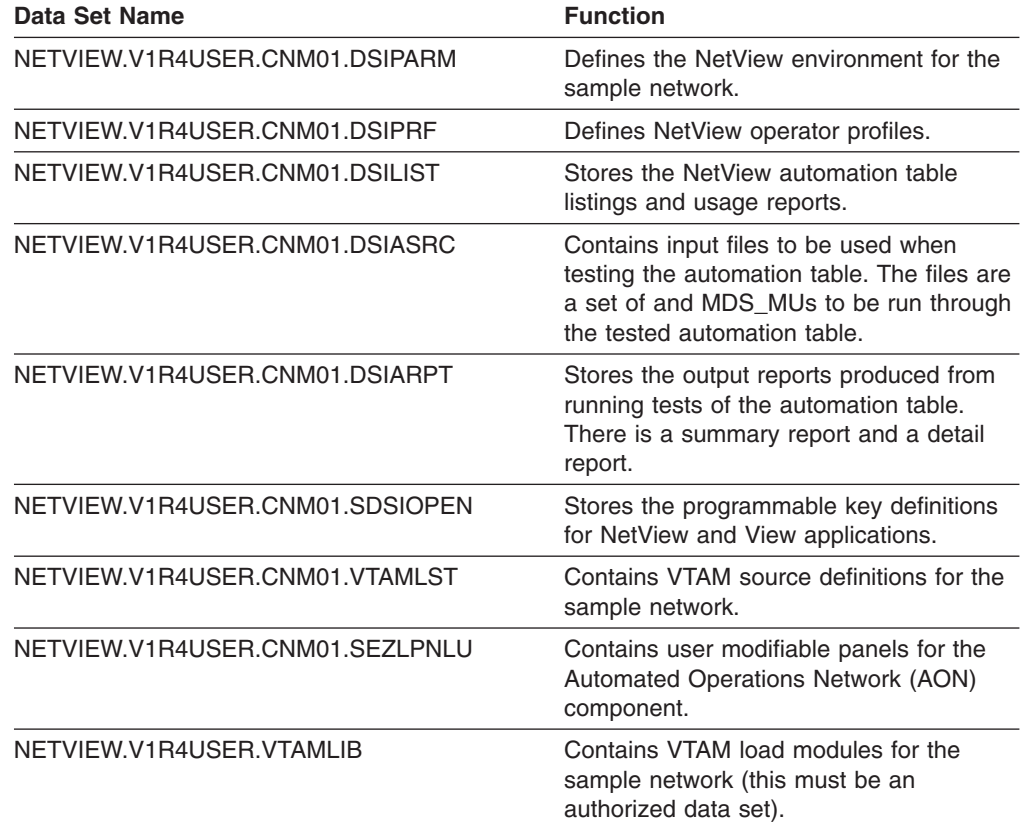

**Note:** Although the samples have been tested and are supported by Tivoli, you are responsible for making the proper modifications to the samples for your operating system.

## <span id="page-121-0"></span>**NetView Samples List**

Table 17 lists the samples that can be found in the following libraries:

- NETVIEW.V1R4M0.CNMSAMP
- NETVIEW.V1R4M0.DSIPARM
- NETVIEW.V1R4M0.DSIPRF
- NETVIEW.V1R4M0.SDSIMSG1
- NETVIEW.V1R4M0.SDSIOPEN

The table includes a brief description of each sample and the data set name where each member resides once installation is complete.

**Note:** The National Language Support Feature contains CNMMSJPN, the NetView sample for the Kanji feature, program definition file for the sample network.

| <b>Distributed</b><br>As | Name | <b>Description</b>                                                                                                    | Data Set<br><b>Name</b> |
|--------------------------|------|----------------------------------------------------------------------------------------------------|-------------------------|
| <b>AAUCNMTD</b>          | same | This sample contains initialization values for DSIPARM<br>the session monitor's task AAUTCNMI.<br>AAUTCNMI collects data from other<br>network components such as the VTAM<br>and NCP programs.                                                 |                         |
| AAUKEEP1                 | same | This sample defines KEEP classes that<br>control the amount of data kept by the<br>session monitor component of the NetView<br>program. Also included are the MAPSESS<br>statements that map sessions into KEEP<br>classes.                     | <b>DSIPARM</b>          |
| <b>AAUPRMLP</b>          | same | Initialization values for the session monitor's DSIPARM<br>task AAUTSKLP                                                                                                    |                         |
| AAURTM1                  | same | This sample defines response time<br>performance classes for the response time<br>monitor (RTM). The performance class sets<br>a standard for performing a certain<br>percentage of the transactions in less than<br>a specified response time. | <b>DSIPARM</b>          |
| BNJ36DST                 | same | Initialization values for the 4700 support<br>facility                                                                                                    | <b>DSIPARM</b>          |
| <b>BNJMBDST</b>          | same | Initialization values for the hardware<br>monitor's task BNJDSERV. Values for<br>BNJMBDST are specified in CNMSTYLE<br>and BNJMBDST should not be modified.                                                                                     | <b>DSIPARM</b>          |
| CNMB000                  | same | Sample sense code                                                                                                    | <b>DSIPARM</b>          |
| CNMB001                  | same | Sample sense code                                                                                                    | <b>DSIPARM</b>          |
| CNMB002                  | same | Sample sense code                                                                                                    | <b>DSIPARM</b>          |
| CNMB080                  | same | Sample sense code                                                                                                    | <b>DSIPARM</b>          |
| CNMB081                  | same | Sample sense code                                                                                                    | <b>DSIPARM</b>          |
| CNMB082                  | same | Sample sense code                                                                                                    | <b>DSIPARM</b>          |
| CNMB083                  | same | Sample sense code                                                                                                    | <b>DSIPARM</b>          |
| CNMB084                  | same | Sample sense code                                                                                                    | <b>DSIPARM</b>          |
| CNMB085                  | same | Sample sense code                                                                                                    | <b>DSIPARM</b>          |

*Table 17. List of Samples*

<span id="page-122-0"></span>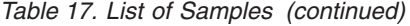

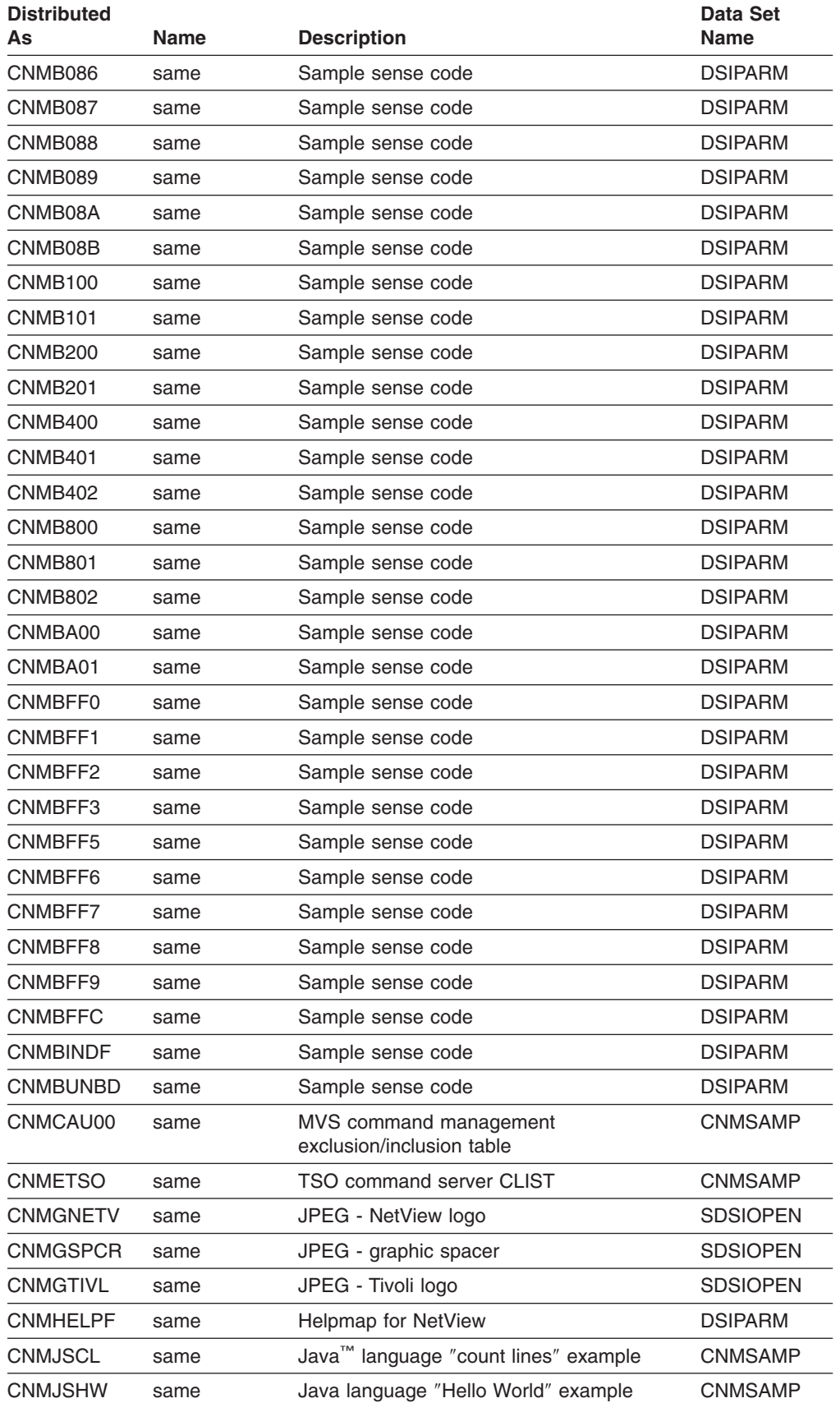

<span id="page-123-0"></span>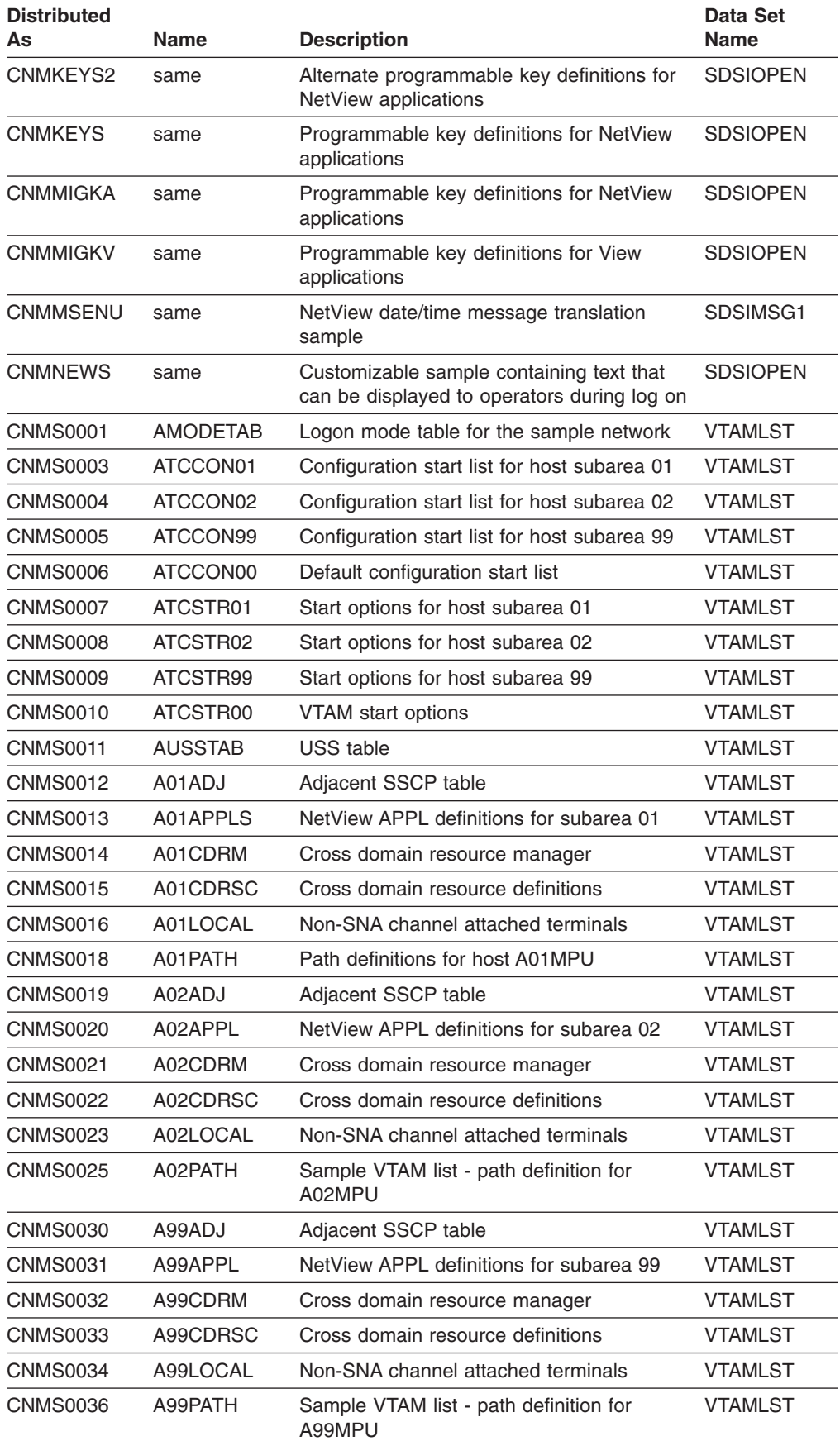

<span id="page-124-0"></span>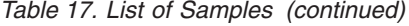

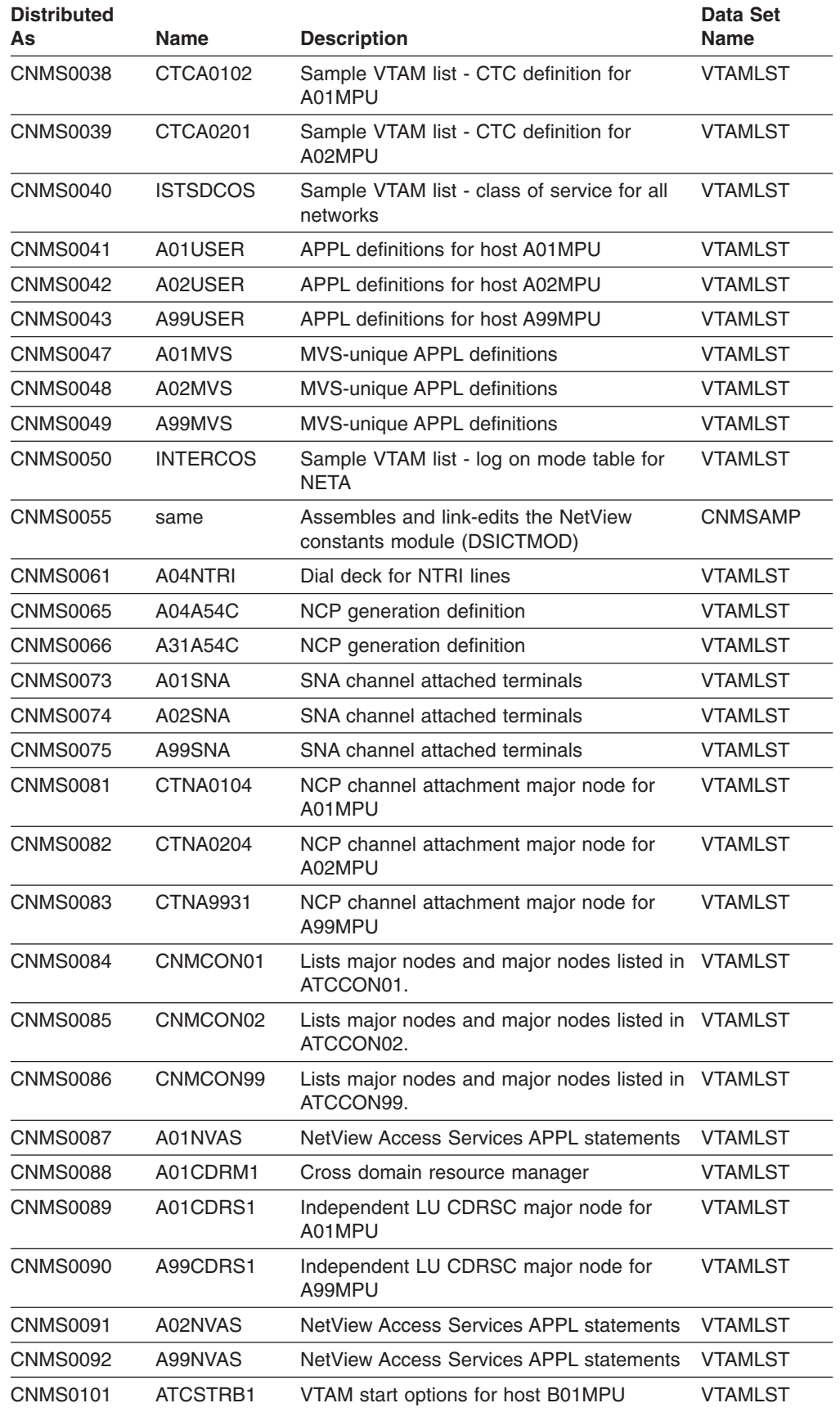

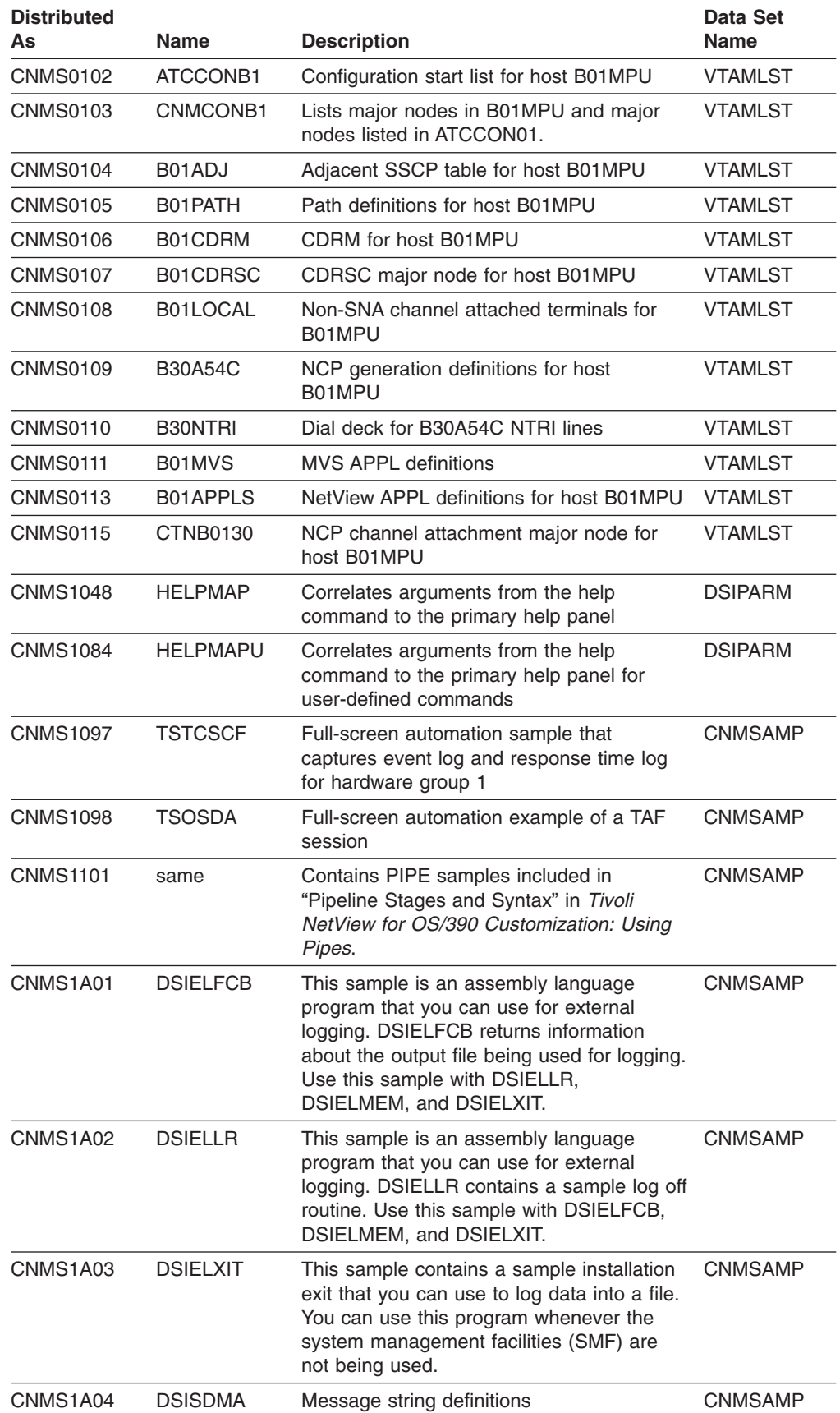

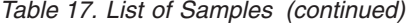

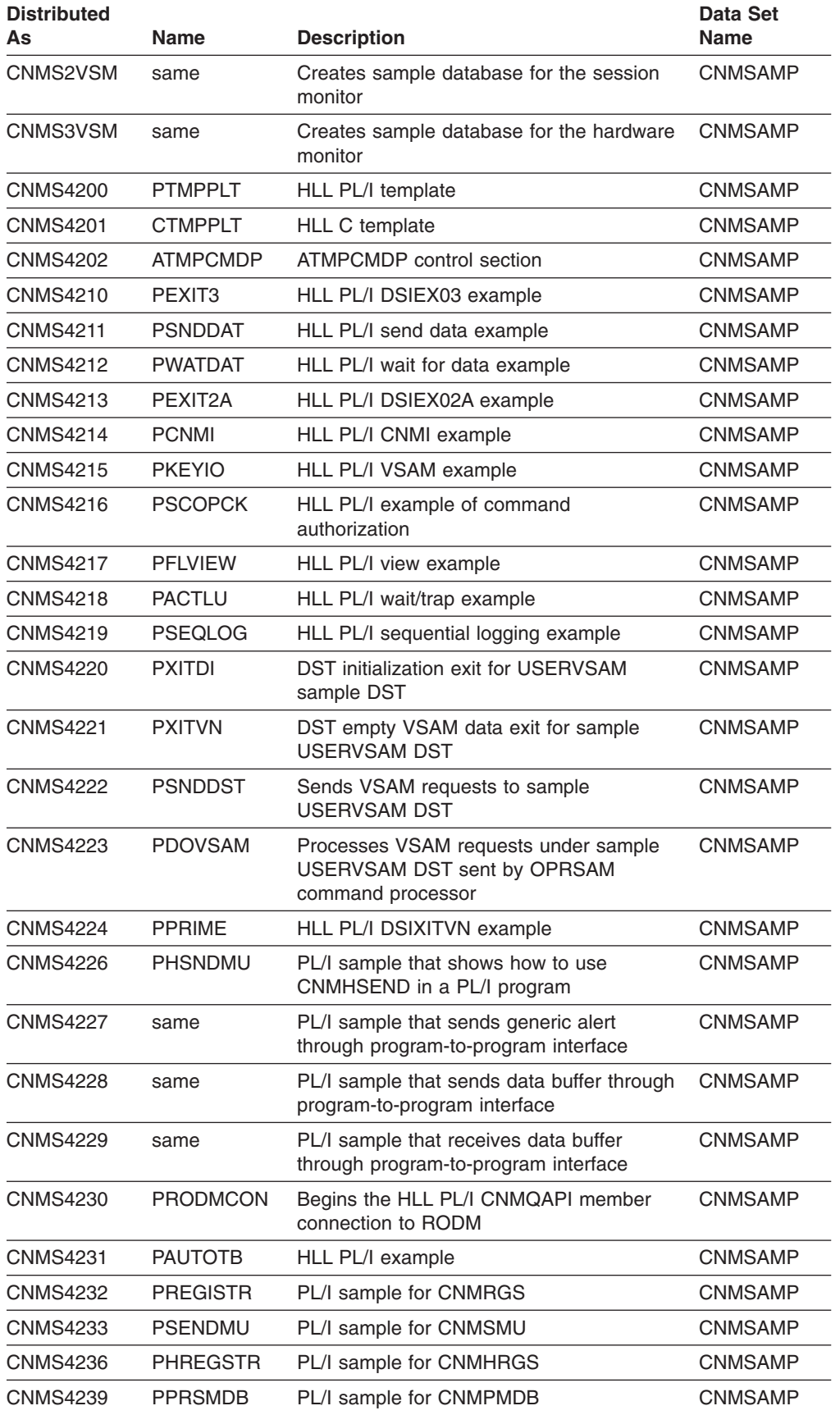

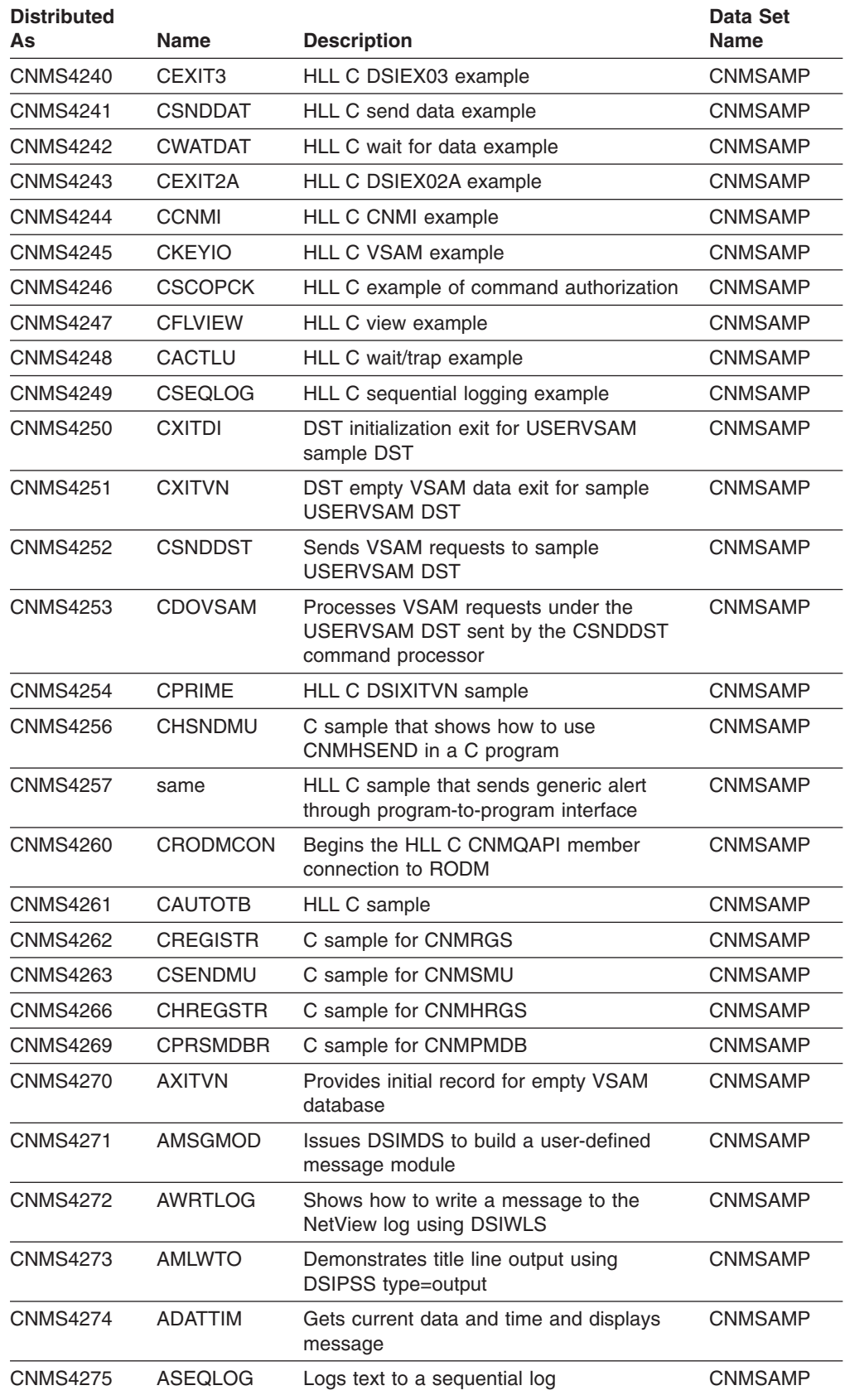

*Table 17. List of Samples (continued)*

| <b>Distributed</b><br>As | <b>Name</b>         | <b>Description</b>                                                                                                    | <b>Data Set</b><br><b>Name</b> |
|--------------------------|---------------------|----------------------------------------------------------------------------------------------------|--------------------------------|
| <b>CNMS4276</b>          | <b>ALISTMEM</b>     | Reads and displays a member from<br>NetView DSIPARM data set                                                           | <b>CNMSAMP</b>                 |
| <b>CNMS4277</b>          | <b>AOPTTSK</b>      | User-defined optional sub-task                                                                                         | <b>CNMSAMP</b>                 |
| <b>CNMS4278</b>          | <b>ABLDMSG</b>      | Shows how DSIMBS can be used to build<br>user-defined messages                                                         | <b>CNMSAMP</b>                 |
| <b>CNMS4279</b>          | <b>APSSFULL</b>     | Uses DSIPSS TYPE=ASYPANEL to display<br>full screen panel                                                              | <b>CNMSAMP</b>                 |
| <b>CNMS4280</b>          | <b>ACALLCMD</b>     | Calls another command processor (or<br>command list) directly                                                          | <b>CNMSAMP</b>                 |
| <b>CNMS4281</b>          | DSIUSR00            | Sample user-defined message member                                                                                     | CNMSAMP                        |
| CNMS4282                 | <b>ATMPUXIT</b>     | <b>ATMPUXIT</b> control section                                                                                        | <b>CNMSAMP</b>                 |
| <b>CNMS4283</b>          | DSIEX02A            | Installation exit invoked for standard output<br>to the operator's terminal                                            | <b>CNMSAMP</b>                 |
| <b>CNMS4284</b>          | <b>ALERTMSG</b>     | Generates automation message for NMVT<br>(Network Management Vector Transport)<br>Alerts                               | <b>CNMSAMP</b>                 |
| <b>CNMS4286</b>          | <b>AHSNDMU</b>      | Assembler sample for DSIHSNDS                                                                                          | <b>CNMSAMP</b>                 |
| <b>CNMS4287</b>          | <b>CNMSGENA</b>     | Assembler sample that sends generic alert<br>through program-to-program interface                                      | CNMSAMP                        |
| <b>CNMS4288</b>          | <b>CNMSEND</b>      | Assembler sample that sends the data<br>buffer through program-to-program interface                                    | <b>CNMSAMP</b>                 |
| <b>CNMS4289</b>          | <b>CNMRECV</b>      | Assembler sample that receives the data<br>buffer through program-to-program interface                                 | <b>CNMSAMP</b>                 |
| <b>CNMS4290</b>          | <b>ARODMCON</b>     | Activates the assembler DSINOR that<br>connects to RODM                                                                | <b>CNMSAMP</b>                 |
| <b>CNMS4291</b>          | <b>AAUTOTB</b>      | Tests automation table statements by<br>sending a MSU directly to the automation<br>table                              | <b>CNMSAMP</b>                 |
| CNMS4292                 | <b>AREGISTR</b>     | Assembler sample for DSI6REGS                                                                                          | <b>CNMSAMP</b>                 |
| <b>CNMS4293</b>          | <b>ASENDMU</b>      | Assembler sample for DSI6SNDS                                                                                          | <b>CNMSAMP</b>                 |
| <b>CNMS4294</b>          | <b>AGETDS</b>       | Assembler sample for DSIGETDS                                                                                          | <b>CNMSAMP</b>                 |
| CNMS4295                 | <b>OPERID</b>       | Example of an Automation Table Function<br>(ATF)                                                                       | <b>CNMSAMP</b>                 |
| <b>CNMS4296</b>          | <b>AHREGSTR</b>     | Assembler sample for DSIHREGS                                                                                          | <b>CNMSAMP</b>                 |
| <b>CNMS4297</b>          | DSIEX17             | Installation exit invoked for MVS messages<br>and delete operator messages (DOM)                                       | <b>CNMSAMP</b>                 |
| CNMS4298                 | DSIEX18             | Installation exit that can be used as a<br>template                                                                    | <b>CNMSAMP</b>                 |
| <b>CNMS4299</b>          | <b>APRSMDB</b>      | Assembler sample which builds a message<br>data block (MDB) and a source object and<br>invokes the process MDB service | <b>CNMSAMP</b>                 |
| <b>CNMS4305</b>          | <b>PACTPIP</b>      | HLL PL/I PIPE command example                                                                                          | <b>CNMSAMP</b>                 |
| <b>CNMS4307</b>          | DSIEX <sub>19</sub> | Installation exit that provides command<br>authority checking for the RUNCMD<br>command                                | <b>CNMSAMP</b>                 |

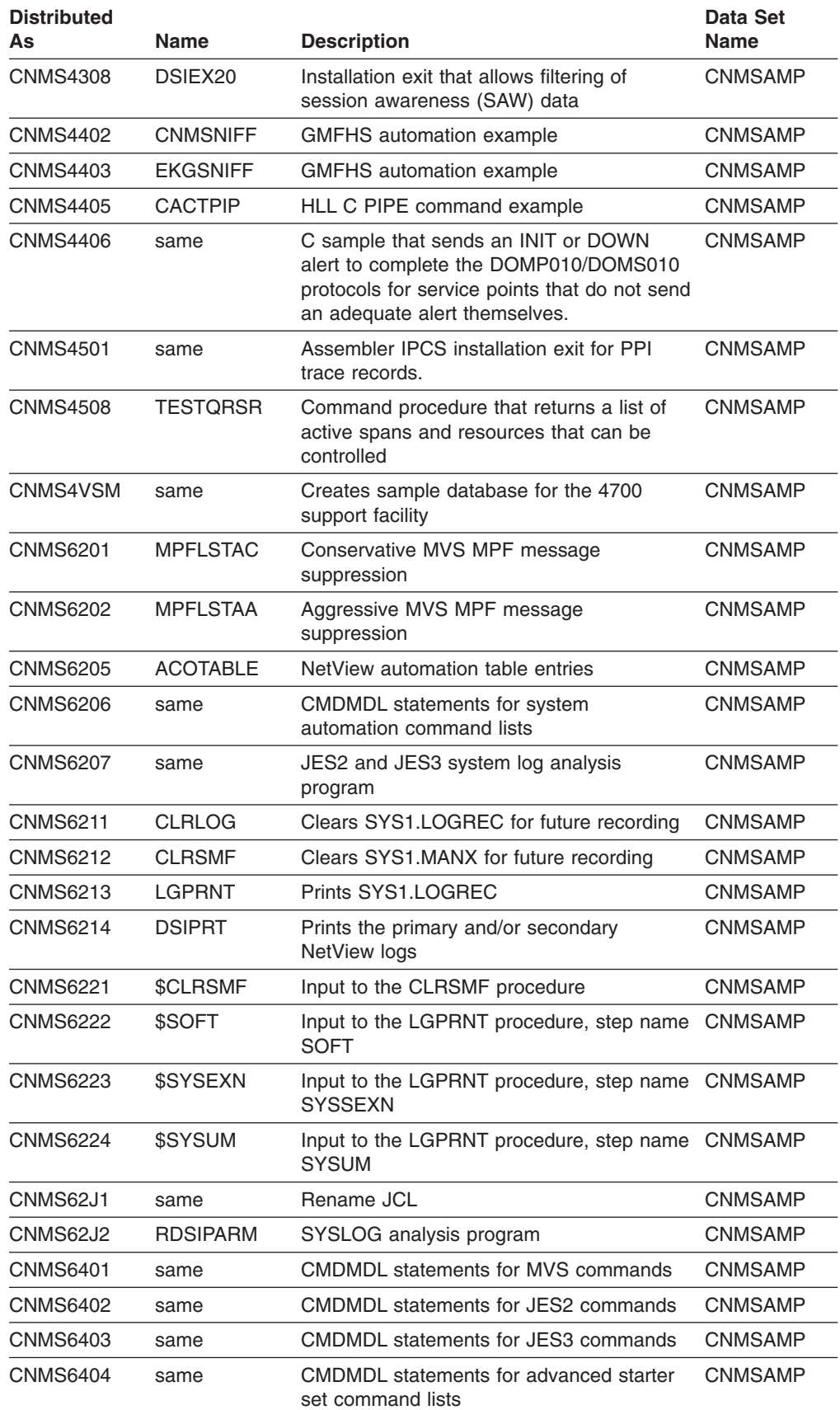

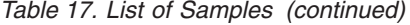

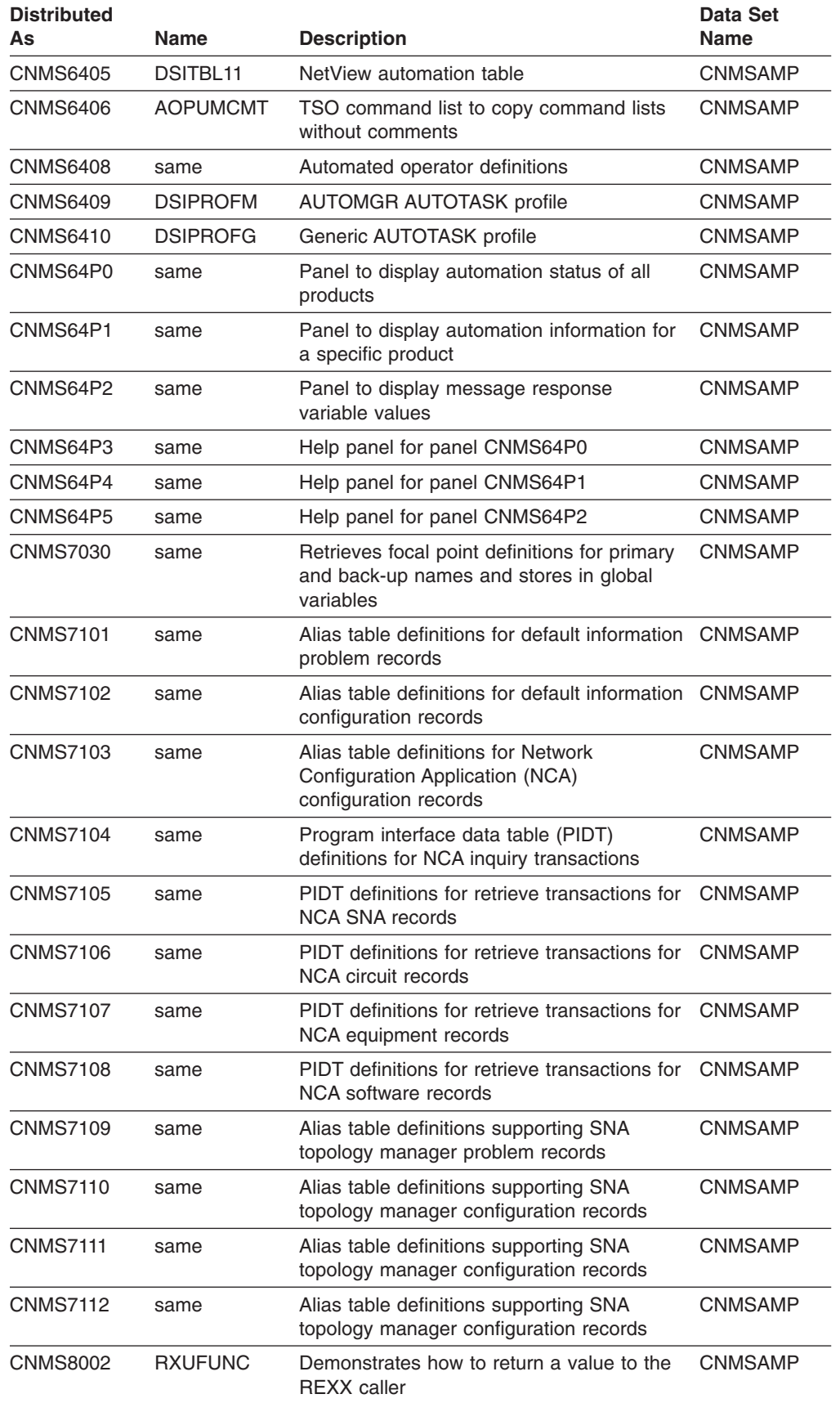

<span id="page-131-0"></span>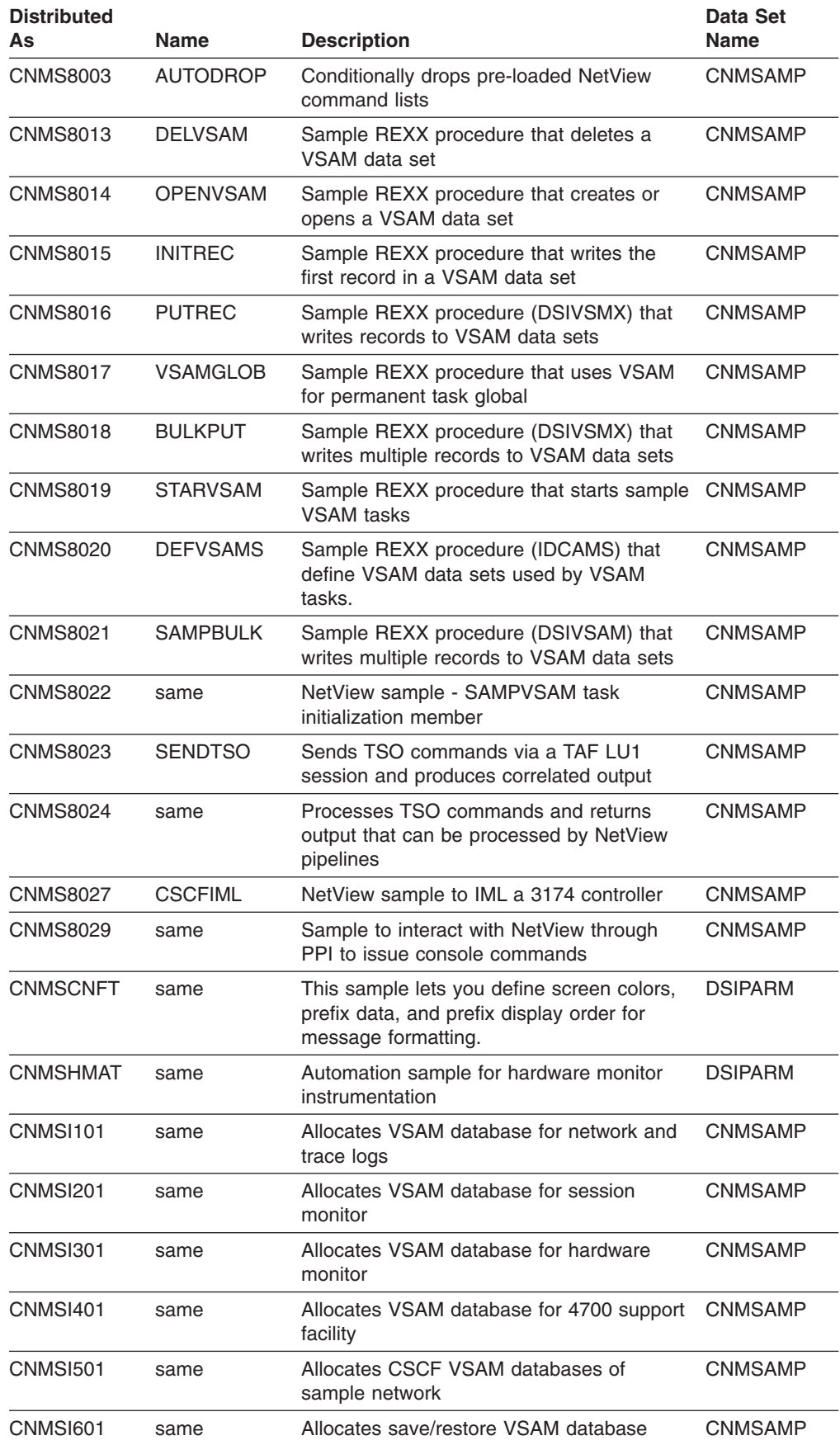

<span id="page-132-0"></span>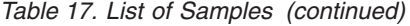

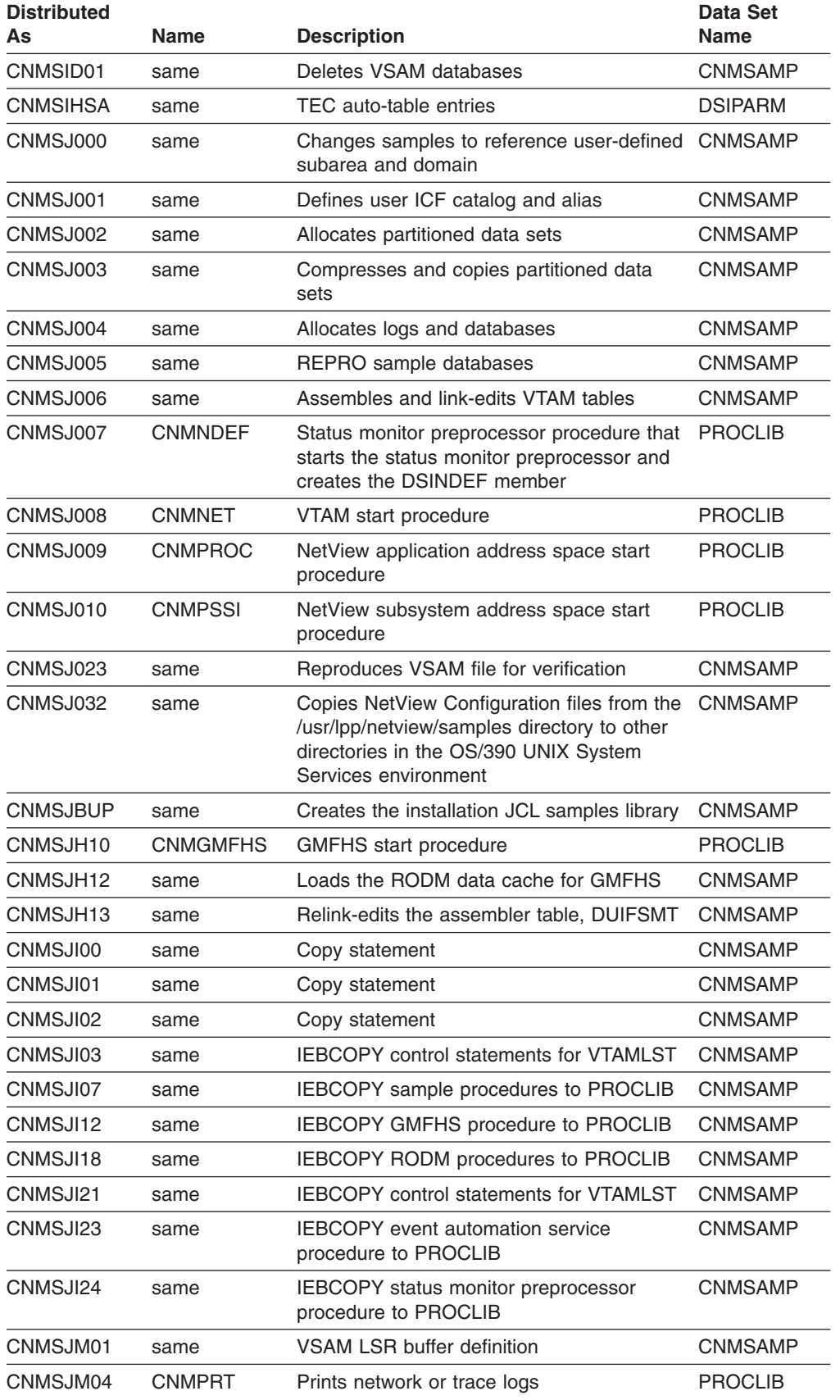

<span id="page-133-0"></span>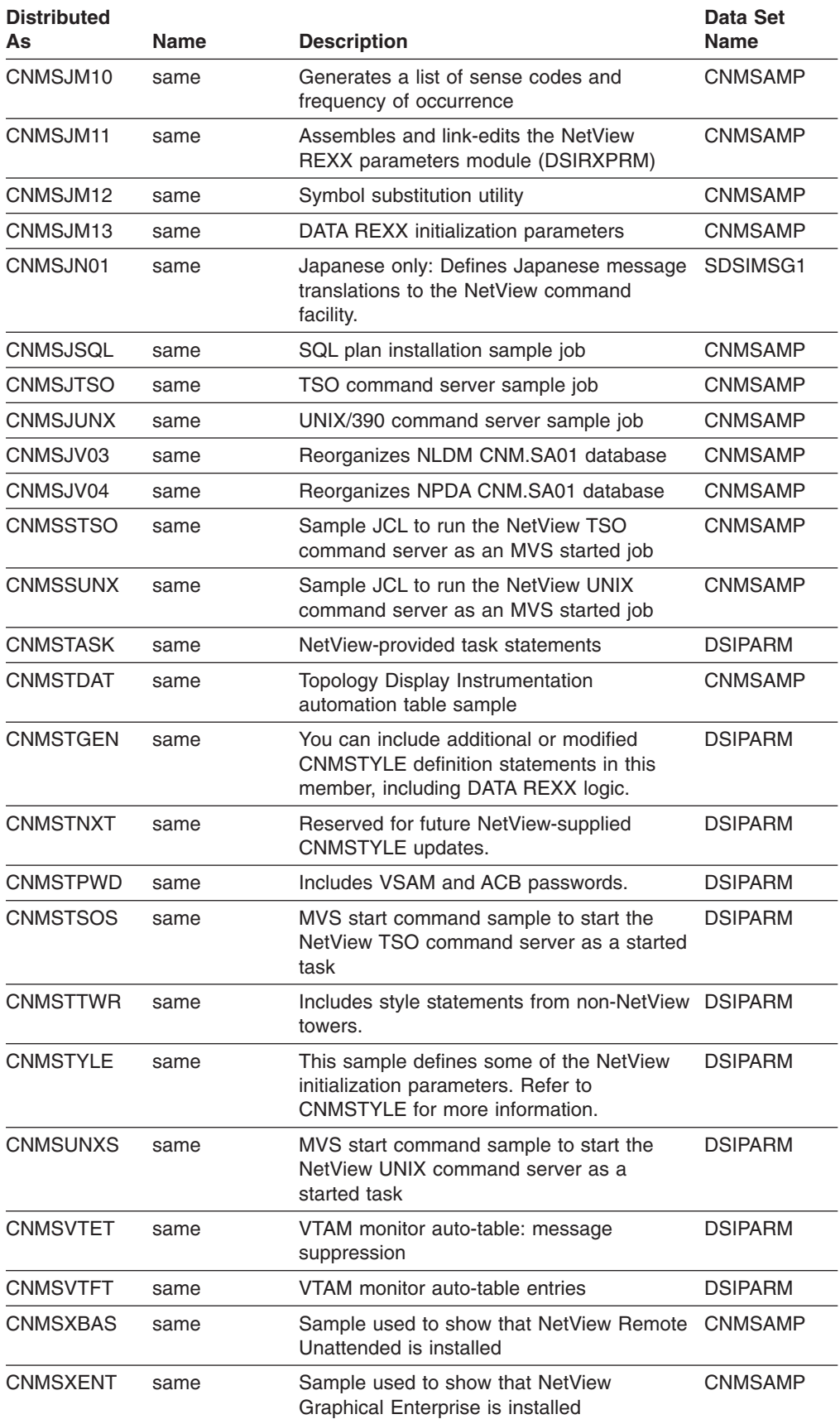

*Table 17. List of Samples (continued)*

| <b>Distributed</b><br>As | Name | <b>Description</b>                                                                                                    | <b>Data Set</b><br>Name |
|--------------------------|------|----------------------------------------------------------------------------------------------------|-------------------------|
| <b>CNMSXMON</b>          | same | Sample used to show that NetView<br>Procedural is installed                                                                                                    | <b>CNMSAMP</b>          |
| CNMSXSYS                 | same | Sample used to show that NetView System<br>Services is installed                                                                                                    | <b>CNMSAMP</b>          |
| <b>CNMTRMSG</b>          | same | NetView message translation sample                                                                                                    | SDSIMSG1                |
| <b>CNMTRUSR</b>          | same | Message translation sample for<br>user-defined message translations                                                                                                    | SDSIMSG1                |
| <b>CNMTRXMP</b>          | same | Message translation sample for examples<br>of message translations                                                                                                    | SDSIMSG1                |
| <b>DSI6INIT</b>          | same | Prototype of the LU 6.2 transport<br>initialization member                                                                                                    | <b>DSIPARM</b>          |
| <b>DSI6SCF</b>           | same | Defines to the sphere of control manager<br>which entry points to acquire into a focal<br>point's sphere of control.                                                                                                    | <b>DSIPARM</b>          |
| <b>DSIALATD</b>          | same | NetView sample - initialization parameters<br>for alias name translation. <b>Alias name</b><br>translation is a function that allows you to<br>translate the names of logical units, logon<br>modes, and classes of service. You will<br>need this function only if you have naming<br>conflicts between interconnected networks. | <b>DSIPARM</b>          |
| <b>DSIALTAB</b>          | same | NetView sample - alias translation<br>definitions. You can use this sample to<br>define new names for a logical unit (LU), a<br>class of service (COS), or a logon mode<br>(MODE).                                                                                                    | <b>DSIPARM</b>          |
| <b>DSIAMIAT</b>          | same | Automation table for Application<br>Management Instrumentation                                                                                                    | <b>DSIPARM</b>          |
| <b>DSIAMIE</b>           | same | Application Management Instrumentation for DSIPARM<br>NetView on a host with an event<br>automation service message adapter                                                                                                    |                         |
| <b>DSIAMII</b>           | same | Application Management Instrumentation<br>autotask initialization and termination<br>configuration file                                                                                                    | <b>DSIPARM</b>          |
| <b>DSIAMIN</b>           | same | Application Management Instrumentation for DSIPARM<br>NetView on a host not running the event<br>automation service                                                                                                    |                         |
| <b>DSIAMIR</b>           | same | Application Management Instrumentation for DSIPARM<br>NetView on a host without an event<br>automation service message adapter                                                                                                    |                         |
| <b>DSIAMIT</b>           | same | Application Management Instrumentation for DSIPARM<br>NetView on a host with an event<br>automation service message adapter                                                                                                    |                         |
| <b>DSIAMLTD</b>          | same | NetView sample - initialization parameters<br>for the access method LU function                                                                                                    | <b>DSIPARM</b>          |
| <b>DSIAPMI</b>           | same | APM autotask configuration file                                                                                                    | <b>DSIPARM</b>          |
| <b>DSIAPML</b>           | same | APM instrumentation                                                                                                    | <b>DSIPARM</b>          |
| <b>DSIAPMR</b>           | same | APM instrumentation                                                                                                    | <b>DSIPARM</b>          |

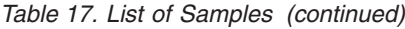

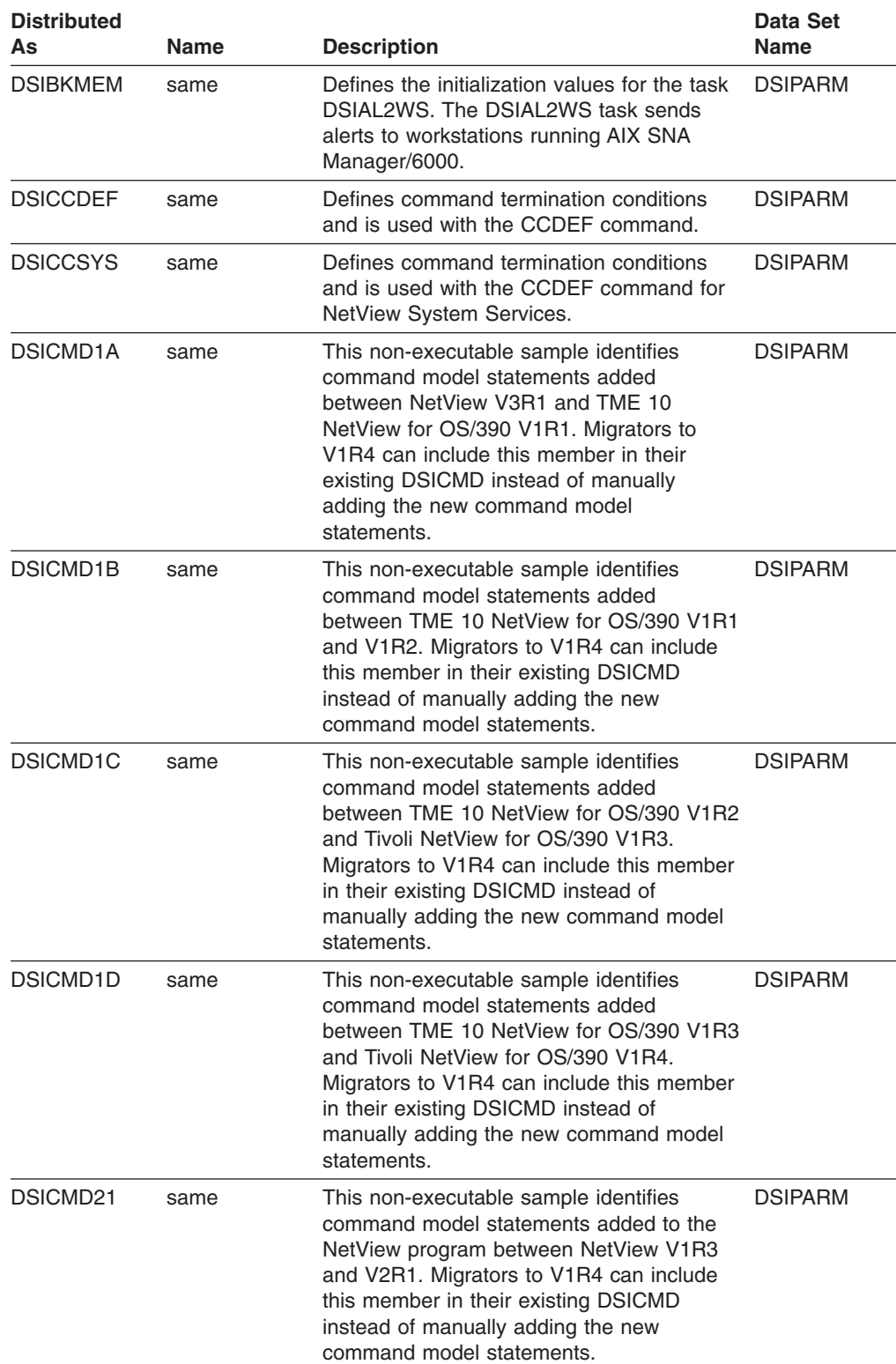

| <b>Distributed</b><br>As | <b>Name</b> | <b>Description</b>                                                                                                    | Data Set<br>Name |
|--------------------------|-------------|----------------------------------------------------------------------------------------------------|------------------|
| DSICMD22                 | same        | This non-executable sample identifies<br>command model statements added<br>between NetView V2R1 and V2R2.<br>Migrators to V1R4 can include this member<br>in their existing DSICMD instead of<br>manually adding the new command model<br>statements. | <b>DSIPARM</b>   |
| DSICMD23                 | same        | This non-executable sample identifies<br>command model statements added<br>between NetView V2R2 and V2R3.<br>Migrators to V1R4 can include this member<br>in their existing DSICMD instead of<br>manually adding the new command model<br>statements. | <b>DSIPARM</b>   |
| DSICMD24                 | same        | This non-executable sample identifies<br>command model statements added since<br>NetView V2R3. Migrators to V1R4 can<br>include this member in their existing<br>DSICMD instead of manually adding the<br>new command model statements.               | <b>DSIPARM</b>   |
| <b>DSICMD2G</b>          | same        | This non-executable sample identifies<br>command model statements added for the<br><b>GMFHS</b> feature.                                                                                                    | <b>DSIPARM</b>   |
| DSICMD31                 | same        | This non-executable sample identifies<br>command model statements added<br>between NetView V2R4 and V3R1.<br>Migrators to V1R4 can include this member<br>in their existing DSICMD instead of<br>manually adding the new command model<br>statements. | <b>DSIPARM</b>   |
| <b>DSICMD</b>            | same        | NetView command model statements for all<br>NetView commands.                                                                                                    | <b>DSIPARM</b>   |

*Table 17. List of Samples (continued)*

#### **More Information about DSICMD:**

The CMDMDL statements provide the definitions for the commands. Some of the CMDMDL statements have command synonym (CMDSYN) statements. These statements provide a synonym for the command.

This definition also provides the cross-domain log on definitions and the CMDMDL and CMDSYN statements for the terminal access facility (TAF) and the VTAM program.

Files whose names begin with CNMS6 are included in NETVIEW.V1R4M0.CNMSAMP. Load these files into DSICMD to assist you in using the automation command lists that are also included on the distribution tape.

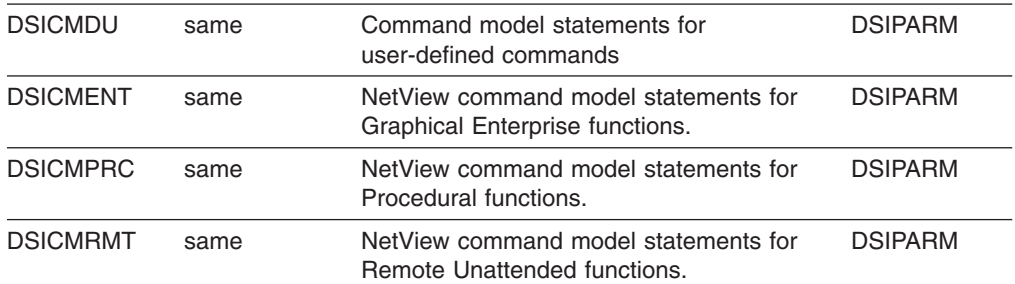

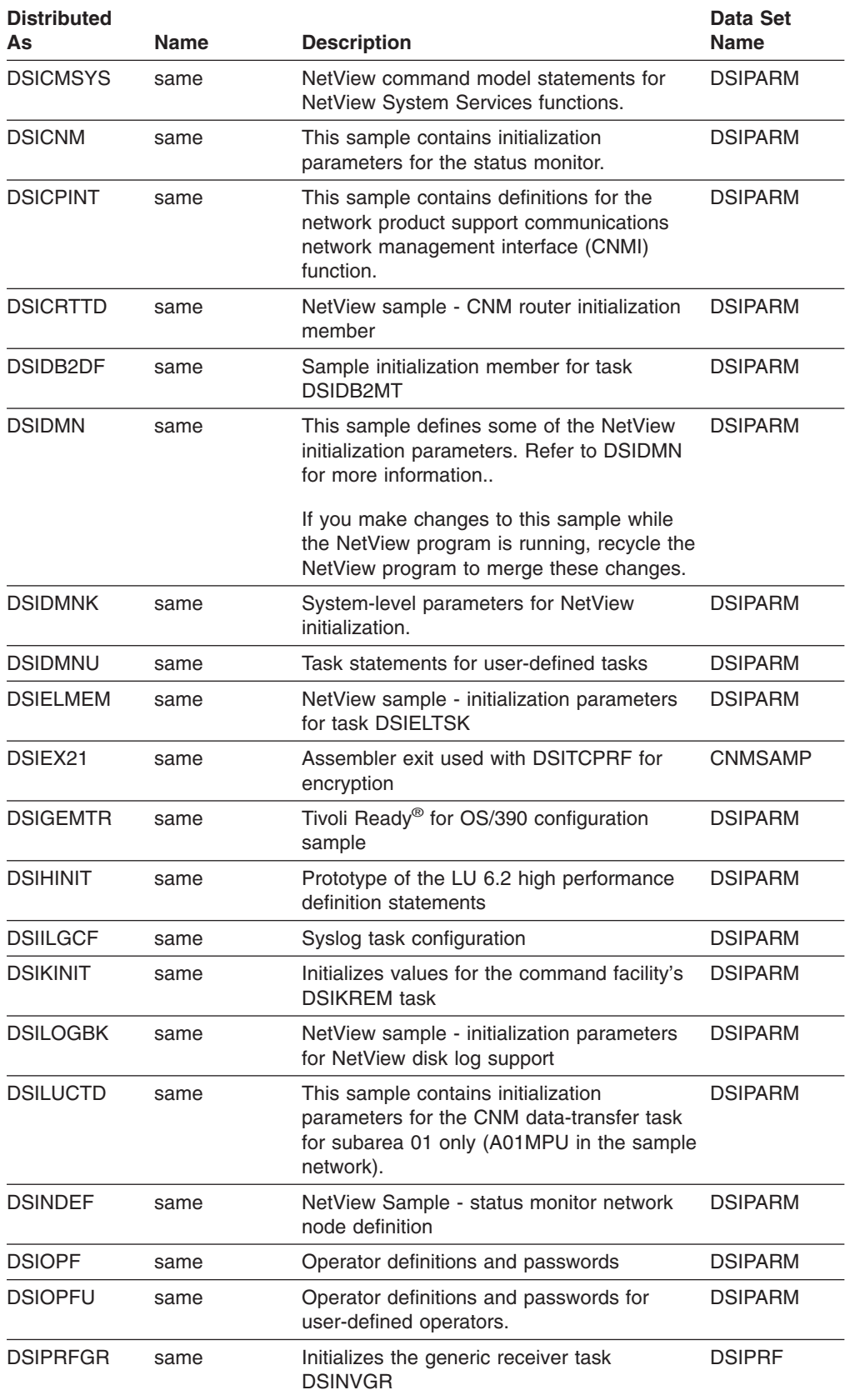

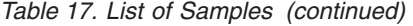

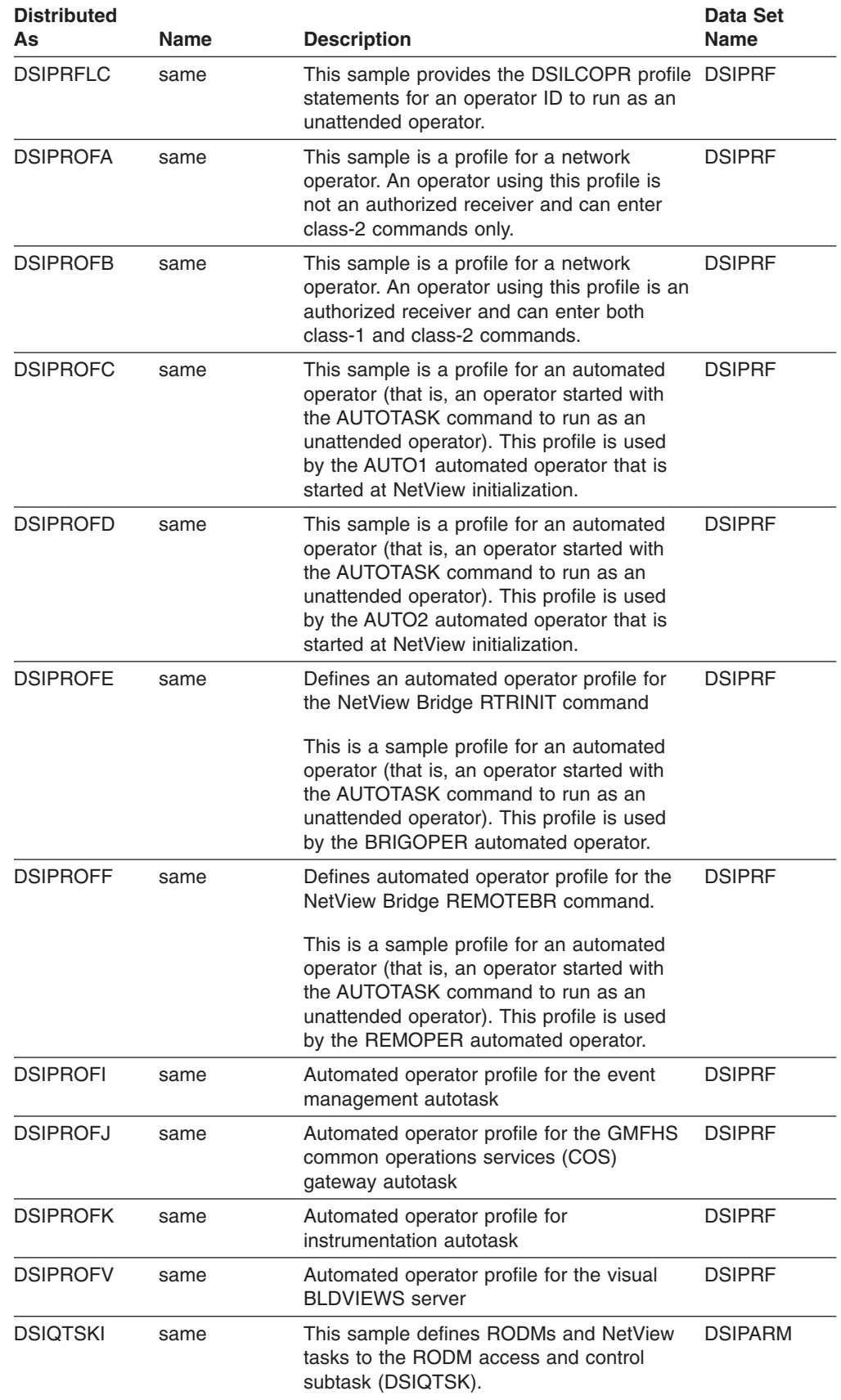

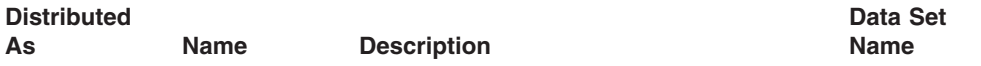

**More Information about DSIQTSKI:** Refer to "Automation Using the Resource Object Data Manager" in *Tivoli NetView for OS/390 Automation Guide* for an example of using the DSIQTSK task to manage your RODMs. The example illustrates using RODM to automate the recovery of a failed resource. For each RODM you specify in DSIQTSKI, you can define an initialization command processor to be invoked when the DSIQTSK subtask successfully connects to RODM. You can specify the name of this command processor within each RODM definition statement.

DSIQTSKI also contains information about which RODMs you need to connect to.

| <b>DSIREXCF</b> | same | Rexec server task configuration                                                                                                    | <b>DSIPARM</b> |
|-----------------|------|----------------------------------------------------------------------------------------------------|----------------|
| <b>DSIRHOST</b> | same | RSH security file                                                                                                    | <b>DSIPARM</b> |
| <b>DSIROVSI</b> | same | Defines the initialization values for the task<br><b>DSIROVS</b>                                                                                  | <b>DSIPARM</b> |
| <b>DSIRSHCF</b> | same | RSH server task configuration                                                                                                    | <b>DSIPARM</b> |
| <b>DSIRTTTD</b> | same | <b>TCP/IP</b> alert receiver                                                                                                    | <b>DSIPRF</b>  |
| <b>DSISCHED</b> | same | CHRON command calendar schedule file                                                                                                    | <b>DSIPARM</b> |
| <b>DSISECUR</b> | same | RMTCMD security table                                                                                                    | <b>DSIPARM</b> |
| <b>DSISPN</b>   | same | NetView sample span list member. This<br>sample contains definitions of the<br>initialization values for the task DSIROVS.                        | <b>DSIPARM</b> |
| <b>DSISVRTD</b> | same | Initialization values for the command<br>facility's save/restore (DSISVRT) task                                                                   | <b>DSIPARM</b> |
| DSITBL01        | same | NetView sample - automation definitions for<br>subarea 01.                                                                                        | <b>DSIPARM</b> |
| <b>DSITCPCF</b> | same | Defines the initialization values for<br><b>DSITCPIP.</b>                                                                                         | <b>DSIPARM</b> |
| <b>DSITCPRF</b> | same | Defines the operators that can log on to<br>NetView using the NetView 3270<br>management console.                                                 | <b>DSIPRF</b>  |
| <b>DSITDSR</b>  | same | Application Management Instrumentation for DSIPARM<br>NetView on a host not running the event<br>automation service                               |                |
| <b>DSITRCBK</b> | same | NetView sample - NetView trace log<br>support initialization parameters                                                                           | <b>DSIPARM</b> |
| <b>DSITSK</b>   | same | Defines a list of tasks that are allowed for<br>NetView System Services                                                                           | <b>DSIPARM</b> |
| <b>DSIUINIT</b> | same | Defines the initialization values for<br><b>DSIUDST.</b> Values for DSIUINIT are<br>specified in CNMSTYLE and DSIUINIT<br>should not be modified. | <b>DSIPARM</b> |
| <b>DSIVPARM</b> | same | Initialization parameters for VPD task<br>supporting Network Asset Management                                                                     | <b>DSIPARM</b> |
| <b>DSIWBMEM</b> | same | Initialization parameters for the NetView<br><b>Web Server</b>                                                                                    | <b>DSIPARM</b> |

# <span id="page-140-0"></span>**Appendix D. Partitioned Data Sets and Members**

This appendix lists some of the ddnames in the NetView start procedure CNMPROC and some of the data set members which NetView uses. NetView will look in the data sets specified on the given ddname's DD statement for the members listed in Table 18.

*Table 18. List of ddnames and Data Set Members*

| ddname         | <b>Member</b>   | <b>Description</b>                                                                                                    |
|----------------|-----------------|----------------------------------------------------------------------------------------------------|
| BNJPNL1        | Various         | Source panel definitions (hardware monitor)                                                                                         |
| BNJPNL2        | Various         | Color maps (hardware monitor)                                                                                                    |
| CNMPNL1        | Various         | Source panel definitions (NetView)                                                                                                  |
| <b>DSIARPT</b> | Various         | Stores the output reports produced from running tests<br>of the automation table. There is a summary report<br>and a detail report. |
| <b>DSIASRC</b> | Various         | Testing automation tables                                                                                                    |
| <b>DSICLD</b>  | Various         | Command list definitions                                                                                                    |
| <b>DSILIST</b> | Various         | Automation table listings                                                                                                    |
| <b>DSIMSG</b>  | Various         | Disk-resident messages                                                                                                    |
| <b>DSIOPEN</b> | <b>CNMKEYS</b>  | Key settings for components                                                                                                    |
|                | CNMKEY2         | Plus any non-protected members                                                                                                    |
|                | User-defined    |                                                                                                    |
| <b>DSIPARM</b> | <b>AAUCNMTD</b> | Session monitor CNMI details                                                                                                    |
|                | AAUKEEP1        | Session monitor data wrap details                                                                                                   |
|                | <b>AAUPRMLP</b> | Session monitor initialization                                                                                                    |
|                | AAURTM1         | Session monitor RTM classes                                                                                                    |
|                | BNJ36DST        | 4700 support facility initialization                                                                                                |
|                | <b>CNMSTYLE</b> | Initialization parameters                                                                                                    |
|                | <b>DSIALATD</b> | <b>ALIAS</b> initialization                                                                                                    |
|                | <b>DSIALTAB</b> | ALIAS name translations                                                                                                    |
|                | <b>DSIAMLTD</b> | Session monitor cross-domain details                                                                                                |
|                | <b>DSICMD</b>   | Commands, command processors, command list<br>names                                                                                 |
|                | <b>DSICNM</b>   | Status monitor initialization                                                                                                    |
|                | <b>DSICPINT</b> | NPS initialization                                                                                                    |
|                | <b>DSICRTTD</b> | CNM router task                                                                                                    |
|                | <b>DSIDMN</b>   | System definitions                                                                                                    |
|                | DSIELMEM        | External log initialization (if no SMF)                                                                                             |
|                | <b>DSILOGBK</b> | Network log initialization                                                                                                    |
|                | <b>DSILUCTD</b> | Session monitor data transfer task details                                                                                          |
|                | <b>DSINDEF</b>  | Status monitor network data base                                                                                                    |
|                | <b>DSIOPF</b>   | Operator definitions                                                                                                    |
|                | <b>DSISPN</b>   | Span of control details                                                                                                    |
|                | <b>DSISVRTD</b> | Save/restore initialization                                                                                                    |

| ddname         | <b>Member</b>    | <b>Description</b>             |
|----------------|------------------|--------------------------------|
|                | DSITBL01         | Sample automation table        |
|                | <b>DSITRCBK</b>  | Network trace initialization   |
|                | <b>DSIVPARM</b>  | NAM initialization             |
|                | CNMBxxx          | Sense code descriptors         |
|                | User definitions | User defined members           |
| <b>DSIPRF</b>  | <b>DSIPROFA</b>  | Sample operator profile        |
|                | <b>DSIPROFB</b>  | Sample operator profile        |
|                | <b>DSIPROFC</b>  | AUTOTASK profile (basic)       |
|                | <b>DSIPROFD</b>  | AUTOTASK profile (MVS console) |
|                | <b>DSIPRFLC</b>  | Unattended operator profile    |
| <b>DSIVTAM</b> | VTAM details     | For span of control            |

<span id="page-141-0"></span>*Table 18. List of ddnames and Data Set Members (continued)*

# **Index**

# **Special Characters**

[%INCLUDE statement 45](#page-56-0) [&NV2I 37](#page-48-0) &NVcurds; [.DSIPARM 16](#page-27-0) [&Q1 3](#page-14-0) [&SQ1 3](#page-14-0) [&SYSCLONE 14](#page-25-0)[, 37](#page-48-0)[, 46](#page-57-0) [&SYSNAME 11](#page-22-0) [&VQ1 3](#page-14-0)

## **Numerics**

4700 support facility [initialization 50](#page-61-0)[, 129](#page-140-0) [samples 87](#page-98-0) [VSAM cluster 19](#page-30-0)

# **A**

[A01APPLS 23](#page-34-0) [STATOPT statements 25](#page-36-0) [A01SNA and local terminal support 30](#page-41-0) [AAUCNMTD 110](#page-121-0)[, 129](#page-140-0) [AAUKEEP1 110](#page-121-0)[, 129](#page-140-0) [AAUPRMLP 110](#page-121-0)[, 129](#page-140-0) [AAURTM1 110](#page-121-0)[, 129](#page-140-0) [AAUTCNMI 31](#page-42-0) [AAUTCNMI task 83](#page-94-0) [AAUTSKLP task 83](#page-94-0) [AAUVSPL cluster 19](#page-30-0) [ACBpassword, changing 24](#page-35-0) [address space 7](#page-18-0) [address spaces, increasing 11](#page-22-0) [alerts panel 75](#page-86-0) [ALERTSH command 75](#page-86-0) ALIAS [initialization 129](#page-140-0) [name translations 129](#page-140-0) alias, defining [names 26](#page-37-0) [translations 27](#page-38-0) [ALIAS name for NetView data sets 15](#page-26-0) [ALIASAPL task 31](#page-42-0)[, 83](#page-94-0) [ALIASMEM statement 27](#page-38-0) allocating [data sets 16](#page-27-0) [VSAM clusters 18](#page-29-0) AMODETAB [logmode table 25](#page-36-0) AMODETAB (CNMS0001) [assembling VTAM tables 29](#page-40-0) AON [enabling 44](#page-55-0) [panel data set 16](#page-27-0) [samples 87](#page-98-0) AON/LAN [samples 88](#page-99-0)

AON/SNA [samples 87](#page-98-0) AON/TCP [samples 88](#page-99-0) [APF authorization 9](#page-20-0) [dynamic changes 10](#page-21-0) [APPL statements 23](#page-34-0)[, 25](#page-36-0) [application job, NetView 42](#page-53-0) Application Management Instrumentation [enabling 44](#page-55-0) APPN accounting manager [APPL name 24](#page-35-0) [VTAM updates 24](#page-35-0) [ARM couple data set 12](#page-23-0) ARM parameter CNMPSSI start procedure [specifying NetView interface 33](#page-44-0) [assembler samples 87](#page-98-0) [assembling VTAM tables 29](#page-40-0) [assign operator to group 48](#page-59-0) [ATCCON01 23](#page-34-0) [ATCSTR00 30](#page-41-0) AUSSTAB (CNMS0011) table [new installation 29](#page-40-0) [updating 29](#page-40-0) AUTH statement [PPO value on CNM01PPT statement 24](#page-35-0) [automatic restart manager support 12](#page-23-0) [automatically run commands and command lists 47](#page-58-0) automation table [loading 49](#page-60-0) [reports 16](#page-27-0) [sample 130](#page-141-0) [test listings 129](#page-140-0) [testing 16](#page-27-0)[, 129](#page-140-0) AUTOTASK [profile 130](#page-141-0) autotasks [starting 48](#page-59-0) auxInitCmd keyword [CNMSTYLE 47](#page-58-0)

## **B**

[BLKSIZE operand and defining command lists 39](#page-50-0) [blocksize, allocating 39](#page-50-0) [BNJ36DST 110](#page-121-0)[, 129](#page-140-0) [BNJ36PR cluster 19](#page-30-0) [BNJDSE36 task 83](#page-94-0) [BNJDSERV task 31](#page-42-0)[, 83](#page-94-0) [BNJLGPR cluster 19](#page-30-0) [BNJMBDST 110](#page-121-0) [BNJMNPDA task 83](#page-94-0) [BNJPNL1 129](#page-140-0) [BNJPNL2 129](#page-140-0) BROWSE command [member search order 40](#page-51-0) [buffer size, modifying 38](#page-49-0)

## **C**

[C&NV2I.STGEN 46](#page-57-0) [catalog, defining user 15](#page-26-0) [CBUF symbolic parameter in CNMPSSI 33](#page-44-0) CDRM [identifying 98](#page-109-0) [major node, network name for 27](#page-38-0) [CDRSC 97](#page-108-0) [CDRSC statement for VTAM 28](#page-39-0) central site control facility (CSCF) [VSAM cluster 19](#page-30-0) changing [domain and subarea numbers 17](#page-28-0) channel-attached [terminals 30](#page-41-0) [checkpoint data sets, RODM 19](#page-30-0) [class of service \(COS\) names, aliases for 28](#page-39-0) [class-of-service table 107](#page-118-0) [cloning, OS/390 function 14](#page-25-0) [CNM router task 129](#page-140-0) [CNM routing table 106](#page-117-0) [CNM01BRW 31](#page-42-0) [CNM01LUC 31](#page-42-0) [CNM01VMT 31](#page-42-0) [CNMCALRT task 83](#page-94-0) [CNMCAU00 111](#page-122-0) [CNMCSRVP in LPALST 9](#page-20-0) **CNMCSSIR** [assigning unique name 46](#page-57-0) [task 83](#page-94-0) [CNMETSO 111](#page-122-0) [CNMEVTAM command list 31](#page-42-0) [CNMGMFHS 18](#page-29-0) [CNMGNETV 111](#page-122-0) [CNMGSPCR 111](#page-122-0) [CNMGTIVL 111](#page-122-0) [CNMHELPF 111](#page-122-0) [CNMI 129](#page-140-0) [CNMJSCL 111](#page-122-0) [CNMJSHW 111](#page-122-0) [CNMKEYS 112](#page-123-0)[, 129](#page-140-0) [CNMKEYS2 112](#page-123-0) [CNMMIGKA 112](#page-123-0) [CNMMIGKV 112](#page-123-0) [CNMMSENU 112](#page-123-0) [CNMNDEF 18](#page-29-0) [CNMNET 18](#page-29-0)[, 31](#page-42-0) [starting 53](#page-64-0) [CNMNEWS 61](#page-72-0)[, 112](#page-123-0) [CNMPNL1 129](#page-140-0) [CNMPROC 18](#page-29-0)[, 37](#page-48-0) [start procedures 33](#page-44-0) [starting 55](#page-66-0) [CNMPRT 18](#page-29-0) [CNMPSSI 18](#page-29-0) [start procedures 33](#page-44-0) [starting the subsystem address space 54](#page-65-0) CNMS0001 [logmode table 25](#page-36-0) [sample 112](#page-123-0) [CNMS0003 23](#page-34-0)[, 112](#page-123-0)

[CNMS0010 30](#page-41-0)[, 112](#page-123-0) [CNMS0013 24](#page-35-0)[, 112](#page-123-0) [modifying major nodes 23](#page-34-0) [STATOPT statements 25](#page-36-0) [CNMS0055 \(DSICTMOD\) 113](#page-124-0) [CNMS0073 \(A01SNA\) 30](#page-41-0)[, 113](#page-124-0) [CNMSAMP library 4](#page-15-0)[, 17](#page-28-0) [CNMSCNFT 120](#page-131-0) [CNMSHMAT 120](#page-131-0) [CNMSI101 19](#page-30-0)[, 120](#page-131-0) [CNMSI201 19](#page-30-0)[, 120](#page-131-0) [CNMSI301 19](#page-30-0)[, 120](#page-131-0) [CNMSI401 19](#page-30-0)[, 120](#page-131-0) [CNMSI501 19](#page-30-0)[, 120](#page-131-0) [CNMSI601 19](#page-30-0)[, 120](#page-131-0) [CNMSID01 19](#page-30-0)[, 121](#page-132-0) [CNMSJ000 17](#page-28-0)[, 121](#page-132-0) [CNMSJ001 15](#page-26-0)[, 121](#page-132-0) [CNMSJ002 16](#page-27-0)[, 121](#page-132-0) [CNMSJ003 121](#page-132-0) [new installation 17](#page-28-0) CNMSJ004 [allocating VSAM clusters 18](#page-29-0) [sample 121](#page-132-0) [CNMSJ005 21](#page-32-0)[, 121](#page-132-0) [CNMSJ006 29](#page-40-0)[, 121](#page-132-0) [CNMSJ007 121](#page-132-0) [CNMSJ008 9](#page-20-0)[, 31](#page-42-0)[, 121](#page-132-0) [starting VTAM 53](#page-64-0) [CNMSJ009 9](#page-20-0)[, 37](#page-48-0)[, 121](#page-132-0) [starting NetView 33](#page-44-0)[, 55](#page-66-0) [CNMSJ010 9](#page-20-0)[, 121](#page-132-0) [parameters 33](#page-44-0) [starting subsystem address space 54](#page-65-0) [CNMSJ023 121](#page-132-0) [CNMSJ032 121](#page-132-0) **CNMSJBUP** [job 15](#page-26-0) [sample 121](#page-132-0) [CNMSJH10 121](#page-132-0) [CNMSJH12 121](#page-132-0) [CNMSJH13 121](#page-132-0) [CNMSJI00 121](#page-132-0) [CNMSJI01 121](#page-132-0) [CNMSJI02 121](#page-132-0) [CNMSJI03 18](#page-29-0)[, 121](#page-132-0) [CNMSJI07 18](#page-29-0)[, 121](#page-132-0) [CNMSJI12 18](#page-29-0)[, 121](#page-132-0) [CNMSJI18 18](#page-29-0)[, 121](#page-132-0) [CNMSJI21 18](#page-29-0)[, 121](#page-132-0) [CNMSJI23 18](#page-29-0)[, 121](#page-132-0) [CNMSJI24 18](#page-29-0)[, 121](#page-132-0) [CNMSJM01 121](#page-132-0) [CNMSJM04 121](#page-132-0) [CNMSJM10 122](#page-133-0) [CNMSJM11 122](#page-133-0) [CNMSJM12 12](#page-23-0)[, 122](#page-133-0) [CNMSJM13 122](#page-133-0) [CNMSJSQL 122](#page-133-0) [CNMSJTSO 122](#page-133-0)

[CNMSJUNX 122](#page-133-0)
[CNMSSTSO 122](#page-133-0) [CNMSSUNX 122](#page-133-0) [CNMSTASK 45](#page-56-0)[, 122](#page-133-0) [CNMSTDAT 122](#page-133-0) [CNMSTGEN 47](#page-58-0)[, 122](#page-133-0) [CNMSTNXT 46](#page-57-0)[, 122](#page-133-0) [CNMSTPWD 19](#page-30-0)[, 24](#page-35-0)[, 45](#page-56-0)[, 122](#page-133-0) [ACB password 46](#page-57-0) [CNMSTSOS 122](#page-133-0) [CNMSTTWR 45](#page-56-0)[, 122](#page-133-0) [CNMSTYLE 122](#page-133-0)[, 129](#page-140-0) [%INCLUDE 45](#page-56-0) [&CNMRODM 46](#page-57-0) [&NV2I 37](#page-48-0)[, 43](#page-54-0) [ACBpassword, changing 24](#page-35-0) [ASSIGN 48](#page-59-0) [automation table 49](#page-60-0) [AUTOTASK 48](#page-59-0) [auxInitCmd keyword 47](#page-58-0) [C&NV2I.CSSIR 46](#page-57-0) [common global variables 49](#page-60-0) [components, enabling 44](#page-55-0)[, 45](#page-56-0) [DBINIT statement 50](#page-61-0) [defaults 49](#page-60-0) [DOMAINID, changing 24](#page-35-0) [hardware monitor, enabling 50](#page-61-0) [installation option 44](#page-55-0) [JES joblog 50](#page-61-0) [naming convention 37](#page-48-0)[, 43](#page-54-0) [NetView domain 46](#page-57-0) [NetvType statement 44](#page-55-0) [overview 43](#page-54-0) [RODM name 46](#page-57-0) [SSIname 46](#page-57-0) [suppression character 48](#page-59-0) [tower statement 44](#page-55-0) [VSAM database automation 50](#page-61-0) [CNMSUNXS 122](#page-133-0) [CNMSVTET 122](#page-133-0) [CNMSVTFT 122](#page-133-0) [CNMTAMEL task 83](#page-94-0) [CNMTRMSG 123](#page-134-0) [CNMTRUSR 123](#page-134-0) [CNMTRXMP 123](#page-134-0) [color maps 129](#page-140-0) [combinations, components 1](#page-12-0) command [suppression 48](#page-59-0) command facility [list of commands 63](#page-74-0) [PF keys 65](#page-76-0) [samples 87](#page-98-0) [testing 59](#page-70-0) command list [automatically run 47](#page-58-0) [defining 38](#page-49-0) [definitions 129](#page-140-0) [commands 129](#page-140-0) [common global variables 49](#page-60-0) [concatenation, definition 39](#page-50-0) [CONSNAME command 14](#page-25-0)

[console ID 14](#page-25-0) [CONSOLxx member 13](#page-24-0) [COS \(class of service\) statement 28](#page-39-0) [COUPLExx member 12](#page-23-0) [CPDLB2 volume 20](#page-31-0) [CSCFIML 120](#page-131-0) [CUADDR parameter 30](#page-41-0)

#### **D**

data cache [load procedure 18](#page-29-0) [DATA REXX logic 46](#page-57-0) [data set naming conventions 2](#page-13-0) [DBINIT statement 50](#page-61-0) defining [ALIAS translations 27](#page-38-0) **NetView** [domain 46](#page-57-0) [VSAM clusters 18](#page-29-0) [definition data set members in DSIPARM 39](#page-50-0) [dispatch priority, setting 38](#page-49-0) [distribution tape 3](#page-14-0) [DLOGMOD operand 25](#page-36-0) domain [changing 17](#page-28-0) [defining 46](#page-57-0) [DOMAINID, changing 24](#page-35-0) [DPRTY parameter 38](#page-49-0) [DSI6DST task 84](#page-95-0) [DSI6INIT 123](#page-134-0) [DSI6SCF 123](#page-134-0) [DSIACBMT task 86](#page-97-0) [DSIALATD 123](#page-134-0)[, 129](#page-140-0) [DSIALTAB 27](#page-38-0)[, 123](#page-134-0)[, 129](#page-140-0) [DSIAMIAT 123](#page-134-0) [DSIAMIE 123](#page-134-0) [DSIAMII 123](#page-134-0) [DSIAMIN 123](#page-134-0) [DSIAMIR 123](#page-134-0) [DSIAMIT 123](#page-134-0) [DSIAMLTD 123](#page-134-0)[, 129](#page-140-0) [DSIAMLUT task 31](#page-42-0)[, 84](#page-95-0) [DSIAPMI 123](#page-134-0) [DSIAPML 123](#page-134-0) [DSIAPMR 123](#page-134-0) [DSIARPT 16](#page-27-0)[, 129](#page-140-0) [DSIASRC 16](#page-27-0)[, 129](#page-140-0) [DSIATOPT task 84](#page-95-0) [DSIBKMEM 124](#page-135-0) [DSICCDEF 124](#page-135-0) [DSICCSYS 124](#page-135-0) [DSICLD 38](#page-49-0)[, 129](#page-140-0) [DSICMD 125](#page-136-0)[, 129](#page-140-0) [DSICMD1A 124](#page-135-0) [DSICMD1B 124](#page-135-0) [DSICMD1C 124](#page-135-0) [DSICMD1D 124](#page-135-0) [DSICMD21 124](#page-135-0) [DSICMD22 125](#page-136-0) [DSICMD23 125](#page-136-0)

[DSICMD24 125](#page-136-0)

[DSICMD2G 125](#page-136-0) [DSICMD31 125](#page-136-0) [DSICMDU 125](#page-136-0) [DSICMENT 125](#page-136-0) [DSICMPRC 125](#page-136-0) [DSICMRMT 125](#page-136-0) [DSICMSYS 126](#page-137-0) [DSICNM 126](#page-137-0)[, 129](#page-140-0) [DSICPINT 126](#page-137-0)[, 129](#page-140-0) [DSICRTR task 31](#page-42-0)[, 84](#page-95-0) [DSICRTTD 126](#page-137-0)[, 129](#page-140-0) [DSIDB2DF 126](#page-137-0) [DSIDB2MT task 84](#page-95-0) [DSIDCBMT task 86](#page-97-0) [DSIDMN 129](#page-140-0) defining [alias names 26](#page-37-0) [DSIDMNK 126](#page-137-0) [DSIDMNU 126](#page-137-0) [DSIELMEM 126](#page-137-0)[, 129](#page-140-0) [DSIELTSK task 84](#page-95-0) [DSIEX21 126](#page-137-0) [DSIG symbolic parameter in CNMPSSI 34](#page-45-0) DSIGDS [starting VTAM ACBs and NetView tasks 31](#page-42-0) [task 31](#page-42-0)[, 84](#page-95-0) [DSIGEMTR 126](#page-137-0) [DSIHINIT 126](#page-137-0) [DSIHLLMT task 86](#page-97-0) [DSIHPDST task 84](#page-95-0) [DSIILGCF 126](#page-137-0) [DSIKINIT 126](#page-137-0) [DSIKPNL cluster 19](#page-30-0) [DSIKREM task 84](#page-95-0) [DSILIST 129](#page-140-0) [DSILIST data set 16](#page-27-0) [DSILOG task 84](#page-95-0) [DSILOGBK 126](#page-137-0)[, 129](#page-140-0) [DSILOGMT task 86](#page-97-0) [DSILOGP cluster 19](#page-30-0) [DSILUCTD 126](#page-137-0)[, 129](#page-140-0) [DSIMONIT task 86](#page-97-0) [DSIMSG 129](#page-140-0) [DSINDEF 126](#page-137-0)[, 129](#page-140-0) [DSIOPEN 129](#page-140-0) [DSIOPF 65](#page-76-0)[, 126](#page-137-0)[, 129](#page-140-0) [DSIOPFU 126](#page-137-0) [DSIPARM data set 16](#page-27-0)[, 129](#page-140-0) DSIPHONE [LNKLSTxx updates 8](#page-19-0) DSIPRF [data set 16](#page-27-0) [members 130](#page-141-0) [DSIPRFGR 126](#page-137-0) [DSIPRFLC 127](#page-138-0)[, 130](#page-141-0) [DSIPROFA 127](#page-138-0)[, 130](#page-141-0) [DSIPROFB 127](#page-138-0)[, 130](#page-141-0) [DSIPROFC 127](#page-138-0)[, 130](#page-141-0) [DSIPROFD 127](#page-138-0)[, 130](#page-141-0) [DSIPROFE 127](#page-138-0) [DSIPROFF 127](#page-138-0)

[DSIPROFI 127](#page-138-0) [DSIPROFJ 127](#page-138-0) [DSIPROFK 127](#page-138-0) [DSIPROFV 127](#page-138-0) [DSIQTSK task 84](#page-95-0) [DSIQTSKI 127](#page-138-0) [DSIREXCF 128](#page-139-0) [DSIRHOST 128](#page-139-0) [DSIROVS task 84](#page-95-0) [DSIROVSI 128](#page-139-0) [DSIRQJOB task 84](#page-95-0) [DSIRSHCF 128](#page-139-0) [DSIRTTR task 84](#page-95-0) [DSIRTTTD 128](#page-139-0) [DSISCHED 128](#page-139-0) [DSISECUR 128](#page-139-0) [DSISPN 128](#page-139-0)[, 129](#page-140-0) [DSISTMMT task 86](#page-97-0) DSISVRT [cluster 19](#page-30-0) [task 84](#page-95-0) [DSISVRTD 128](#page-139-0)[, 129](#page-140-0) [DSITBL01 128](#page-139-0)[, 130](#page-141-0) [DSITCPCF 128](#page-139-0) [DSITCPIP task 84](#page-95-0) [DSITCPRF 128](#page-139-0) [DSITDSR 128](#page-139-0) [DSITIMMT task 86](#page-97-0) [DSITRACE task 84](#page-95-0) [DSITRCBK 128](#page-139-0)[, 130](#page-141-0) [DSITRCP cluster 19](#page-30-0) [DSITSK 128](#page-139-0) [DSIUDST task 84](#page-95-0) [DSIUINIT 128](#page-139-0) [DSIVPARM 128](#page-139-0)[, 130](#page-141-0) [DSIVTAM 130](#page-141-0) [DSIWBMEM 128](#page-139-0) [DSIWBTSK task 84](#page-95-0) [DSIWEB task 85](#page-96-0) [DSIWTOMT task 86](#page-97-0) [DUIDGHB task 84](#page-95-0) [DUIFSSCO task 84](#page-95-0) [duplicate resource names, resolving 26](#page-37-0)

## **E**

E/AS [start procedure 18](#page-29-0) [E-mail 42](#page-53-0) [EKGLOADP 18](#page-29-0) [EKGXRODM 18](#page-29-0) EMCS console [assigning names 14](#page-25-0) estimates, decisions before calculating [full-screen automation 4](#page-15-0) [RODM checkpoint data sets 4](#page-15-0) [session awareness record filtering 4](#page-15-0) [extended multiple console support 14](#page-25-0) external log [initialization \(no SMF\) 129](#page-140-0) [EZLJSMTP 42](#page-53-0) [EZLTCFG task 84](#page-95-0)

[EZLTDDF task 85](#page-96-0) [EZLTLOG task 85](#page-96-0) [EZLTSTS task 85](#page-96-0)

### **F**

[FLBTOPO task 85](#page-96-0) [full-screen sessions 26](#page-37-0) [FUNCT operand on DSTINIT statement 47](#page-58-0)

# **G**

[GETCONID command 14](#page-25-0) **GMFHS** [installation samples 87](#page-98-0) [samples 87](#page-98-0) [SCHEDxx updates 7](#page-18-0) [start procedure 18](#page-29-0) [graphical enterprise feature 1](#page-12-0) graphics [enabling 44](#page-55-0)

# **H**

hardware monitor [color maps 129](#page-140-0) [database automation 50](#page-61-0) [Information/Management 41](#page-52-0) [initialization 50](#page-61-0) [panel definitions 129](#page-140-0) [samples 87](#page-98-0) [SMF log records 12](#page-23-0) [testing 73](#page-84-0) [VSAM cluster 19](#page-30-0) help facility [testing 62](#page-73-0) [HLL samples 87](#page-98-0)

# **I**

[ICF catalog 15](#page-26-0) [IEAAPF 9](#page-20-0) [IEAAPFxx member 9](#page-20-0) [IEASYM statement 12](#page-23-0) [IEASYMxx member 11](#page-22-0) [IEASYSxx member 11](#page-22-0) [IEC161I messages from VSAM 56](#page-67-0) [IEFSSNxx member 10](#page-21-0) [IEFUSI exit 9](#page-20-0) [IHSAEVNT 18](#page-29-0) [index, naming conventions 3](#page-14-0) [Information/Management 41](#page-52-0) initial command [automatically run 47](#page-58-0) installation [results 5](#page-16-0) [task definition 4](#page-15-0) [verification 21](#page-32-0) installing [NetView 15](#page-26-0) [ISTMGC00 table 29](#page-40-0)

[ISTMGC01 table 29](#page-40-0) [ISTSDCOS class of service table 29](#page-40-0)

#### **J**

[JCL symbolics in naming conventions 3](#page-14-0) [JES 51](#page-62-0) [JES joblog 50](#page-61-0)

### **L**

[link-list, defining 8](#page-19-0) Link Pack Area (LPA) [building pageable 8](#page-19-0) [creating 8](#page-19-0) [LIST command 64](#page-75-0) [LNKLSTxx member, updating 8](#page-19-0) [LNKLSTxx statements 8](#page-19-0) loading partitioned data sets with samples [new installation 17](#page-28-0) [loading verification data sets 21](#page-32-0) [LOADxx member 12](#page-23-0) log [printing automatically 41](#page-52-0) [logmode entries 59](#page-70-0) [LOGMODE entry, using 59](#page-70-0) logmode table [changing 25](#page-36-0) [logon mode table 107](#page-118-0) [LPALSTxx statements 8](#page-19-0) LU [list 78](#page-89-0) [LU 6.2 communication 23](#page-34-0) [LU name translation statement 27](#page-38-0)

#### **M**

[MBUF symbolic parameter in CNMPSSI 34](#page-45-0) message [IEC161I from VSAM 56](#page-67-0) messages [disk-resident 129](#page-140-0) [MODE statement 28](#page-39-0) [mode table changes, reviewing for 29](#page-40-0) MSGIFAC parameter CNMPSSI start procedure [specifying NetView interface 34](#page-45-0) MSM [samples 88](#page-99-0) [multiple concurrent NetView operators 25](#page-36-0) MultiSystem Manager [enabling 44](#page-55-0) MVS [ASID value, changing 11](#page-22-0) [CONSOLxx 13](#page-24-0) [COUPLExx 12](#page-23-0) [extended multiple console support 13](#page-24-0) [IDCAMS statement members 87](#page-98-0) [IEAAPFxx 9](#page-20-0) [IEBCOPY procedures 87](#page-98-0) [IEFSSNxx 10](#page-21-0)

MVS *(continued)* [IEFSYMxx 11](#page-22-0) [IEFSYSxx 11](#page-22-0) [LNKLSTxx 8](#page-19-0) [LOADxx 12](#page-23-0) [LPALSTxx 8](#page-19-0) [message traffic 13](#page-24-0) [preparation 7](#page-18-0) [restarting 14](#page-25-0) [RSVNONR value, changing 11](#page-22-0) [samples 87](#page-98-0) [SCHEDxx 7](#page-18-0) [secondary subsystems, defining 10](#page-21-0) [SMFPRMxx 12](#page-23-0) [subsystem allocatable consoles 13](#page-24-0) MVS command management [enabling 44](#page-55-0) MVS consoles [autotasks 48](#page-59-0) [determining type used 13](#page-24-0) MVS exit [LNKLSTxx updates 8](#page-19-0) [MVS MODIFY command 13](#page-24-0) [MVS ROUTE command 13](#page-24-0)

## **N**

[NAM initialization 130](#page-141-0) [name of resource 25](#page-36-0) [naming conventions, data set 2](#page-13-0) NCP [coding 89](#page-100-0) [definition 89](#page-100-0) [samples 88](#page-99-0) [NCP definitions 87](#page-98-0) [reviewing for mode table changes 29](#page-40-0) [NETID start option, VTAM 27](#page-38-0) [NETLOGA 71](#page-82-0) [NETVAPPL 17](#page-28-0) **NetView** [address spaces 7](#page-18-0) [address spaces, increasing 11](#page-22-0) [alias name 15](#page-26-0) [AON considerations 42](#page-53-0) [application job 42](#page-53-0) [buffer size, modifying 38](#page-49-0) [CNMSTYLE 43](#page-54-0) [command lists, defining 38](#page-49-0) [command prefix designator 13](#page-24-0) [data set types 2](#page-13-0) [data sets, defining 39](#page-50-0) [defaults, initial 49](#page-60-0) [defining domain 46](#page-57-0) [defining to VTAM 23](#page-34-0) [extended multiple console support consoles 13](#page-24-0) [high-level qualifier 2](#page-13-0) [identifier 46](#page-57-0) [initialization 43](#page-54-0) [installation options 1](#page-12-0) [libraries, authorization 9](#page-20-0) [logs, printing 41](#page-52-0) [member BROWSE 40](#page-51-0)

NetView *(continued)* [naming conventions 2](#page-13-0) [panels 40](#page-51-0) [PDS members 129](#page-140-0) [production 79](#page-90-0) [program directory 4](#page-15-0) [SCHEDxx updates 7](#page-18-0) [sense codes 39](#page-50-0) [session information 64](#page-75-0) [setting dispatch priority 38](#page-49-0) [start procedure 18](#page-29-0) [start procedure, reviewing 33](#page-44-0) [starting 53](#page-64-0)[, 55](#page-66-0) [starting before JES 51](#page-62-0) [starting the subsystem address space 54](#page-65-0) [startup procedure 37](#page-48-0) [subsystem allocatable consoles 13](#page-24-0) [subsystem interface start procedure 18](#page-29-0) [symbolics, setting 46](#page-57-0) [system symbolics, setting 11](#page-22-0) [tasks 31](#page-42-0)[, 83](#page-94-0)[, 85](#page-96-0) [tasks for multiple operators 25](#page-36-0) [TCP/IP control data set 41](#page-52-0) NetView subsystem interface [start procedure 18](#page-29-0) NETVIEW.V1R4M0.CNMSAMP library [new installation 17](#page-28-0) NETVIEW.V1R4USER.CNM01 [.DSIARPT 16](#page-27-0) [.DSIASRC 16](#page-27-0) [.DSILIST 16](#page-27-0) [.DSIPRF 16](#page-27-0) [.SDSIOPEN 16](#page-27-0) [.SEZLPNLU 16](#page-27-0) [NETVIEW.V1R4USER.VTAMLIB 16](#page-27-0) [NetvType statement 44](#page-55-0) [network log 71](#page-82-0) [print procedure 18](#page-29-0) [network log initialization 129](#page-140-0) [network name 27](#page-38-0) [network organization 1](#page-12-0) [NETWORK statement 27](#page-38-0) [network trace initialization 130](#page-141-0) [NLDM command 76](#page-87-0) NMC [VTAM updates 23](#page-34-0) [NPDA command 73](#page-84-0) [NPS initialization 129](#page-140-0) [NTRI 101](#page-112-0) [NV2I, local system symbolic 37](#page-48-0)

## **O**

operator [assign to group 48](#page-59-0) [command suppression 48](#page-59-0) [control sessions 26](#page-37-0) [multiple concurrent 25](#page-36-0) [operator definitions 129](#page-140-0) operator profile [CONSNAME attribute 14](#page-25-0) [sample 130](#page-141-0)

[option packages, NetView 1](#page-12-0) [organization, NetView and network 1](#page-12-0) [ORIGNET statement 27](#page-38-0)

#### **P**

[P256BUF operand 37](#page-48-0) [P4000BUF operand 37](#page-48-0) panels [source 129](#page-140-0) [panels to browse, adding new 40](#page-51-0) partitioned data sets [allocating 16](#page-27-0) loading [new installation 17](#page-28-0) password [VSAM 19](#page-30-0) [PATH statement 102](#page-113-0) [PDS members 129](#page-140-0) [PF key settings 65](#page-76-0) [PFXREG operand 36](#page-47-0) [POI task, defining VTAM 24](#page-35-0) [PPIOPT operand 36](#page-47-0) [PPO value on AUTH operand 24](#page-35-0) [PPOLOG statement 30](#page-41-0) preinstallation tasks [applying required PTFs and APARs 4](#page-15-0) [estimating resources 4](#page-15-0) [getting the PSP Bucket 4](#page-15-0) [program directory 4](#page-15-0) [preventive service planning 4](#page-15-0) [primary POI task 24](#page-35-0) printing logs [automatically 41](#page-52-0) [priority, setting dispatch 38](#page-49-0) [procedural option 1](#page-12-0) [program directory 4](#page-15-0) [program properties table 7](#page-18-0) [PSP 4](#page-15-0) PTF<sub>4</sub>

# **R**

region size [specifying 38](#page-49-0) [RELATE value to define user catalog 15](#page-26-0) resource [defining 25](#page-36-0) [name, defining to status monitor 25](#page-36-0) [names, using alias names to resolve duplicate 26](#page-37-0) [resource estimates 4](#page-15-0) [REXX samples 87](#page-98-0) RODM [allocating 19](#page-30-0) [checkpoint data set, allocating 19](#page-30-0) [deleting 20](#page-31-0) [IEFUSI exit 9](#page-20-0) [LNKLSTxx updates 8](#page-19-0) [load data cache procedure 18](#page-29-0) [log, allocating 19](#page-30-0) [samples 87](#page-98-0) [SCHEDxx updates 7](#page-18-0)

RODM *(continued)* [start procedure 18](#page-29-0) [root name 24](#page-35-0) RU sizes [logmode table 59](#page-70-0)

## **S**

[SAA DM members 87](#page-98-0) [sample network 1](#page-12-0) samples [domain 17](#page-28-0) [NCP 88](#page-99-0) [network 1](#page-12-0) [subarea 17](#page-28-0) save/restore function [VSAM cluster 19](#page-30-0) [save/restore initialization 129](#page-140-0) [SCHEDxx statements 7](#page-18-0) [SCNMLPA1 library 8](#page-19-0) [SDSIOPEN 16](#page-27-0) [secondary subsystem, defining 10](#page-21-0) [security migration tool 16](#page-27-0) sense code [samples 87](#page-98-0) [specifying 39](#page-50-0) [sense codes 130](#page-141-0) session [full-screen 26](#page-37-0) [operator-control 26](#page-37-0) [session information 64](#page-75-0) session monitor [CNMI details 129](#page-140-0) [cross-domain details 129](#page-140-0) [data transfer task details 129](#page-140-0) [data wrap details 129](#page-140-0) [initialization 50](#page-61-0)[, 129](#page-140-0) [network data base 129](#page-140-0) [RTM classes 129](#page-140-0) [samples 87](#page-98-0) [SMF log records 12](#page-23-0) [testing 76](#page-87-0) [VSAM cluster 19](#page-30-0) [SETCONID command 14](#page-25-0) [SETPROG command 10](#page-21-0) [setting dispatch priority 38](#page-49-0) [SEZLPNLU 16](#page-27-0) [slot size, modifying 38](#page-49-0) [SMF records 12](#page-23-0) [SMFPRM 12](#page-23-0) [SMFPRMxx 12](#page-23-0)[, 13](#page-24-0) [SMP/E format 3](#page-14-0) [SMP target library name 3](#page-14-0) [SMTP 42](#page-53-0) SNA terminal [channel-attached 30](#page-41-0) SNA topology manager [APPL name 24](#page-35-0) [VTAM updates 24](#page-35-0) [span of control 129](#page-140-0) [SPO value on the AUTH operand 24](#page-35-0) [SSCP table 98](#page-109-0) [start procedure 18](#page-29-0) starting [NetView 55](#page-66-0) [NetView subsystem address space 54](#page-65-0) [option, VTAM NETID 27](#page-38-0) [procedure, reviewing NetView 33](#page-44-0) [VTAM 53](#page-64-0) [STATOPT statement 25](#page-36-0) status monitor [defining resources to 25](#page-36-0) [preprocessor procedure 18](#page-29-0) STEPLIB<sub>9</sub> storage [key 7](#page-18-0) [storage estimates 4](#page-15-0) [subarea, changing 17](#page-28-0) [subsystem allocatable consoles 13](#page-24-0) [subsystem application procedure, modifying 33](#page-44-0) [subsystem designator character 13](#page-24-0) [SUPPCHAR operand in CNMSTYLE 48](#page-59-0) suppressing [commands 48](#page-59-0) [suppression character 48](#page-59-0) [SWITCH command 72](#page-83-0) [symbolic naming conventions, JCL 3](#page-14-0) symbolics [CNMSTYLE 46](#page-57-0) [SYS1.LPALIB 8](#page-19-0) [SYS1.PARMLIB 8](#page-19-0) [SYSDEF statement 11](#page-22-0) [sysplex environment 13](#page-24-0) [System Automation for OS/390 44](#page-55-0) [system definitions 129](#page-140-0) system symbolic [&SYSCLONE 14](#page-25-0)[, 46](#page-57-0) system symbolics [CNMSJM12 12](#page-23-0) [IEASYMxx 11](#page-22-0) [IEFSYMxx, updating 11](#page-22-0) [NetView procedure 37](#page-48-0) [user-defined 12](#page-23-0)

# **T**

[tables, assembling VTAM 29](#page-40-0) TAF [sessions 67](#page-78-0) TAF (terminal access facility) [user tasks 26](#page-37-0) [target library name, System Modification Program 3](#page-14-0) [tasks 83](#page-94-0) [AAUTCNMI 31](#page-42-0) [ALIASAPL 31](#page-42-0) [BNJDSERV 31](#page-42-0) [CNM01BRW 31](#page-42-0) [CNM01LUC 31](#page-42-0) [CNM01VMT 31](#page-42-0) [DSIAMLUT 31](#page-42-0) [DSICRTR 31](#page-42-0) [DSIGDS 31](#page-42-0)

[tasks 83](#page-94-0) *(continued)* [NetView supplied 85](#page-96-0) [restarting VTAM, considerations 31](#page-42-0) [starting and stopping 85](#page-96-0) [statements 45](#page-56-0) [VPDTASK 31](#page-42-0) [tasks in A01APPLS, including user-written 47](#page-58-0) TCP/IP [control data set 41](#page-52-0) [setup 41](#page-52-0) [TOWER statement 44](#page-55-0)[, 45](#page-56-0) [trace log 19](#page-30-0) [print procedure 18](#page-29-0)

## **U**

[unattended operator profile 130](#page-141-0) [unattended option 1](#page-12-0) [unique identifier, assigning NetView 46](#page-57-0) [user catalog, defining 15](#page-26-0) [USS table 106](#page-117-0) [USS table changes, reviewing 29](#page-40-0)

## **V**

variables [common global 49](#page-60-0) verifying [installation 59](#page-70-0) [of NetView 59](#page-70-0) [VPDTASK task 31](#page-42-0)[, 85](#page-96-0) VSAM [allocating 18](#page-29-0) [data sets, naming conventions 3](#page-14-0) [deleting 20](#page-31-0) [password, defining 19](#page-30-0) [passwords 19](#page-30-0) [sample databases 21](#page-32-0) [VSAM database automation 50](#page-61-0) VTAM [ACBs, and corresponding NetView tasks 31](#page-42-0) [APPL major node 17](#page-28-0) [application programs 94](#page-105-0) [APPN accounting manager 24](#page-35-0) [assembling tables 29](#page-40-0) [CDRSC definition statement 28](#page-39-0) [channel-to-channel attachment 101](#page-112-0) [channel-to-NCP attachment 102](#page-113-0) [class-of-serve table 107](#page-118-0) [CNM routing table 106](#page-117-0) [configuration list 23](#page-34-0) [configuration lists 92](#page-103-0) [cross-domain resource managers 98](#page-109-0) [cross-domain resources 97](#page-108-0) [defining NetView to 23](#page-34-0) [definitions 91](#page-102-0) [reviewing for mode and USS table changes 29](#page-40-0) [load modules for sample network 16](#page-27-0) [local non-sna terminals 95](#page-106-0) [local SNA devices 95](#page-106-0) [logon mode table 107](#page-118-0) [major node names 89](#page-100-0)

VTAM *(continued)* [NETID start option 27](#page-38-0) [NMC updates 23](#page-34-0) [NTRI 101](#page-112-0) [PATH definition 102](#page-113-0) [SNA topology manager 24](#page-35-0) [span of control 130](#page-141-0) [SSCP table 98](#page-109-0) [start options 30](#page-41-0)[, 92](#page-103-0) [start procedure 9](#page-20-0)[, 18](#page-29-0)[, 31](#page-42-0)[, 108](#page-119-0) [starting 53](#page-64-0) [USS table 106](#page-117-0) [VTAM definitions 87](#page-98-0) [VTAMLIB data set 16](#page-27-0) VTAMLST data sets [NETVIEW.V1R4USER.CNM01.VTAMLST 16](#page-27-0)

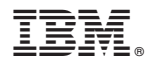

File Number: S370/4300/30XX-50 Program Number: 5697-B82 (MVS/ESA)

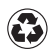

Printed in the United States of America on recycled paper containing 10% recovered post-consumer fiber.

SC31-8767-00

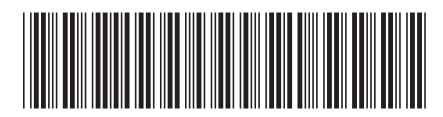